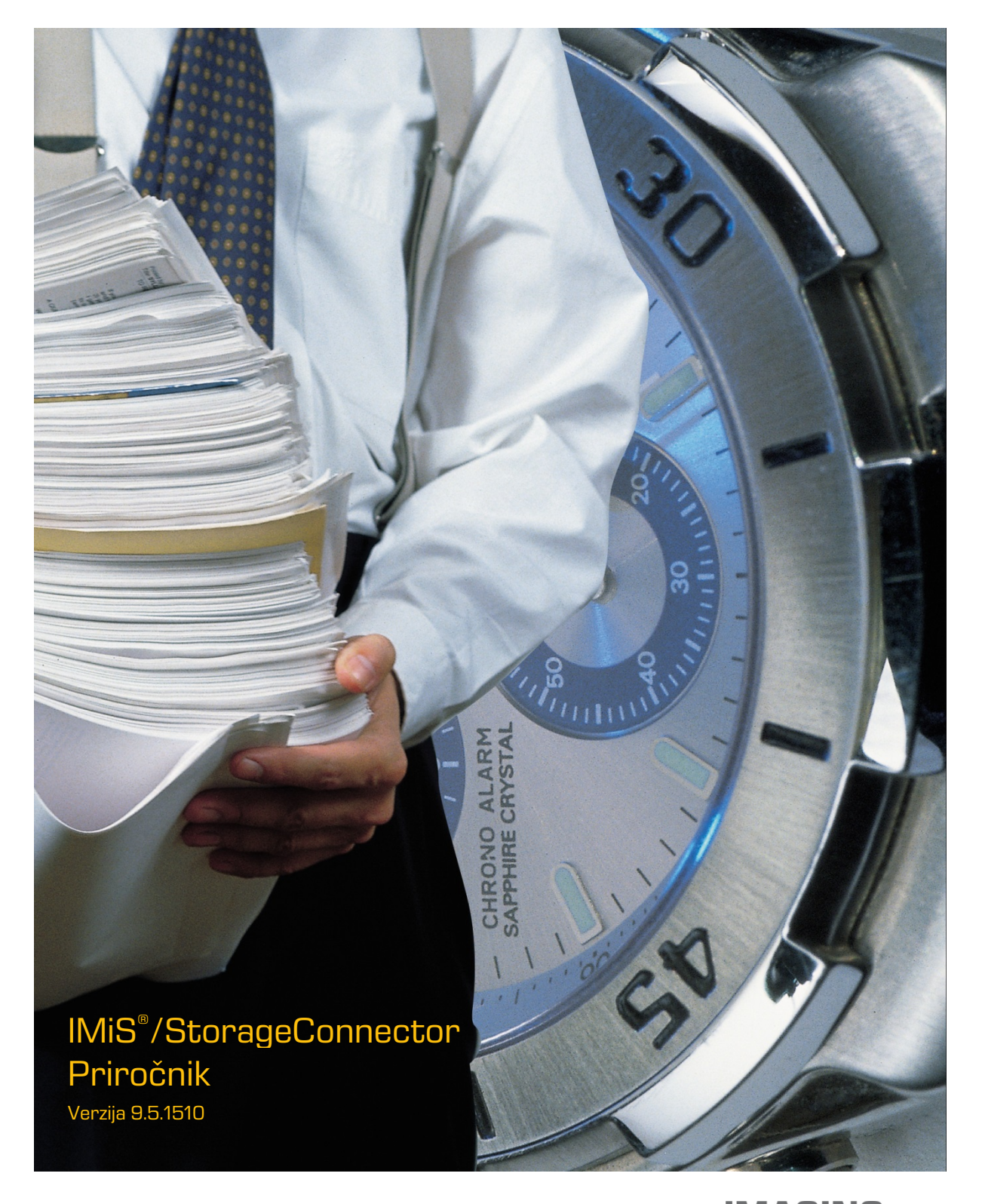

IMAGING<br>Figure Systems, informacijski sistemi, d.o.o.<br>O.o. Brnčičeva 41g Ljubljana

# **KAZALO VSEBINE**

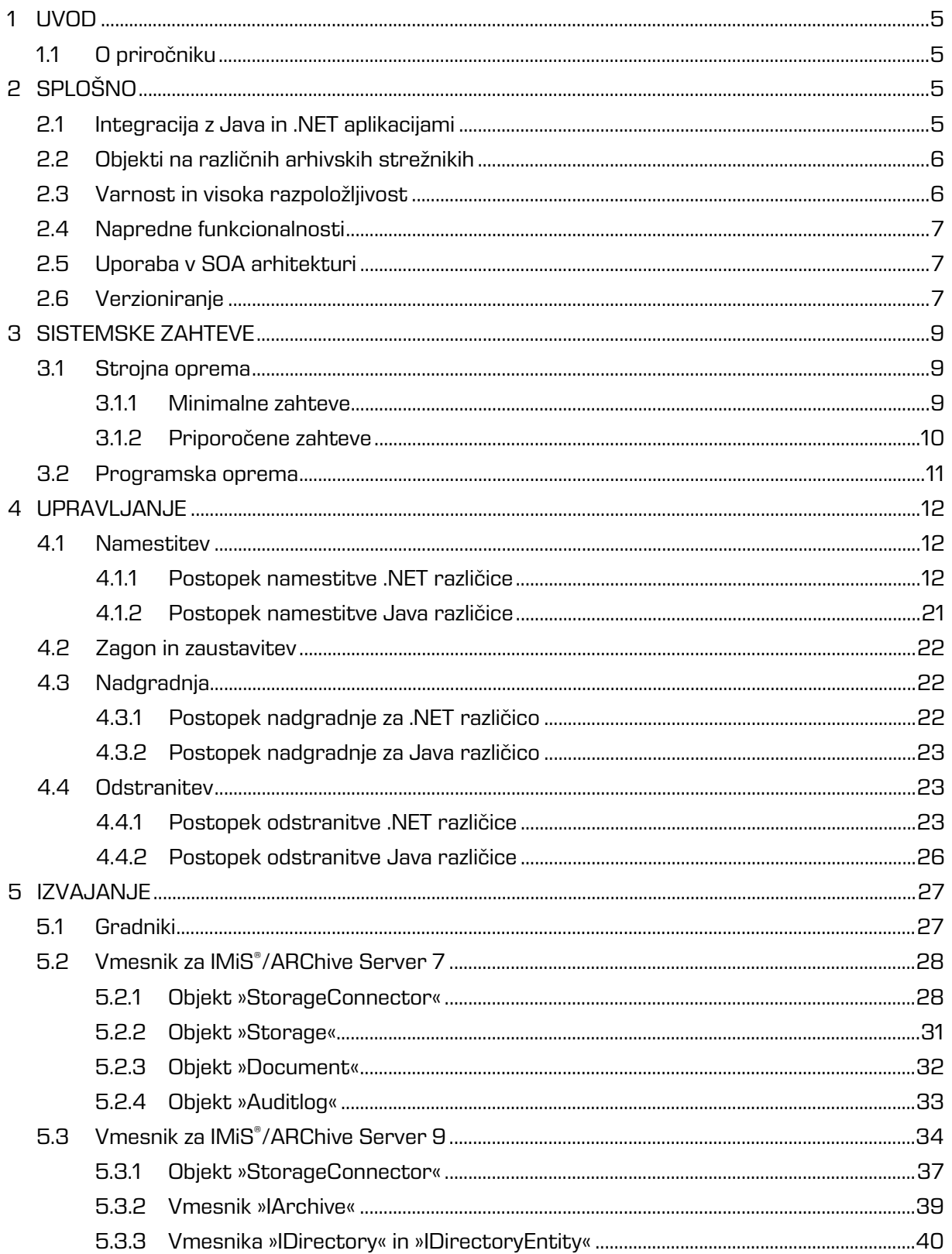

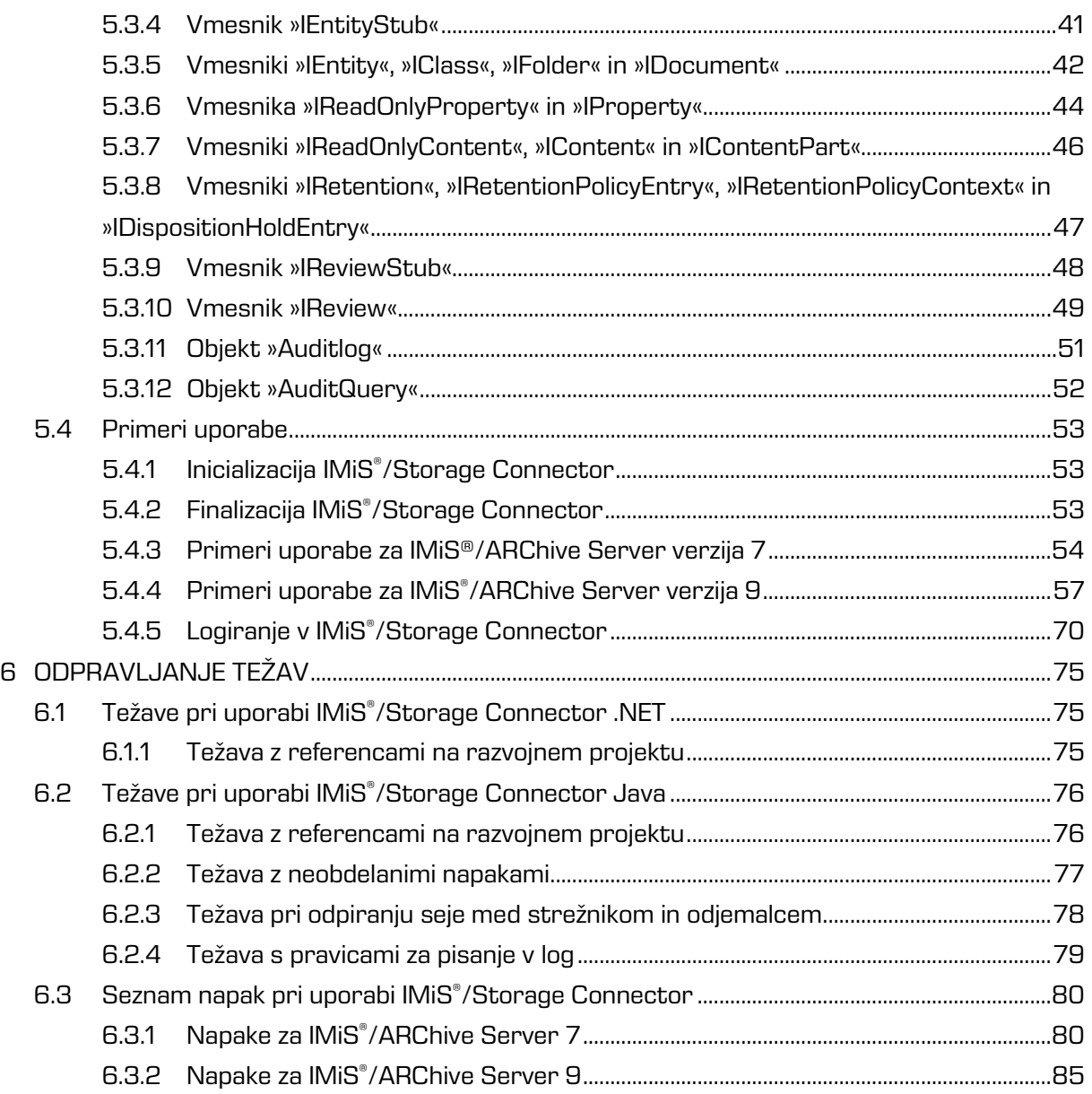

# **KAZALO SLIK**

V nadaljevanju je uporabniku na voljo seznam slik uporabljenih v tem priročniku.

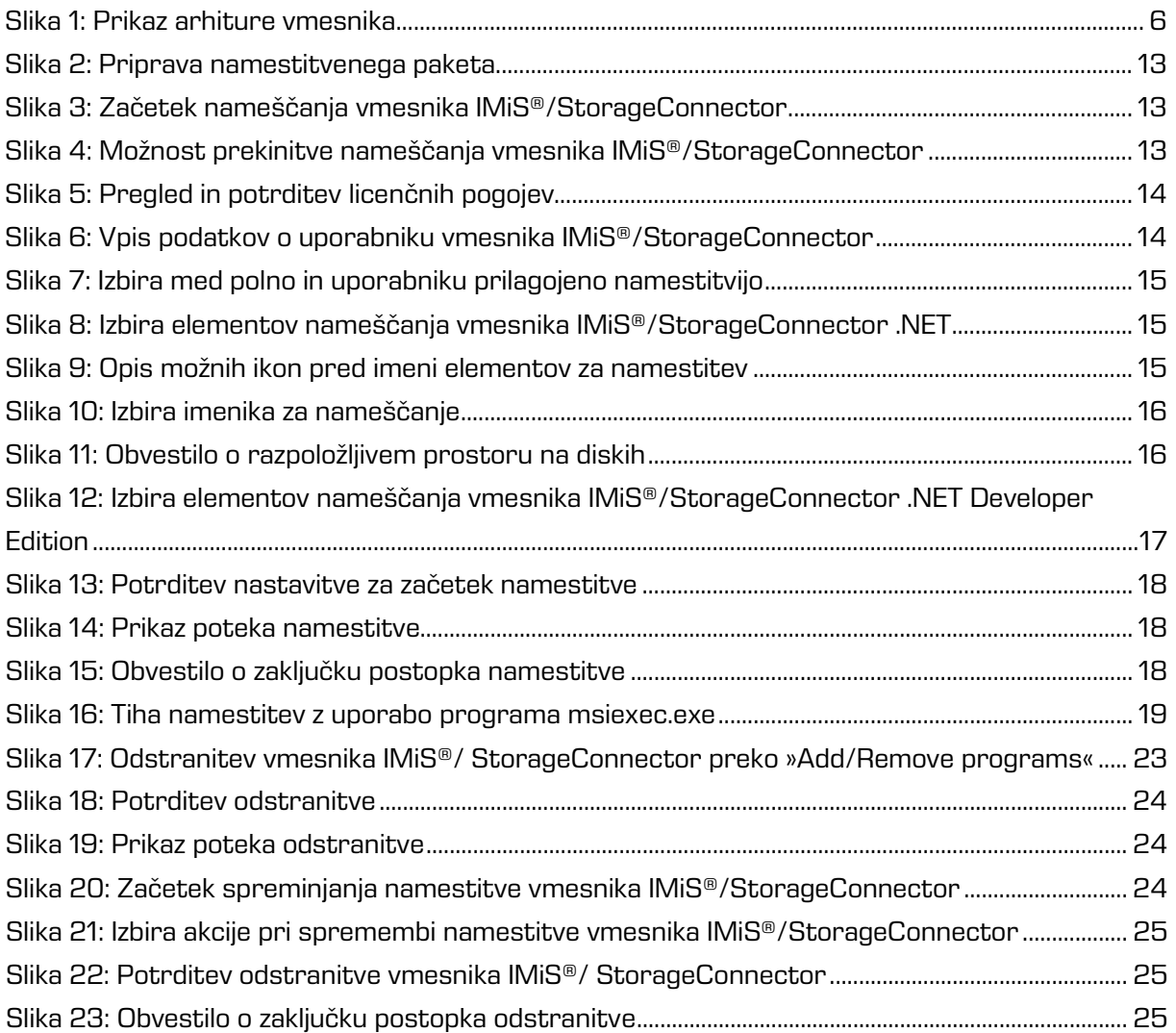

# <span id="page-4-0"></span>**1 UVOD**

# <span id="page-4-1"></span>**1.1 O priročniku**

Priročnik IMiS® /StorageConnector je namenjen administratorjem in razvijalcem aplikacij s tehničnim predznanjem, ki potrebujejo informacije o namestitvi, konfiguriranju in administraciji vmesnika IMiS® /StorageConnector, kakor tudi integraciji aplikacij z arhivskim strežnikom IMiS® /ARChive Server.

Za boljše razumevanje delovanja in podrobnejši pregled funkcionalnosti arhivskega strežnika so administratorjem, razvijalcem aplikacij in uporabnikom na voljo priročniki za odjemalca IMiS® /Client in strežnik IMiS® /ARChive Server.

Razvijalcem aplikacij je dodatno na voljo razvojna dokumentacija s podrobnim opisom vmesnika IMiS®/StorageConnector, ki je del *Developer Edition* namestitvenega paketa.

# <span id="page-4-2"></span>**2 SPLOŠNO**

IMiS® /Storage Connector je programski vmesnik (API) za prenos objektov (skeniranih dokumentov in drugih datotek) med aplikacijskim in arhivskim strežnikom IMiS® /ARChive Server. Objekte posreduje na zahtevo aplikacije po shranjevanju in branju arhiviranih objektov na/iz arhivskega strežnika. Zagotavlja hitre odzivne čase in visoke propustnosti ob hkratni izmenjavi večjih količin objektov.

# <span id="page-4-3"></span>**2.1 Integracija z Java in .NET aplikacijami**

IMiS® /Storage Connector je zasnovan na priljubljenih tehnoloških okoljih .NET in Java. Obsega bogat nabor programskih objektov z enostavnim programskim vmesnikom (API). To omogoča hiter razvoj funkcionalno naprednih aplikacij za dostop do arhivskega strežnika IMiS® /ARChive Server. Za komunikacijo z arhivskim strežnikom uporablja binarni protokol kar bistveno pospeši komunikacijo in s tem zagotavlja večjo odzivnost in propustnost. Uporabniki aplikativne rešitve (DMS, ERP, CRM, BPM …) prikazujejo dostavljene objekte v integriranih pregledovalnikih aplikacije.

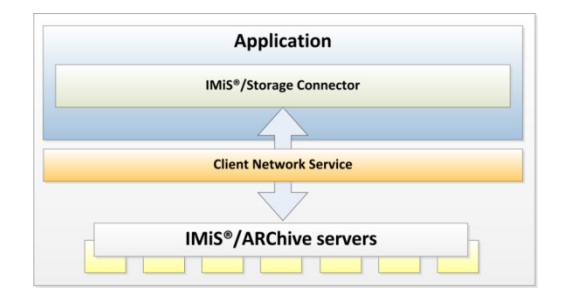

Slika 1: Prikaz arhiture vmesnika

<span id="page-5-2"></span>IMiS® /Storage Connector .NET različica je namenjena integraciji z aplikacijami na .NET Framework 2.0, 3.5 in 4.0.

IMiS® /Storage Connector Java različica je namenjena integraciji z aplikacijami na J2EE 1.4.2\_18 (ali novejšim).

IMiS® /Storage Connector je za IMiS® /ARChive Server različica 7 na voljo.NET in Java različicah. IMiS® /Storage Connector je za IMiS® /ARChive Server različica 9 je trenutno na voljo samo v .NET različici.

## <span id="page-5-0"></span>**2.2 Objekti na različnih arhivskih strežnikih**

V primeru postavitve več arhivskih strežnikov IMiS® /ARChive Server na različnih lokacijah lahko uporabniki iz ene aplikacije dostopajo do objektov, ki so shranjeni na več različnih arhivskih strežnikih.

## <span id="page-5-1"></span>**2.3 Varnost in visoka razpoložljivost**

IMiS® /Storage Connector uporablja za komunikacijo z različnimi informacijskimi sistemi šifriran komunikacijski protokol in algoritme. Potencialnim prisluškovalcem s tem onemogoča nepooblaščen dostop do informacij. Deluje lahko tudi v zelo restriktivnih aplikativnih okoljih s preprečenim dostopom do datotečnega sistema, kjer za svoje operacije uporablja izključno izvajalni spomin (RAM).

Uporaba samodejnih preklopov med vozlišči omogoča strežniku IMiS® /ARChive Server v primeru težav visoko razpoložljivost (High Availability). S tem zagotavlja 100% dostopnost arhiviranih vsebin.

### <span id="page-6-0"></span>**2.4 Napredne funkcionalnosti**

IMiS® /Storage Connector zagotavlja visoko obremenjenim aplikacijskim strežnikom odzivnost in propustnost z naprednimi algoritmi sočasne uporabe sej do arhivskih sistemov (session pooling). Aplikativnim rešitvam, ki potrebujejo funkcionalnost pretoka vsebin (streaming) objektni model zagotavlja vse potrebne komponente za takšno izvedbo.

Z uporabo naprednih algoritmov predpomnjenja (caching) zmanjša potrebo po komunikaciji med aplikacijskim in arhivskim strežnikom in s tem prispeva k večji propustnosti sistema.

### <span id="page-6-1"></span>**2.5 Uporaba v SOA arhitekturi**

IMiS® /Storage Connector je uporabljen tudi v produktu IMiS® /Storage Connector SOAP Service. Ta omogoča dostop do objektov na arhivskem strežniku IMiS® /ARChive Server preko spletnega strežnika kot spletna storitev (web service). Komunikacija vmesnika z arhivskim strežnikom poteka preko binarnega protokola, z aplikacijo pa preko standardiziranega SOAP protokola.

IMiS® /Storage Connector SOAP Service se uporablja v primerih, ko je potrebna podpora SOAP komunikacijskemu protokolu (arhitekturno ali tehnološko) za shranjevanje in branje objektov na arhivskem strežniku, kakor tudi za branje lastnosti objektov (čas kreiranja, čas zadnje spremembe, … in drugih metapodatkov o objektu). Trenutno je na voljo samo za okolje Java in omogoča vzpostavitev spletnega servisa na sistemih z J2EE 1.4.2\_18 (ali novejšim).

### <span id="page-6-2"></span>**2.6 Verzioniranje**

Označevanje verzij produkta temelji na shemi, ki vključuje:

- identifikator namestitvene platforme (PLATFORM);
- opcijsko identifikator arhitekture procesorja (ARCHITECTURE);
- štiri ločene numerične identifikatorje (MAJOR, MINOR, RELEASE, BUILD);
- identifikator različice namestitvenega paketa (EDITION);
- končnico namestitvenega paketa (EXTENSION), ki se razlikuje glede na namestitveno platformo.

#### Primer zapisa je naslednji:

IMiS.StorageConnector.PLATFORM.ARCHITECTURE.MAJOR.MINOR.RELEASE.BUILD.EDITION.EXTENSION

Primer imena namestitvenega paketa za .NET in Java platformo: IMiS.StorageConnector.NET.x86.3.1.1210.Developer.Edition.msi IMiS.StorageConnector.Java.3.1.1301.Runtime.zip

Shema je sestavljena iz imena IMiS® /StorageConnector modula in naslednjih elementov:

- PLATFORM: Identifikator označuje vrsto platforme, kateri je namenjen namestitveni paket. Nabor vrednosti je NET in Java, kjer vrednost NET predstavlja namestitveni paket namenjen namestitvi na .NET platformo, Java pa namestitveni paket namenjen namestitvi na Java platformo.
- ARCHITECTURE: Identifikator označuje tarčno arhitekturo procesorja. Nabor vrednosti je  $xB6$  in  $xB4$ , kjer  $xB6$  predstavlja 32-bitno arhitekturo procesorja, x64 pa 64-bitno arhitekturo procesorja.
- MAJOR: Identifikator označuje glavno različico produkta, ki predstavlja generacijo produkta. Spreminja se redko, glede na obseg izvedenih sprememb in funkcionalnosti. Sprememba nakazuje na veliko razliko v produktu glede na predhodno izdane različice. Identifikator ima nabor vrednosti od 1-n, je zvezen in se izključno povečuje.
- MINOR: Identifikator označuje manjšo različivo produkta, ki se spreminja pogosteje kot glavna različica glede na obseg izvedenih sprememb, funkcionalnosti in popravkov. Sprememba manjše različice predstavlja manjše spremembe in popravke v okviru iste generacije produkta, ki jo označuje glavna verzija. Nabor vrednosti je od 1-n in ni zvezen. Z vsako spremembo MAJOR verzije se postavi na izhodišče (1).
- RELEASE: Ta identifikator označuje časovno komponento izdaje produkta po shemi »LLMM«. MM označuje mesec izdaje (nabor 01-12), LL pa zadnji dve številki leta. Primer: izdaja produkta za januar 2013 je v RELEASE identifikatorju označena kot 1301. BUILD: Identifikator na tem mestu označuje zaporedno unikatno številko izgradnje produkta, ki se nikoli ne ponovi. V primeru manjše spremembe produkta znotraj enega meseca lahko pride le do zamenjave tega identifikatorja medtem, ko vsi ostali ostanejo enaki. Nabor vrednosti je od 1-n, ni zvezen in se izključno povečuje.

• EDITION: Identifikator označuje vrsto namestitvenega paketa glede na ciljne uporabnike. Oznaka *Developer.Edition* označuje namestitveni paket, ki je namenjen razvijalcem in poleg ustreznih knjižnic produkta vsebuje še vse kar je potrebno za razvoj aplikacij, ki uporabljajo vmesnik, kot so razvojna dokumentacija in primeri.

Oznaka Runtime označuje namestitveni paket, ki ga namesti administrator. Vsebuje ustrezne knjižnice produkta potrebne za delovanje aplikacij, ki uporabljajo produkt.

# <span id="page-8-0"></span>**3 SISTEMSKE ZAHTEVE**

Vmesnik IMiS® /Storage Connector ima za uspešno namestitev in izvajanje naslednje sistemske zahteve glede strojne in programske opreme.

# <span id="page-8-1"></span>**3.1 Strojna oprema**

Praktično vsi računalniki, ki jih lahko danes kupimo na tržišču zadoščajo strojnim zahtevam za delovanje vmesnika IMiS® /Storage Connector.

V nadaljevanju so navedene minimalne in priporočene zahteve.

### <span id="page-8-2"></span>**3.1.1 Minimalne zahteve**

Minimalne zahteve za IMiS® /Storage Connector .NET:

- 400 MHz (.NET 2.0, 3.5) / 1 GHz (.NET 4.0) Intel Pentium 32-bitni (x86) ali 64-bitni (x64) procesor ali drug kompatibilni procesor; \*
- 96 MB (.NET 2.0, 3.5) / 512 MB RAM (.NET 4.0) pomnilnika $\ddot{x}$ ; $\ddot{x}$
- 5 MB (Runtime) / 650 MB (Developer Edition) nezasedenega prostora na trdem disku;\*\*
- dostop do omrežja po TCP/IP protokolu (IPv4 ali IPv6).

#### Opombe:

\* Povzete so minimalne strojne zahteve za .NET Framework 2.0, 3.5 in 4.0 iz Microsoft-ove spletne strani: <http://msdn.microsoft.com/en-us/library/8z6watww%28v=vs.100%29.aspx>

\*\* Nezasedeni prostor je naveden za potrebe namestitve. Namestitveni paket IMiS® /Storage Connector .NET Developer Edition vključuje namestitvene pakete za .NET Framework 2.0, 3.5 in 4.0. V primeru, da niso nameščeni potrebujejo dodaten prostor za namestitev (glej spletno stran navedeno pod opombo \*). Po namestitvi se del prostora sproti.

Minimalne zahteve za IMiS® /Storage Connector Java:

- Intel Pentium 166 MHz procesor;\*
- 32 MB RAM pomnilnika;\*
- 5 MB nezasedenega prostora na trdem disku;\*\*
- dostop do omrežja po TCP/IP protokolu (IPv4 ali IPv6).

#### Opombe:

\* Povzete so minimalne strojne zahteve za Java 2 Runtime Environment 1.4.2 za Microsoft Windows iz Oracle-ove spletne strani: <http://www.oracle.com/technetwork/java/javase/install-windows-137451.html> \*\* Nezasedeni prostor je naveden za potrebe namestitve. Po namestitvi se del prostora sproti.

### <span id="page-9-0"></span>**3.1.2 Priporočene zahteve**

Priporočene zahteve za IMiS® /Storage Connector .NET:

- 800 MHz (.NET 2.0) / 1 GHz (.NET 3.5, 4.0) Intel Pentium 32-bitni (x86) ali 64-bitni (x64) procesor ali drug kompatibilni procesor ali hitrejši;\*
- 256 MB RAM (.NET 2.0, 3.5) / 512 MB RAM (.NET 4.0) pomnilnika ali več; $*$
- 5 MB (Runtime) / 650 MB (Developer Edition) nezasedenega prostora na trdem disku;\*\*
- dostop do omrežja po TCP/IP protokolu (IPv4 ali IPv6).

#### Opombe:

\* Povzete so minimalne strojne zahteve za .NET Framework 2.0, 3.5 in 4.0 iz Microsoft-ove spletne strani <http://msdn.microsoft.com/en-us/library/8z6watww%28v=vs.100%29.aspx> \*\* Nezasedeni prostor je naveden za potrebe namestitve. Namestitveni paket IMiS® /Storage Connector .NET Developer Edition vključuje namestitvene pakete za .NET Framework 2.0, 3.5 in 4.0. Vv primeru, da niso nameščeni, potrebujejo dodaten prostor za namestitev (glej spletno stran navedeno pod opombo \*). Po namestitvi se del prostora sproti.

Priporočene zahteve za IMiS® /Storage Connector Java:

- Intel Pentium 166 MHz procesor ali hitrejši;\*
- 48 MB RAM pomnilnika ali več;\*
- 5 MB nezasedenega prostora na trdem disku;\*\*
- dostop do omrežja po TCP/IP protokolu (IPv4 ali IPv6).

#### Opombe:

\* Povzete so minimalne strojne zahteve za Java 2 Runtime Environment 1.4.2 za Microsoft Windows iz Oracle-ove spletne strani: <http://www.oracle.com/technetwork/java/javase/install-windows-137451.html> \*\* Nezasedeni prostor je naveden za potrebe namestitve. Po namestitvi se del prostora sproti.

## <span id="page-10-0"></span>**3.2 Programska oprema**

Zahtevana programska oprema za IMiS®/Storage Connector je odvisna od platforme na kateri deluje - .NET ali Java.

Zahteve za IMiS® /Storage Connector .NET:\*

- Microsoft Windows 7 (32/64-bit), Windows Server 2003 (32/64-bit), Windows Server 2008 (32/64-bit);
- Microsoft .NET Framework 2.0, 3.5 ali 4.0.

#### Opombe:

\* Povzeti so operacijski sistemi podprti za .NET Framework 2.0, 3.5 in 4.0 iz Microsoft-ove spletne strani: <http://msdn.microsoft.com/en-us/library/8z6watww%28v=vs.100%29.aspx>

Zahteve za IMiS® /Storage Connector Java:\*

- Microsoft Windows 7 (32-bit), Windows Server 2003 (32/64-bit), Windows Server 2008 (32-bit);
- Solaris 8, 9, 10 OS (32/64 bit);
- Oracle Enterprise Linux 4.8, 5.4, 5.5, Red Hat Enterprise Linux AS 2.1 (32/64-bit), ES 2.1, WS 2.1, ES 3.0, AS 3.0 (32/64-bit), ES 4.0 (32/64-bit), AS 4.0 (32/64-bit), SUSE 8, 8.2, 9, 9.1, 9.2 (32/64-bit), 10, SLEC 8, SUSE Linux Enterprise Server 8 (32/64-bit), 9, 10, 11, TurboLinux 8.0, Sun Java™ Desktop System, Release 1, 2;
- Java 2 Runtime Environment verzije 1.4.2 18.

#### Opombe:

\* Povzeti operacijski sistemi podprti za Java 2 Platorm 1.4.2 na Oracle-ovi spletni strani: <http://www.oracle.com/technetwork/java/javase/system-configurations-139862.html>

# <span id="page-11-0"></span>**4 UPRAVLJANJE**

Z vmesnikom IMiS® /Storage Connector upravljajo administratorji in/ali razvijalci aplikacij. Upravljanje obsega področje namestitve, zagona, zaustavitve, nadgradnje in odstranitve.

# <span id="page-11-1"></span>**4.1 Namestitev**

Namestitev lahko opravi administrator v okolju, ki izpolnjuje vsaj minimalne zahteve za namestitev. Minimalne zahteve nadgradimo v skladu s predvidenimi potrebami.

IMiS® /Storage Connector .NET je na voljo v dveh različnih MSI namestitvenih paketih:

- IMiS® /Storage Connector .NET Runtime; vsebuje knjižnice vmesnika, ki jih namesti v »Global Assembly Cache« (GAC);
- IMiS® /Storage Connector .NET Developer Edition; vsebuje vse kar je potrebno za razvoj, distribucijo in izvajanje aplikacij, ki uporabljajo vmesnik: knjižnice, razvojno dokumentacijo, primere in pripomočke za redistribucijo aplikacij, ter možnost namestitve knjižnic v »Global Assembly Cache« (GAC).

IMiS® /Storage Connector Java je trenutno na voljo le v eni različici in sicer v ZIP paketu, ki vsebuje knjižnice in razvojno dokumentacijo vmesnika. Namestitev Java paketa poteka ročno in zahteva namestitev knjižnic na ustrezno mesto.

### <span id="page-11-2"></span>**4.1.1 Postopek namestitve .NET različice**

Namestitev vmesnika IMiS® /Storage Connector .NET lahko izvede administrator z namestitvenim paketom ali ročno. Namestitev preko namestitvenega paketa poteka »s čarovnikom« ali kot »tiha« namestitev brez uporabniškega vmesnika. Namestitev »s čarovnikom« poteka v angleškem jeziku.

### <span id="page-11-3"></span>**4.1.1.1 Namestitev s čarovnikom**

V nadaljevanju je opisan postopek namestitve IMiS® /Storage Connector .NET s pomočjo namestitvenega »čarovnika«. To je uporabniški vmesnik namestitvenega paketa, ki administratorja vodi skozi postopek namestitve.

Primer imena namestitvenega paketa: IMiS.StorageConnector.NET.x86.3.1.1301.msi.

Namestitev se prične z zagonom namestitvenega paketa iz datotečnega sistema. Prikaže se pogovorno okno, ki administratorja obvesti, da se namestitveni paket pripravlja na namestitev.

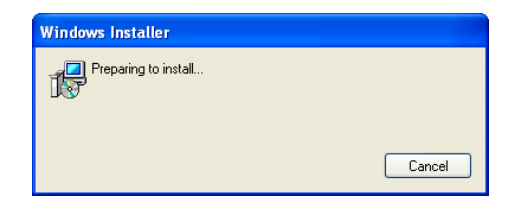

Slika 2: Priprava namestitvenega paketa

<span id="page-12-0"></span>Sledi prikaz uvodnega pogovornega okna namestitvenega »čarovnika«, kjer namestitev prekine ali z njo nadaljuje.

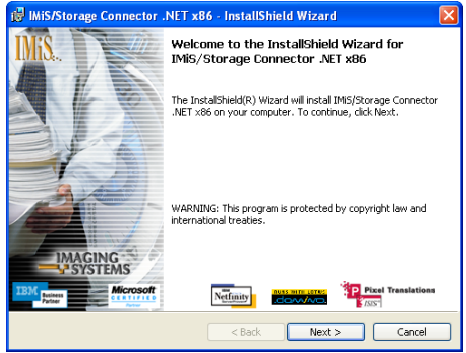

Slika 3: Začetek nameščanja vmesnika IMiS®/StorageConnector

<span id="page-12-1"></span>Na vsakem nadaljnjem koraku lahko postopek namestitve:

- nadaljuje z naslednjim korakom s klikom na gumb »Next«;
- $\bullet$  vrne na prejšnji korak s klikom na gumb » Back«;
- prekine s klikom na gumb » Cancel«

Če prekine postopek namestitve s klikom na gumb »*Cancel«*, se prikaže pogovorno okno, kjer lahko namestitev ustavi s klikom na gumb » Yes« ali nadaljuje s postopkom namestitve s klikom na gumb »No«.

<span id="page-12-2"></span>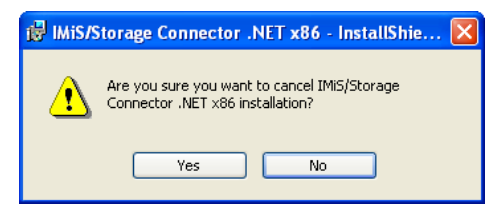

Slika 4: Možnost prekinitve nameščanja vmesnika IMiS®/StorageConnector

V primeru, da postopek namestitve prekine, se vse do takrat nameščene datoteke in nastavitve v Windows registru pobrišejo. V naslednjem koraku administrator pazljivo prebere določila licenčne pogodbe. V primeru, da se z njimi strinja izbere »I accept the terms in the license agreement« in s tem v celoti sprejme licenčne pogoje. V primeru, da se z licenčnimi pogoji ne strinja izbere »*I do not accept terms in the license agreement*« in s klikom na gumb »*Cancel«* prekine postopek namestitve.

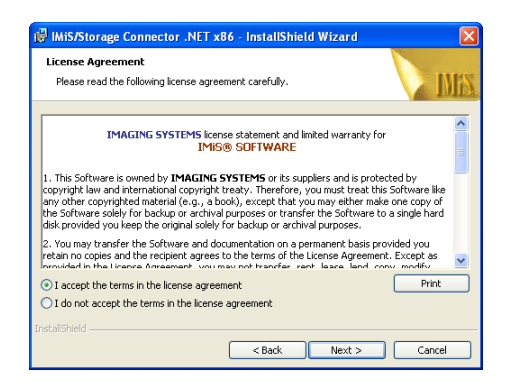

Slika 5: Pregled in potrditev licenčnih pogojev

<span id="page-13-0"></span>Postopek namestitve nadaljuje z vnosom uporabniškega imena v vnosno polje » User Name« in organizacije v vnosno polje » Organization«. Izbere ali bo aplikacija nameščena samo za trenutnega uporabnika »Only for me« ali za vse uporabnike na tem računalniku »Anyone who uses this computer«.

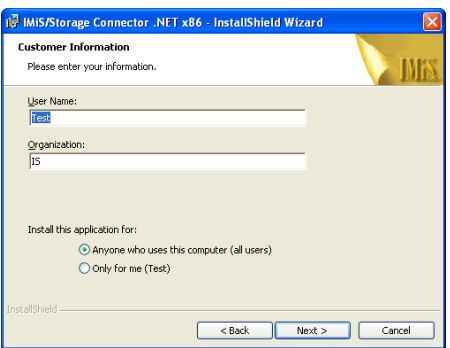

Slika 6: Vpis podatkov o uporabniku vmesnika IMiS®/StorageConnector

<span id="page-13-1"></span>V naslednjem koraku izbere polno (»Complete«) ali uporabniku prilagojeno namestitvijo (» Custom«). Polna namestitev bo na datotečni sistem namestila vse datoteke iz namestitvenega paketa.

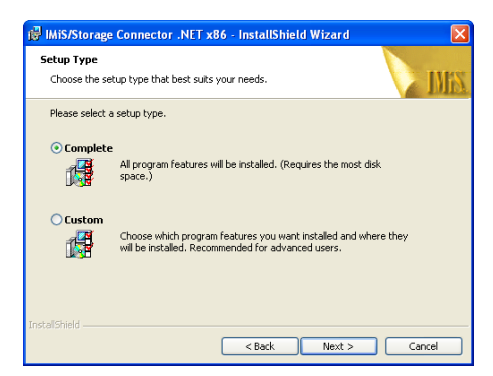

Slika 7: Izbira med polno in uporabniku prilagojeno namestitvijo

<span id="page-14-0"></span>V primeru uporabniško prilagojene namestitve se prikaže pogovorno okno, kjer lahko administrator izbere katere elemente vmesnika IMiS® /Storage Connector .NET želi namestiti in kam.

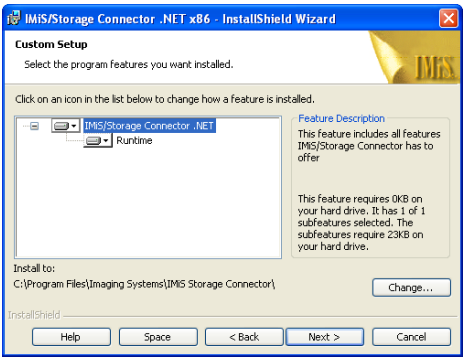

Slika 8: Izbira elementov nameščanja vmesnika IMiS®/StorageConnector .NET

<span id="page-14-1"></span>S klikom na gumb » Help« se odpre okno s pojasnili o posameznih ikonah, ki se nahajajo pred imeni elementov za namestitev.

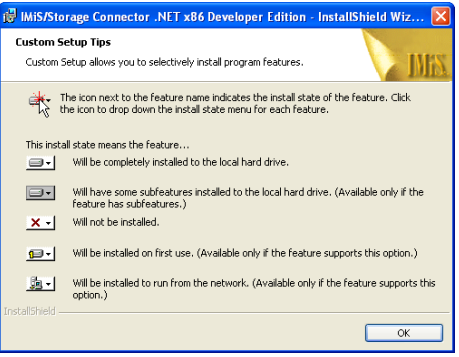

<span id="page-14-2"></span>Slika 9: Opis možnih ikon pred imeni elementov za namestitev

S klikom na gumb »Change« administrator prilagodi lokacijo namestitve vmesnika IMiS® /Storage Connector .NET. Prikaže se pogovorno okno v katerem izbere želeno mapo in potrdi s klikom na gumb » $OK$ «.

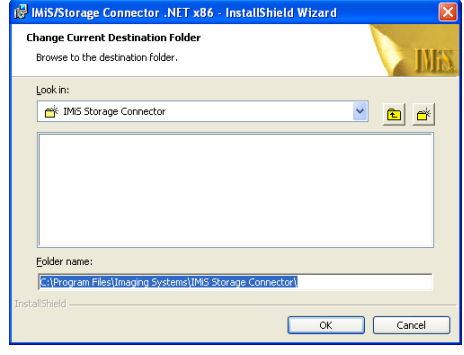

Slika 10: Izbira imenika za nameščanje

<span id="page-15-0"></span>S klikom na gumb » Space« preveri ali je dovolj prostora na izbrani lokaciji. Prikaže se pogovorno okno s seznamom vseh dostopnih diskov, njihovih velikosti in razpoložljivega prostora na posameznem disku. Diski na katerih je premalo razpoložljivega prostora za namestitev, so vidno označeni.

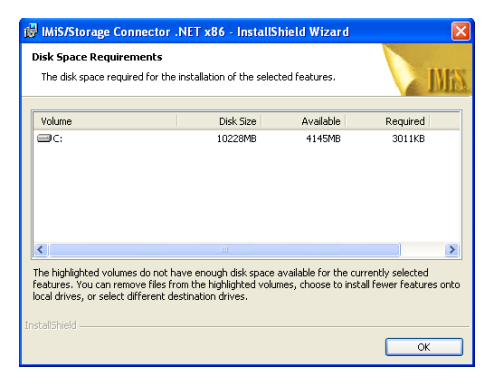

Slika 11: Obvestilo o razpoložljivem prostoru na diskih

<span id="page-15-1"></span>Izbor elementov, ki jih lahko namesti, je odvisen od različice namestitvenega paketa. Pri IMiS®/Storage Connector .NET Runtime različici je na voljo le obvezen »*Runtime*« element, ki namesti knjižnice vmesnika IMiS® /Storage Connector .NET v »Global Assembly Cache« (GAC).

Pri IMiS® /Storage Connector .NET Developer Edition različici namestitvenega paketa lahko administrator izbira med naslednjimi elementi:

- »Development for Microsoft .NET v2.0«; namesti okolje za razvoj aplikacij z vmesnikom IMiS® /Storage Connector .NET za .NET Framework 2.0. Okolje vsebuje ustrezne knjižnice, razvojno dokumentacijo in primere, ter namestitveni paket za .NET Framework 2.0;
- »Development for Microsoft .NET v3.5«; namesti okolje za razvoj aplikacij z vmesnikom IMiS® /Storage Connector .NET za .NET Framework 3.5. Okolje vsebuje ustrezne knjižnice, razvojno dokumentacijo in primere, ter namestitveni paket za .NET Framework 3.5;
- »*Development for Microsoft .NET v4.0*«; namesti okolie za razvoj aplikacij z vmesnikom IMiS® /Storage Connector .NET za .NET Framework 4.0. Okolje vsebuje ustrezne knjižnice, razvojno dokumentacijo in primere ter namestitveni paket za .NET Framework 4.0;
- » *Redistributables*«; namesti pripomočke za redistribucijo aplikacij, ki uporabljajo vmesnik IMiS® /Storage Connector .NET;
- » *Runtime*«; namesti knjižnice vmesnika IMiS®/Storage Connector .NET v »Global Assembly Cache« (GAC).

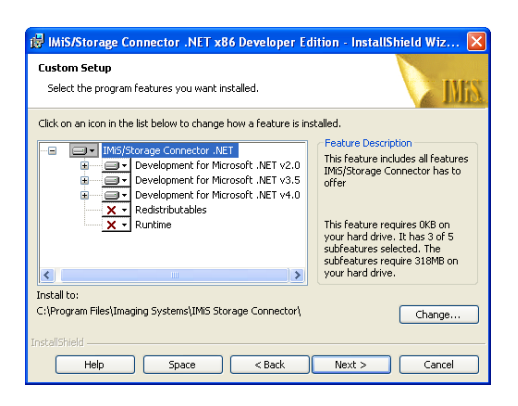

Slika 12: Izbira elementov nameščanja vmesnika IMiS®/StorageConnector .NET Developer Edition

<span id="page-16-0"></span>V naslednjem koraku namestitvenega čarovnika administrator potrdi izbrano nastavitev namestitve in zažene postopek namestitve s klikom na gumb »*Install*«.

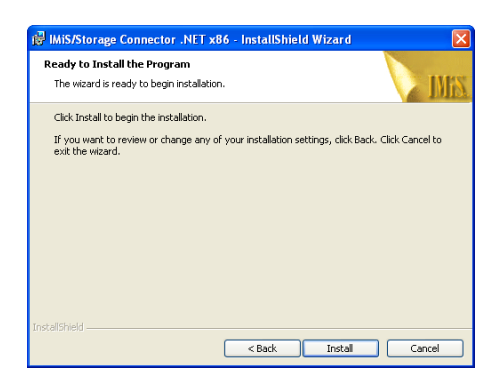

Slika 13: Potrditev nastavitve za začetek namestitve

<span id="page-17-0"></span>Prične se postopek namestitve vmesnika IMiS® /Storage Connector .NET, kjer vrstica napredka prikazuje napredek pri prenosu datotek na ustrezne lokacije. Namestitev traja od nekaj sekund do nekaj minut, odvisno od različice namestitvenega paketa in hitrosti računalnika.

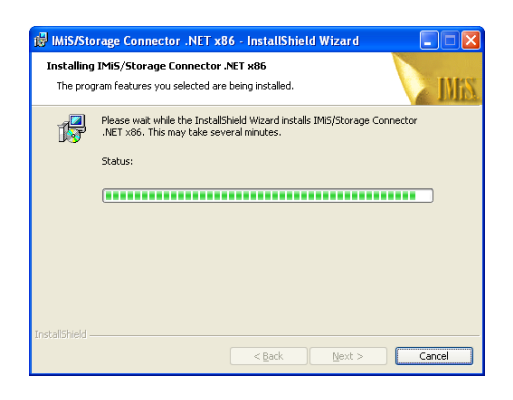

Slika 14: Prikaz poteka namestitve

<span id="page-17-2"></span><span id="page-17-1"></span>Namestitev se zaključi s prikazom zadnjega pogovornega okna, ki ga administrator zapre s klikom na gumb » Finish«.

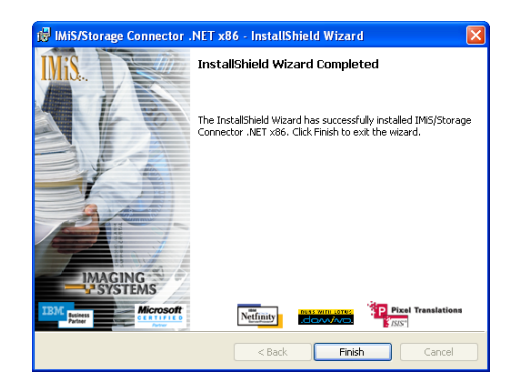

Slika 15: Obvestilo o zaključku postopka namestitve

### <span id="page-18-1"></span>**4.1.1.2 Tiha namestitev**

Namestitev vmesnika IMiS® /Storage Connector .NET se lahko izvede tudi brez nadzora uporabnika in prikaza namestitvenega čarovnika. Taki namestitvi pravimo tiha namestitev.

Za izvedbo tihe namestitve administrator uporabi program *msiexec.exe*, ki se nahaja v Windows sistemski mapi *System32*. Ta pripomoček je del Microsoftovega namestitvenega produkta. Uporablja se za opravljanje različnih nalog vzdrževanj aplikacij nameščenih na operacijskem sistemu Windows.

Več o programu *msiexec.exe* je na voljo na Microsoft spletni strani: [http://msdn.microsoft.com/en-us/library/windows/desktop/aa367449\(v=vs.85\).aspx](http://msdn.microsoft.com/en-us/library/windows/desktop/aa367449(v=vs.85).aspx)

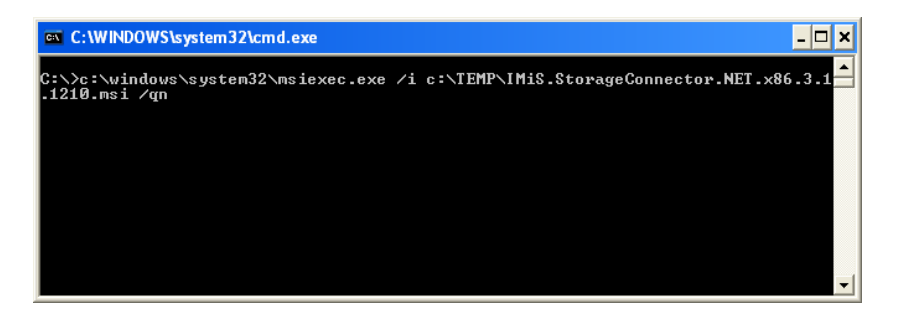

Slika 16: Tiha namestitev z uporabo programa msiexec.exe

<span id="page-18-0"></span>Tiho namestitev vmesnika IMiS® /Storage Connector .NET zažene preko ukazne vrstice v Windows ukazni konzoli *cmd.exe*, ki se prav tako nahaja v Windows sistemski mapi *System32*.

Ukazna vrstica je sestavljena iz programa *msiexec.exe* in parametrov »/i«, preko katerega določi pot do namestitvenega paketa, in parametra »q« ali »/qn«, ki določa način namestitve brez uporabniškega vmesnika. Namestitev traja od nekaj sekund do nekaj minut, odvisno od različice namestitvenega paketa in hitrosti računalnika.

Primer ukazne vrstice za tiho namestitev: C:\>msiexec.exe /i c:\TEMP\IMiS.StorageConnector.NET.x64.3.1.1302.msi /qn V spodnji tabeli so našteti pogosti načini namestitve s pomočjo programa *msiexec.exe*, nastavljivi preko parametrov. Seznam vseh parametrov je na voljo na Microsoft spletni strani: [http://msdn.microsoft.com/en-us/library/windows/desktop/aa367988\(v=vs.85\).aspx](http://msdn.microsoft.com/en-us/library/windows/desktop/aa367988(v=vs.85).aspx)

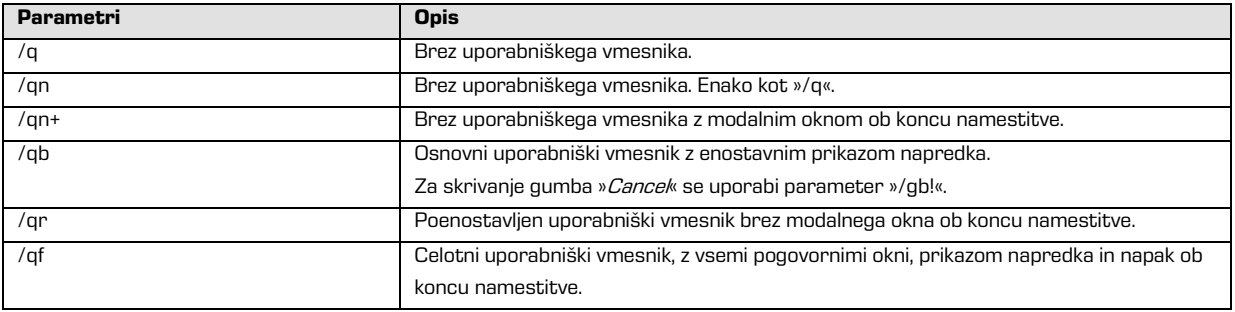

Tiho namestitev vmesnika IMiS® /Storage Connector .NET lahko administrator dodatno prilagodi preko specifičnih parametrov za to namestitev. Parametre dodaja na konec ukazne vrstice v obliki »parameter=vrednost«.

Primer ukazne vrstice za tiho namestitev v izbrano mapo:

C:\>msiexec.exe /i c:\TEMP\IMiS.Scan.8.6.1211.Full.msi /qn INSTALLDIR=C:\IMIS\

V naslednji tabeli so opisani podprti parametri ukazne vrstice:

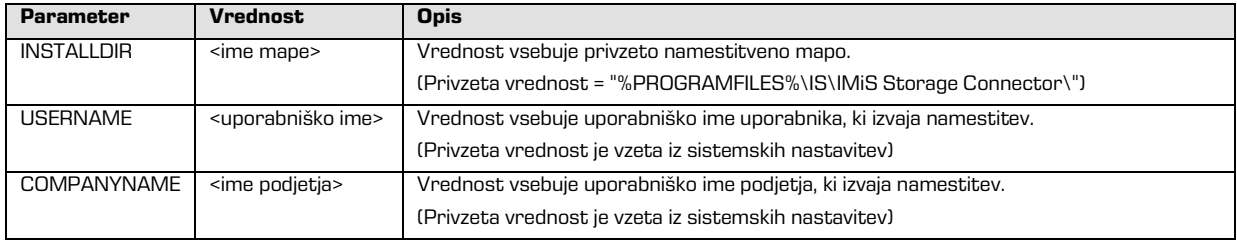

Logiranje tihe namestitve administrator vklopi z »log« parametrom.

Primer ukazne vrstice za tiho namestitev z vključenim logiranjem:

C:\>msiexec.exe /i c:\TEMP\IMiS.StorageConnector.NET.x64.3.1.1302.msi /log c:\TEMP\setup.log /qn

Več informacij o programu *msiexec.exe* je na voljo na Microsoft spletni strani:

[http://msdn.microsoft.com/en-us/library/windows/desktop/aa367449\(v=vs.85\).aspx](http://msdn.microsoft.com/en-us/library/windows/desktop/aa367449(v=vs.85).aspx)

#### <span id="page-20-1"></span>**4.1.1.3 Ročna namestitev**

IMiS® /Storage Connector .NET je možno namestiti tudi ročno.

Za namestitev IMiS® /Storage Connector .NET Runtime mora administrator namestiti vse knjižnice v »Global Assembly Cache« (GAC). Za to uporabi program gacutil.exe. Ta pripomoček se namesti skupaj z produktom Microsoft Visual Studio ali Windows SDK. Ukazno vrstico sestavljata programa *gacutil.exe* in parameter »/i«, preko katerega določi pot do .NET knjižnice, ki jo želi namestiti.

Primer ukazne vrstice za namestitev knjižnic v GAC:

C:\>gacutil.exe /i imisbase.net.dll C:\>gacutil.exe /i iacxnone.net.dll C:\>gacutil.exe /i iarcli.net.dll C:\>gacutil.exe /i storageconnector.net.dll

Več informacij o programu *gacutil.exe* je na voljo na Microsoft spletnih straneh:

[http://msdn.microsoft.com/en-us/library/ex0ss12c\(v=vs.80\).aspx](http://msdn.microsoft.com/en-us/library/ex0ss12c(v=vs.80).aspx) [http://msdn.microsoft.com/en-us/library/ex0ss12c\(v=vs.90\).aspx](http://msdn.microsoft.com/en-us/library/ex0ss12c(v=vs.90).aspx) [http://msdn.microsoft.com/en-us/library/ex0ss12c\(v=vs.100\).aspx](http://msdn.microsoft.com/en-us/library/ex0ss12c(v=vs.100).aspx)

Za uporabo IMiS® /Storage Connector .NET v razvojnem okolju je dovolj kopiranje vseh knjižic ([glej poglavje 5.1 Gradniki](#page-26-1)) v izbrano mapo in referenca na storageconnector.dll knjižnico v razvojnem projektu.

#### <span id="page-20-0"></span>**4.1.2 Postopek namestitve Java različice**

Namestitev vmesnika IMiS® /Storage Connector Java se izvede ročno.

Za namestitev IMiS® /Storage Connector Java Runtime je potrebno kopirati vse knjižnice ([glej poglavje 5.1 Gradniki](#page-26-1)) v posebno lokacijo v Java 2 Runtime Environment (J2RE) ali Java 2 SDK (J2SDK), preko katere *Java Extension Mechanism* najde ustrezno JAR knjižnico.

Ta lokacija se nahaja na:

<java-home>/lib/ext [v Java 2 Runtime Environment] <java-home>/jre/lib/ext [v Java 2 SDK]

Pri tem <java-home> predstavlja mapo, kjer je nameščen J2RE ali J2SDK. Več informacij o Java Extension Mechanism in nameščanju JAR knjižnic je na voljo na Oracle spletni strani: [http://docs.oracle.com/javase/1.4.2/docs/](http://docs.oracle.com/javase/1.4.2/docs)

Za uporabo IMiS® /Storage Connector Java v razvojnem okolju zadostuje kopiranje vseh knjižic ([glej poglavje 5.1 Gradniki](#page-26-1)) v izbrano mapo v razvojnem projektu in dodana referenca na mapo preko *JAR-class-path*. Več informacij o tem kako Java najde ustrezne knjižnice je na voljo na Oracle spletni strani: [http://docs.oracle.com/javase/1.4.2/docs/](http://docs.oracle.com/javase/1.4.2/docs)

# <span id="page-21-0"></span>**4.2 Zagon in zaustavitev**

Vmesnik IMiS® /Storage Connector nima uporabniškega vmesnika. Zagon se izvaja preko aplikacije, ki uporablja eno od različic vmesnika IMiS® /Storage Connector .NET ali IMiS® /Storage Connector Java. Administrator zaustavi izvajanje preko aplikacije.

# <span id="page-21-1"></span>**4.3 Nadgradnja**

V primeru, da želi administrator katero od prejšnjih različic vmesnika IMiS® /Storage Connector nadgraditi z novejšo, sledi postopku nadgradnje opisanem v nadaljevanju.

### <span id="page-21-2"></span>**4.3.1 Postopek nadgradnje za .NET različico**

Pred pričetkom nadgradnje se mora administrator prepričati, da aplikacije, ki uporabljajo IMiS® /Storage Connector .NET trenutno niso v uporabi. V nasprotnem primeru jih mora zaustaviti. Nadaljnji postopek je odvisen od namestitve trenutne različice - preko namestitvenega paketa ali ročno.

Če je bila trenutna različica nameščena preko namestitvenega paketa jo lahko administrator nadgradi brez predhodnega odstranjevanja. Novo različico namesti po postopku opisanem v [poglavju 4.1.1.1 Namestitev s čarovnikom](#page-11-3) ali [poglavju 4.1.1.2 Tiha namestitev](#page-18-1). Če je nameščena starejša različica jo namestitveni paket samodejno odstrani in nato namesti novo.

Če je bila namestitev ročna (*[opisano v poglavju 4.1.1.3 Ročna namestitev](#page-20-1)*) lahko stare različice iz GAC odstrani ročno preko ukazne vrstice (*[opisano v poglavju 4.4.1.2 Ročna odstranitev](#page-25-1)*). Stare različice knjižnic nameščenih v razvojnem okolju lahko enostavno prepiše z novimi knjižnicami.

### <span id="page-22-0"></span>**4.3.2 Postopek nadgradnje za Java različico**

Pred pričetkom nadgradnje se mora administrator prepričati, da aplikacije, ki uporabljajo IMiS® /Storage Connector Java trenutno niso v uporabi. V nasprotnem primeru jih mora zaustaviti. V nadaljnjem postopku nadgradnje stare različice knjižnic nameščenih v Java Extension mapi ali v razvojnem okolju enostavno prepiše z novimi knjižnicami ([glej poglavje 4.1.2 Postopek namestitve Java različice](#page-20-0)).

## <span id="page-22-1"></span>**4.4 Odstranitev**

### <span id="page-22-2"></span>**4.4.1 Postopek odstranitve .NET različice**

Pred odstranitvijo se mora administrator prepričati, da IMiS® /Storage Connector .NET knjižnice trenutno niso v uporabi. To doseže tako, da se aplikacij(a/e), ki te knjižnice uporablja(jo), trenutno ne izvaj(a/jo). Postopek odstranitve je nadalje odvisen od namestitve vmesnika IMiS® /Storage Connector.

#### **4.4.1.1 Odstranitev namestitvenega paketa**

V primeru namestitve IMiS®/Storage Connector preko namestitvenega paketa s čarovnikom ([glej poglavje 4.1.1.1 Namestitev s čarovnikom](#page-11-3)) ali s tiho namestitvijo (glej poglavje 4.1.1.2 Tiha [namestitev](#page-18-1)), ga enostavno odstrani iz računalnika preko standardne Windows aplikacije »Add or Remove Programs«. Do aplikacije pride s klikom na gumb »Start«, poišče program » Control Panek in nato zažene » Add or Remove Programs«.

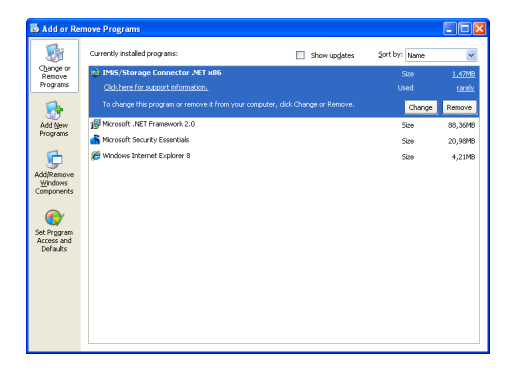

<span id="page-22-3"></span>Slika 17: Odstranitev vmesnika IMiS®/ StorageConnector preko »Add/Remove programs«

S klikom na gumb » Remove« se odpre pogovorno okno, kjer administrator potrdi odstranitev s klikom na gumb » Yes« ali prekliče s klikom na gumb » No«.

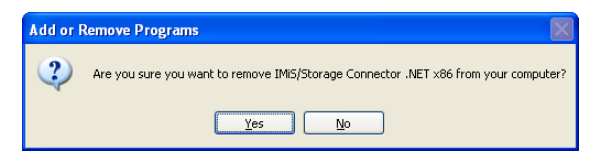

Slika 18: Potrditev odstranitve

<span id="page-23-0"></span>V primeru potrditve odstranitve se ta prične izvajati. Preko pogovornega okna spremlja napredek. S klikom na gumb »Cancek lahko postopek odstranitve tudi prekliče.

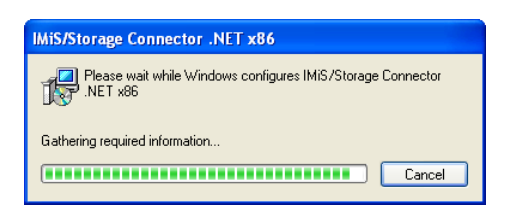

Slika 19: Prikaz poteka odstranitve

<span id="page-23-1"></span>Postopek odstranitve odstrani vse datoteke in nastavitve, ki jih je namestitveni paket ustvaril. Administrator ga lahko odstrani tudi preko gumba »Change«. Najprej odpre uvodno pogovorno okno namestitvenega »čarovnika«. Postopek nadaljuje s klikom na gumb »Next« ali prekine s klikom na gumb » Cancek.

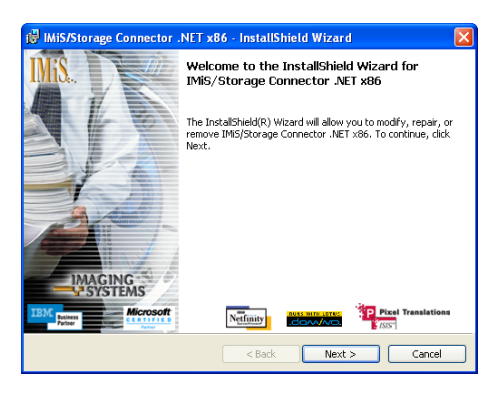

Slika 20: Začetek spreminjanja namestitve vmesnika IMiS®/StorageConnector

<span id="page-23-2"></span>V nadaljevanju postopka se administratorju prikaže pogovorno okno z možnostjo izbere » Remove« in nadaljevanje s klikom na gumb » Next«.

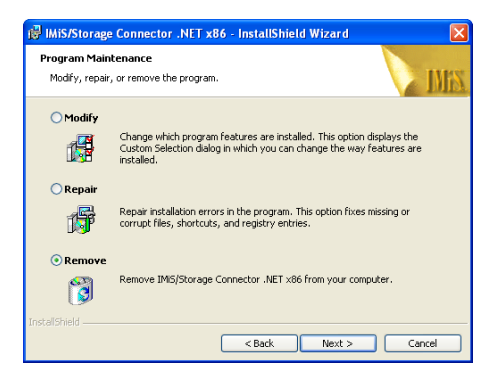

Slika 21: Izbira akcije pri spremembi namestitve vmesnika IMiS®/StorageConnector

<span id="page-24-0"></span>Na naslednjem koraku odstranitev potrdi s klikom na gumb » Remove«.

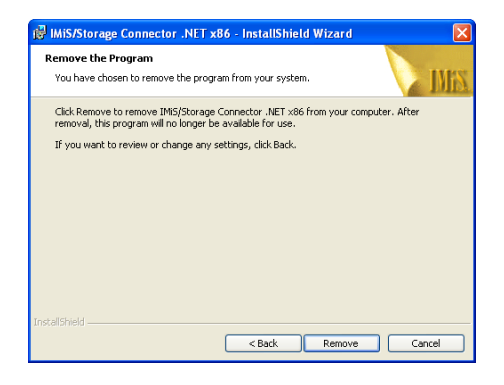

Slika 22: Potrditev odstranitve vmesnika IMiS®/ StorageConnector

<span id="page-24-1"></span>Odstranitev traja od nekaj sekund do nekaj minut, odvisno od različice namestitvenega paketa in hitrosti računalnika. Po končani odstranitvi se prikaže zadnje pogovorno okno, ki ga zapre s klikom na gumb »Finish«.

<span id="page-24-2"></span>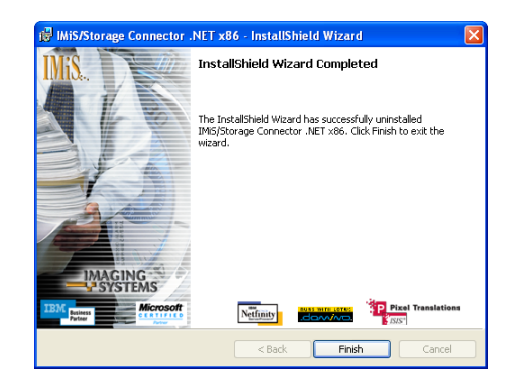

Slika 23: Obvestilo o zaključku postopka odstranitve

#### <span id="page-25-1"></span>**4.4.1.2 Ročna odstranitev**

V kolikor je bil IMiS®/Storage Connector nameščen ročno (*glej poglavje 4.1.1.3 Ročna* [namestitev](#page-20-1)) jo mora administrator tudi odstraniti ročno.

V primeru namestitve IMiS® /Storage Connector .NET Runtime mora odstraniti vse knjižnice iz »Global Assembly Cache« (GAC). Za to uporabi program gacutil.exe, ki je del Microsoft Visual Studio ali Windows SDK. Primer ukazne vrstice za odstranitev knjižnic iz GAC:

C:\>gacutil.exe /u imisbase.net.dll C:\>gacutil.exe /u iacxnone.net.dll C:\>gacutil.exe /u iarcli.net.dll C:\>gacutil.exe /u storageconnector.net.dll

V primeru namestitve IMiS® /Storage Connector .NET v razvojno okolje mora iz mape izbrisati vse knjižice, kjer so le-te nameščene.

### <span id="page-25-0"></span>**4.4.2 Postopek odstranitve Java različice**

Za odstranitev IMiS® /Storage Connector Java Runtime je potrebno izbrisati vse knjižnice, ki so bile nameščene med postopkom namestitve (*glej poglavje 4.1.2 Postopek namestitve Java* [različice](#page-20-0)) v posebno lokacijo v Java 2 Runtime Environment (J2RE) ali Java 2 SDK (J2SDK), preko katere *Java Extension Mechanism* najde ustrezno JAR knjižnico.

Ta lokacija se nahaja na: <java-home>/lib/ext [v Java 2 Runtime Environment] <java-home>/jre/lib/ext [v Java 2 SDK]

Pri tem *<java-home>* predstavlja mapo, kjer je nameščen J2RE ali J2SDK.

Odstranitev IMiS®/Storage Connector Java v razvojnem okolju je enaka brisanju vseh knjižic, ki so bile nameščene v izbrano mapo v razvojnem projektu (*glej poglavje 4.1.2 Postopek* namestitve [Java različice](#page-20-0)).

# <span id="page-26-0"></span>**5 IZVAJANJE**

IMiS® /Storage Connector se uporablja v aplikacijah ali aplikacijskih strežnikih za dostop do arhivskega strežnika IMiS® /ARChive Server. Deluje na .NET ali Java platformi preko programskega vmesnika (API). V obeh primerih gre za podoben API, katerih razvoj poteka skladno.

V tem poglavju so opisani osnovni gradniki vmesnika IMiS® /Storage Connector za .NET in Java platformo ter najpogostejši primeri uporabe API. Podrobnejši opis vmesnika je na voljo v razvojni dokumentaciji, ki je del *Developer Edition* namestitvenega paketa za .NET in Java okolje.

# <span id="page-26-1"></span>**5.1 Gradniki**

Osnovni gradniki vmesnika IMiS®/Storage Connector so knjižnice, ki se uporabljajo v aplikacijah za dostop do arhivskega strežnika. V primeru različice IMiS® /Storage Connector .NET so to Assembly knjižnice v obliki DLL datotek.

V primeru različice IMiS® /Storage Connector Java pa ekvivalentne JAR knjižnice. Glavna knjižnica, ki vsebuje vmesnik *storageconnector.net.dll* v .NET in *storageconnector.jar* v Java različici, je opisana v nadaljevanju.

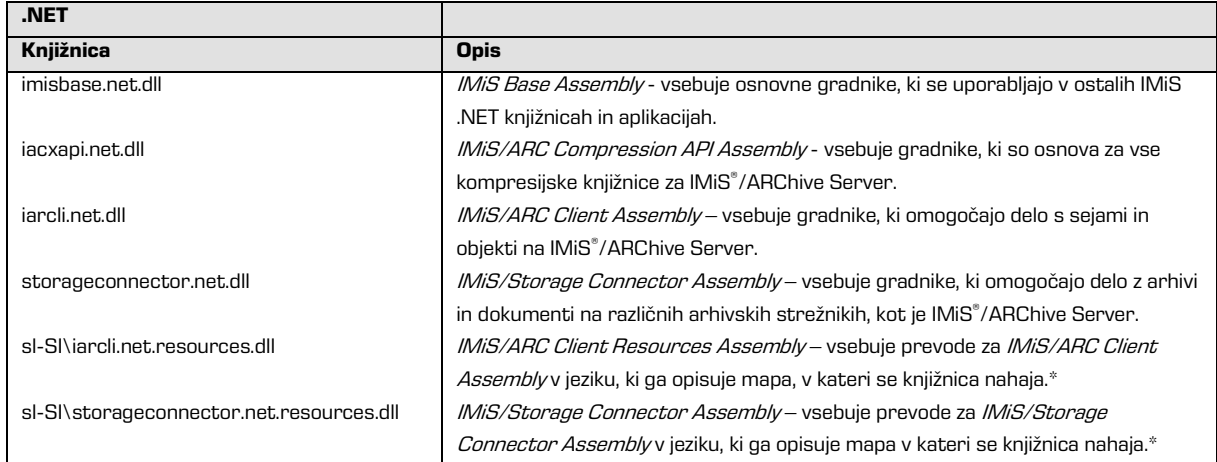

V spodnji tabeli so opisane vse knjižnice IMiS® /Storage Connector:

\* Knjižnica ni potrebna za delovanje IMiS® /Storage Connector .NET.

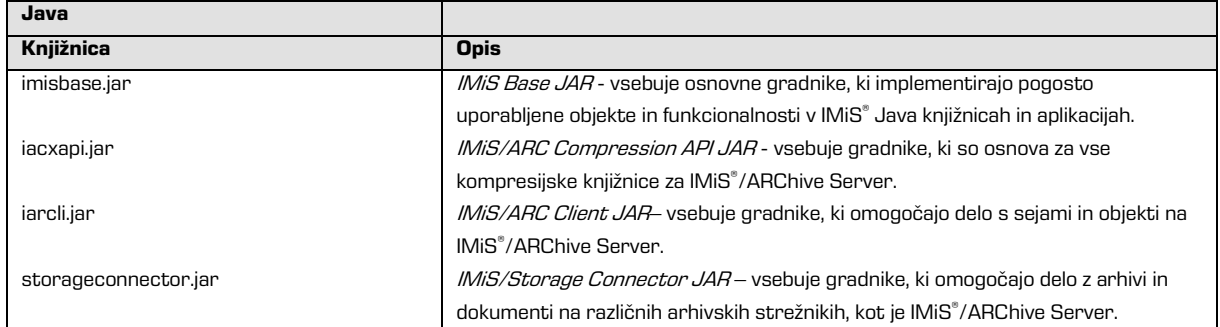

# <span id="page-27-0"></span>**5.2 Vmesnik za IMiS® /ARChive Server 7**

Programski vmesnik (API) za IMiS® /ARChive Server verzija 7 sestavljajo trije objekti v imenskem prostoru *IMiS.StorageConnector*:

- *StorageConnector*; glavni objekt programskega vmesnika IMiS®/Storage Connector;
- *Storage*; arhiv na strani odjemalca, povezan z določenim arhivskim strežnikom;
- *Document*; dokument na strani odjemalca, povezan z določenim objektom na arhivskem strežniku.

Objekt *StorageConnector* poleg logiranja omogoča odpiranje arhivov v obliki *Storage* objektov, ti pa odpiranje dokumentov (tj. datotek) na arhivu, ki jih predstavljajo *Document* objekti. Poleg teh objektov je na voljo še AuditLog objekt za beleženje revizijske sledi na dokumentih v arhivu. V nadaljevanju sledi podrobnejši opis omenjenih objektov vmesnika za IMiS® /ARChive Server verzija 7.

### <span id="page-27-1"></span>**5.2.1 Objekt »StorageConnector«**

Objekt *StorageConnector* je primarni objekt programskega vmesnika IMiS®/Storage Connector.

Dostop do »singleton« instance objekta je urejen preko lastnosti *Instance*, ki je veljavna le do klica metode FreeInstance. Vsebuje metode za odpiranje arhivov do različnih arhivskih strežnikov, od katerih je trenutno podprt le arhivski strežnik IMiS® /ARChive Server. Omogoča nastavitev logiranja in vsebuje konstante imen različnih možnosti, ki jih lahko skupaj z ustreznimi vrednostmi posredujemo pri odpiranju arhiva.

V nadaljevanju označujemo arhiv do arhivskega strežnika IMiS® /ARChive Server s predpono IMISARC v .NET različici in s predpono IMIS\_ARC v Java različici, kar ustreza StorageType konstantam v vmesniku.

Objekt StorageConnector vsebuje naslednje elemente:

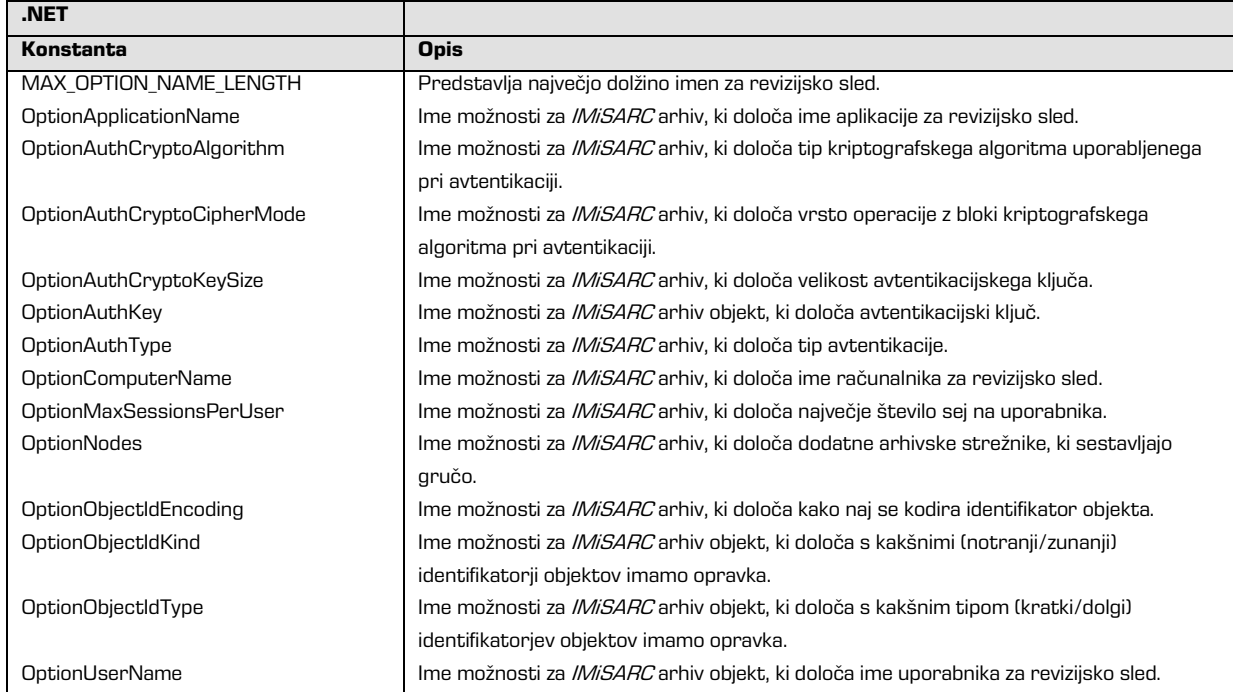

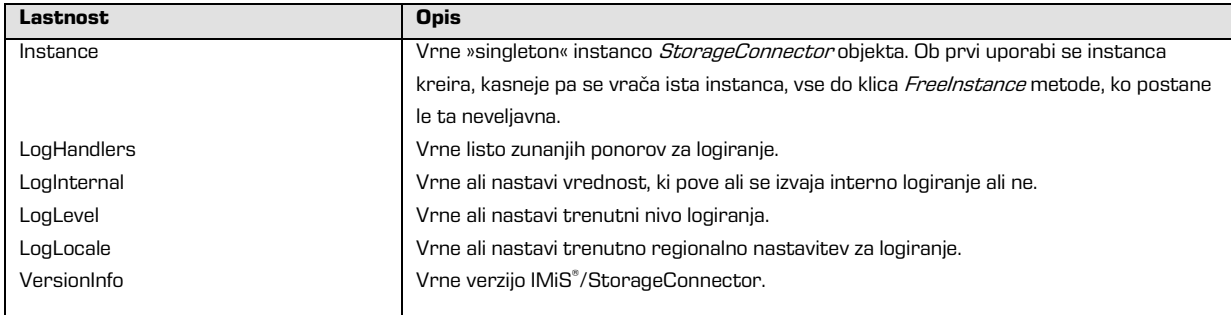

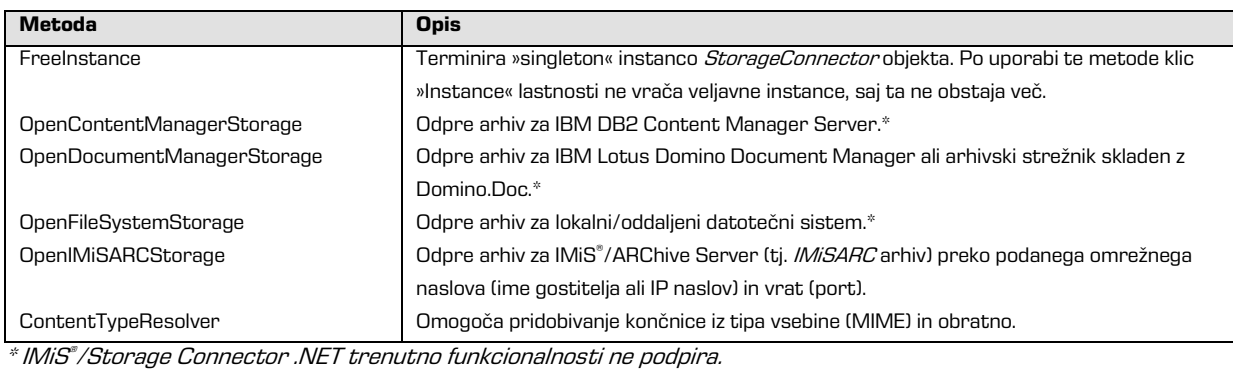

2015 © Imaging Systems, informacijski sistemi, d.o.o., Vse pravice pridržane. 29

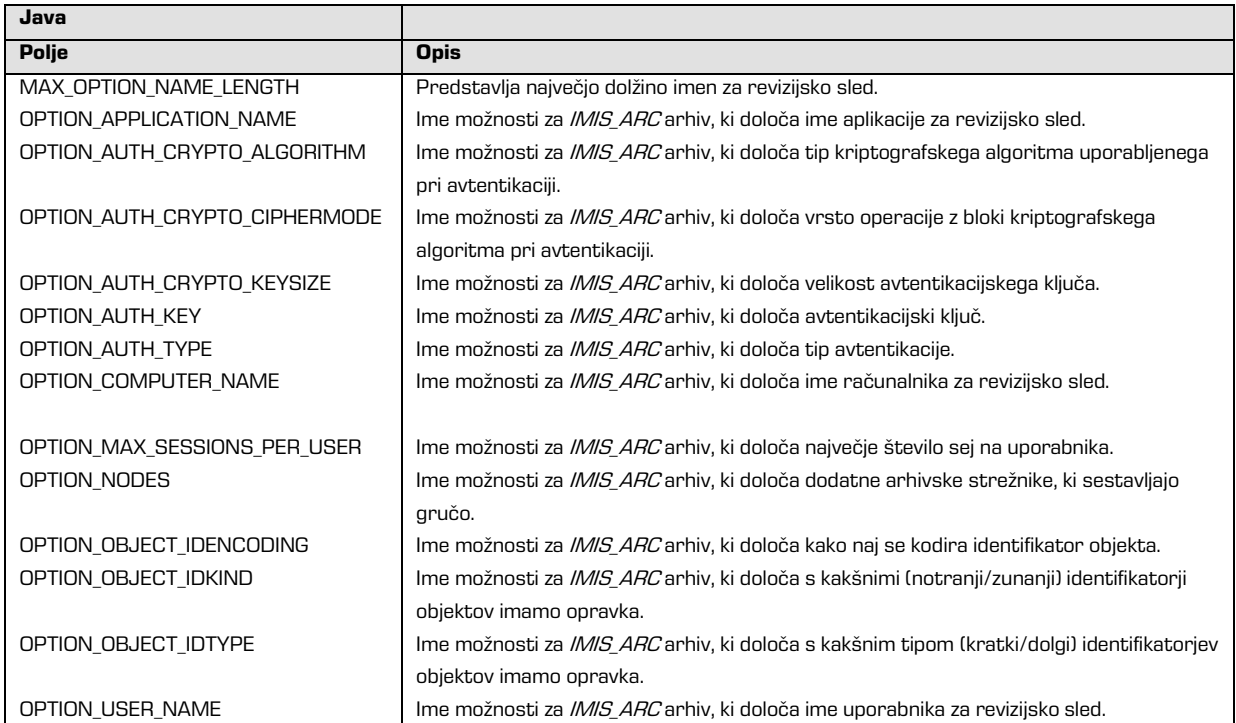

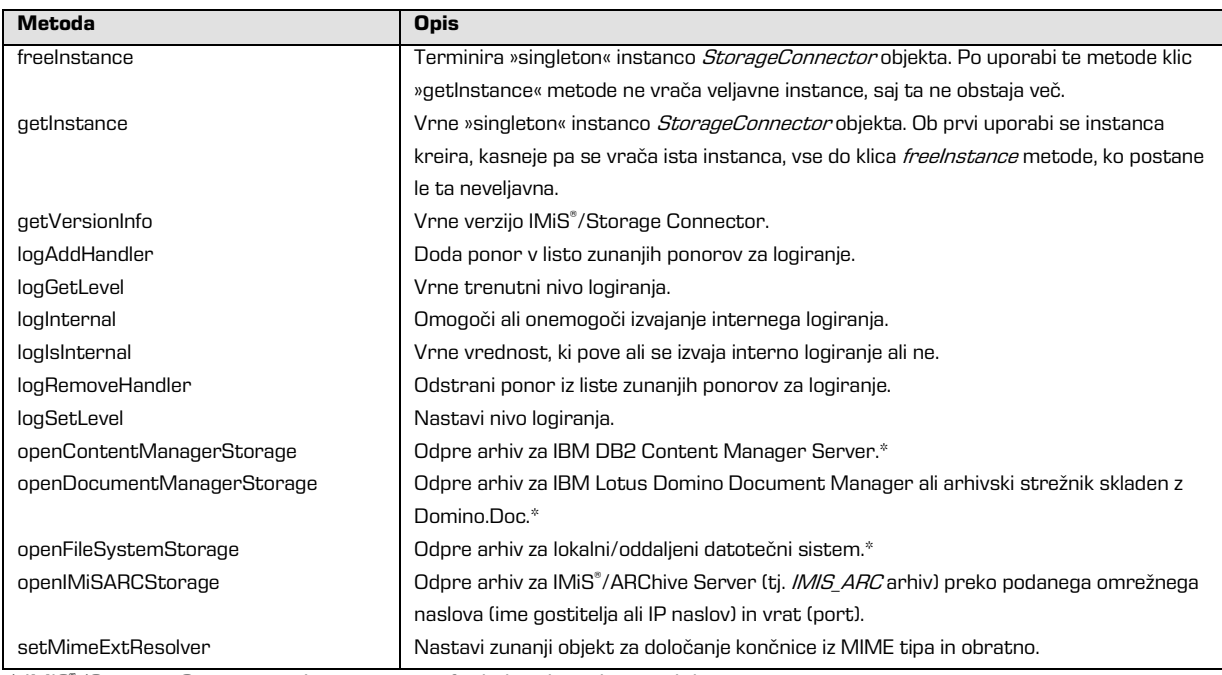

\* IMiS® /Storage Connector Java trenutno funkcionalnosti ne podpira.

### <span id="page-30-0"></span>**5.2.2 Objekt »Storage«**

Objekt Storage predstavlja arhiv na strani odjemalca, ki je povezan z določenim arhivskim strežnikom. Vsebuje operacije kot so kreiranje in odpiranje, shranjevanje in prevzem ter brisanje dokumentov. Določenim operacijam na arhivu je možno določiti tudi sporočilo za revizijsko sled s pomočjo AuditLog objekta (glej poglavje 5.2.4 Objekt »Auditlog«), ki pa ga je potrebno za vsako operacijo posebej ponastaviti.

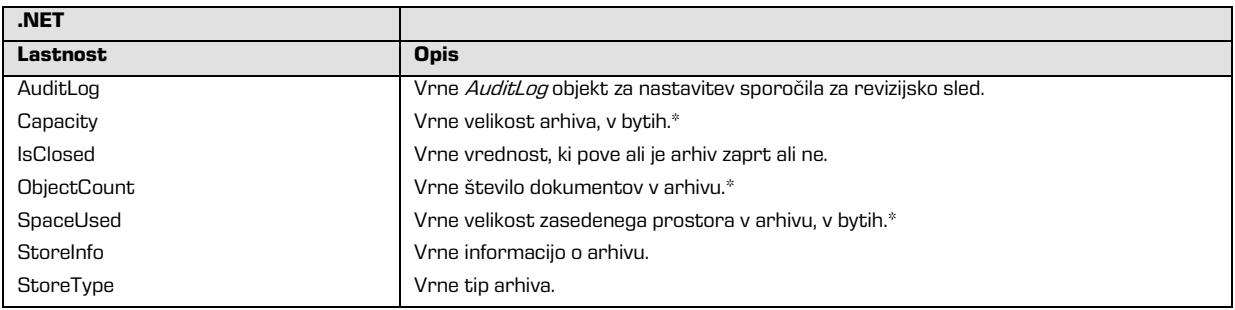

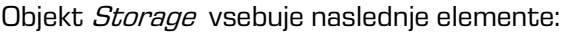

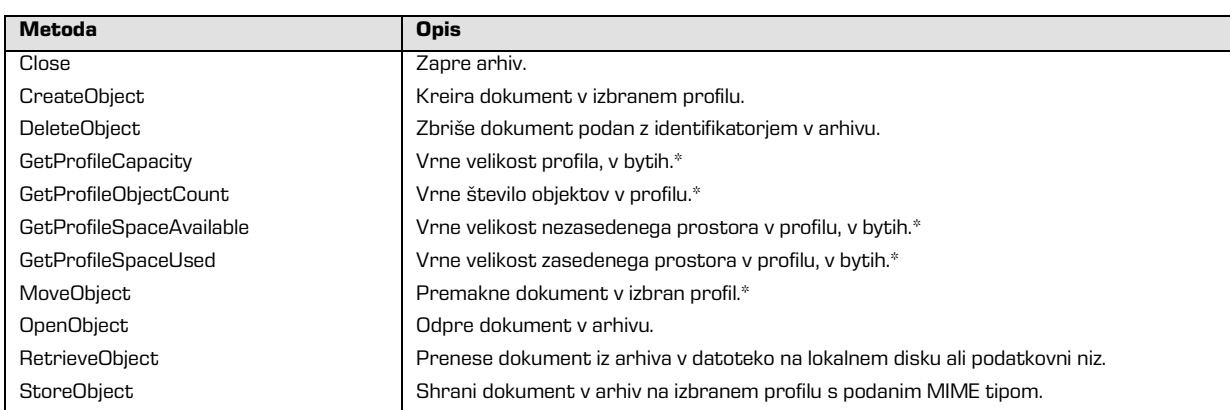

\* IMiS® /Storage Connector .NET trenutno funkcionalnosti ne podpira.

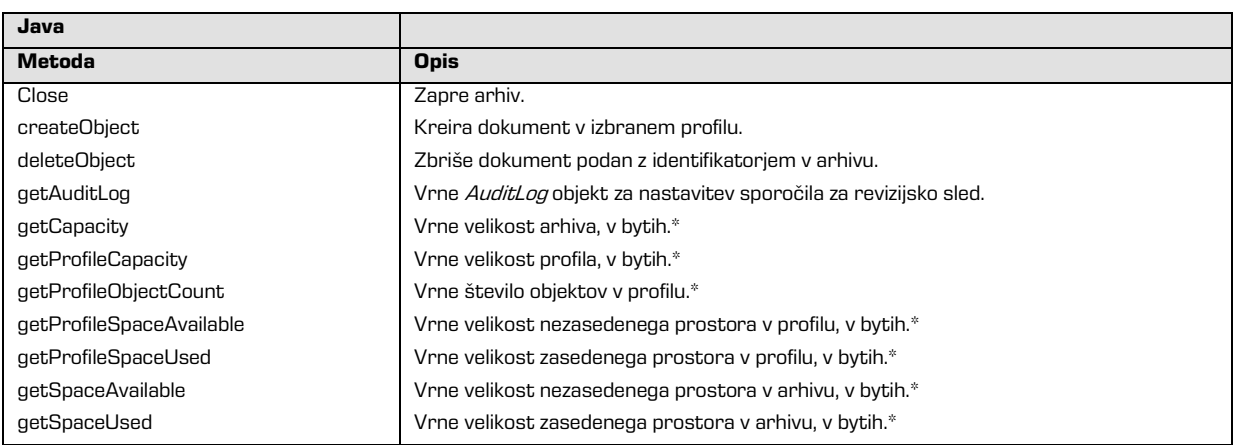

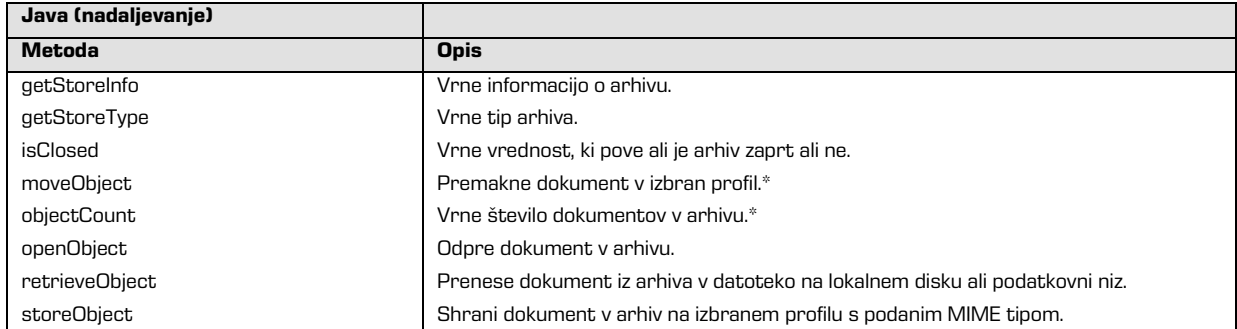

\* IMiS® /Storage Connector Java trenutno funkcionalnosti ne podpira.

### <span id="page-31-0"></span>**5.2.3 Objekt »Document«**

Objekt Document predstavlja odprt dokument na arhivu. Vsebuje metode za shranjevanje, brisanje in zapiranje. Dostop do podatkov na strežniku je omogočen preko podatkovnega niza (angl. Stream). Objekt vsebuje še metapodatke o dokumentu kot so identifikator in velikost dokumenta, ali je bil na novo kreiran, spremenjen, shranjen, … ipd.

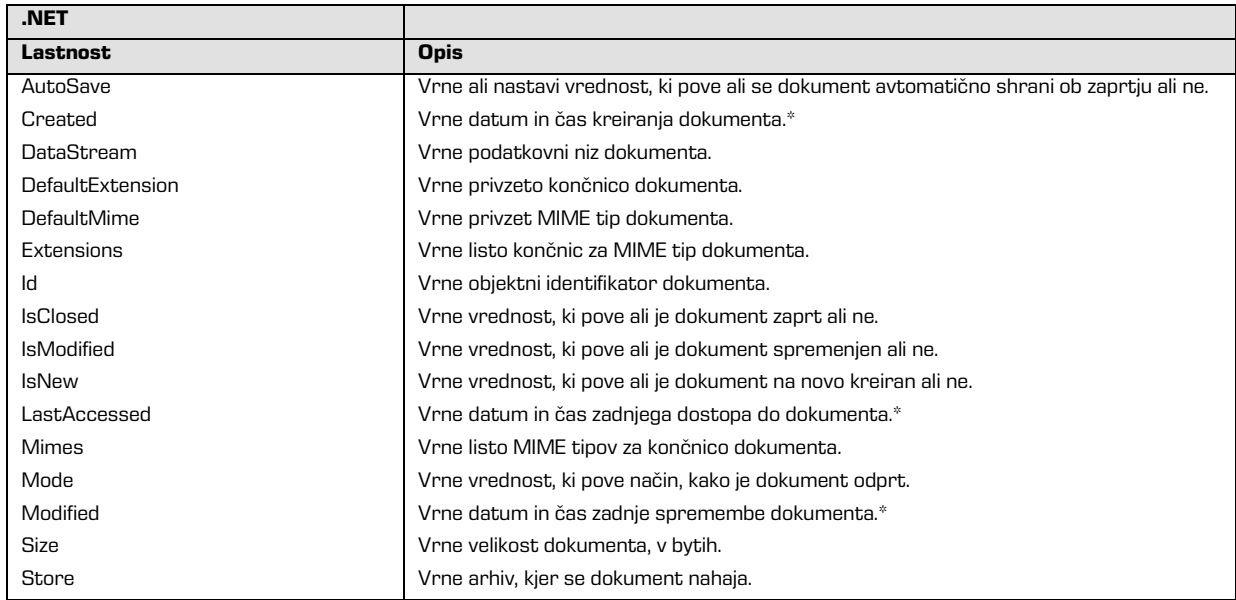

Objekt *Document* vsebuje naslednje elemente:

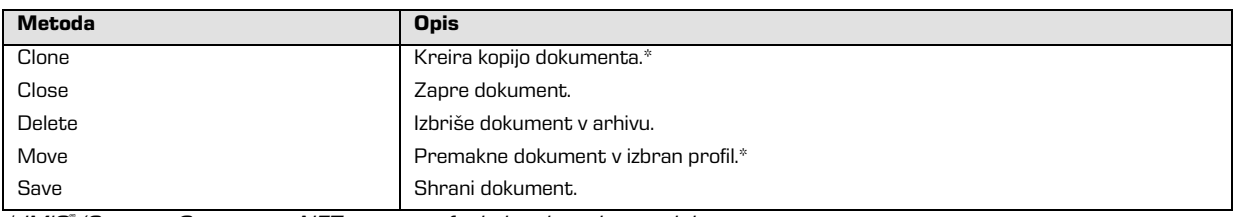

\* IMiS® /Storage Connector .NET trenutno funkcionalnosti ne podpira.

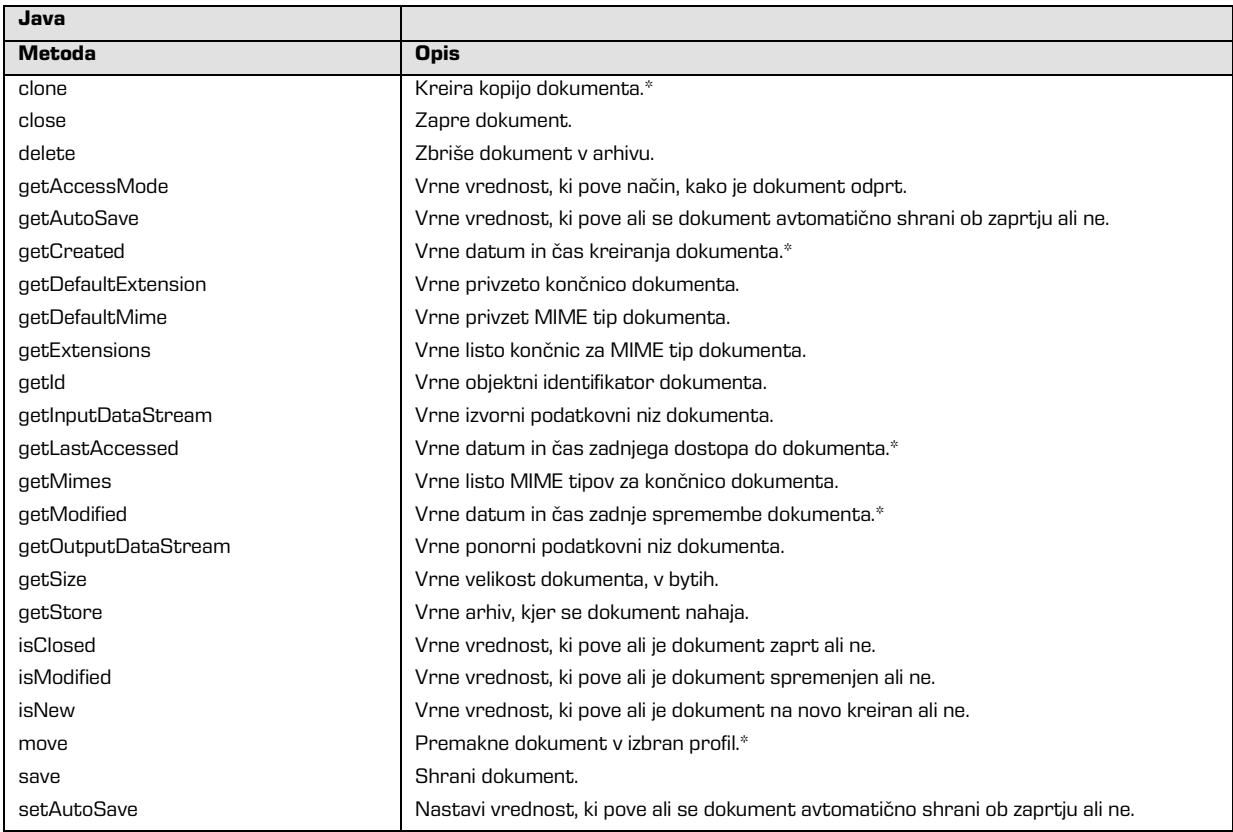

\* IMiS® /Storage Connector Java trenutno funkcionalnosti ne podpira.

### <span id="page-32-0"></span>**5.2.4 Objekt »Auditlog«**

Objekt AuditLog predstavlja sporočilo, ki se lahko uporabi v revizijski sledi za določene operacije nad dokumenti, med katere sodijo: kreiranje, odpiranje, shranjevanje, premikanje in brisanje dokumentov. Sporočilo mora biti posredovano v obliki formatiranega besedila v programskem jeziku C.

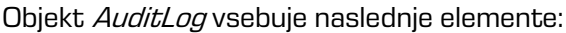

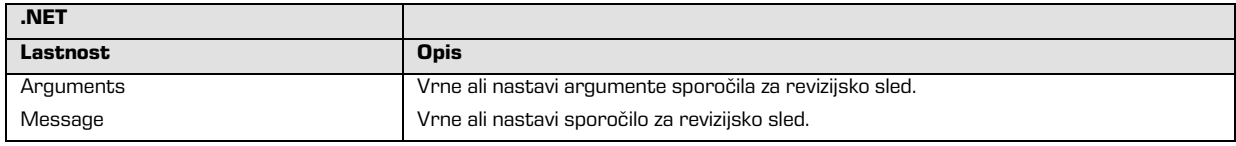

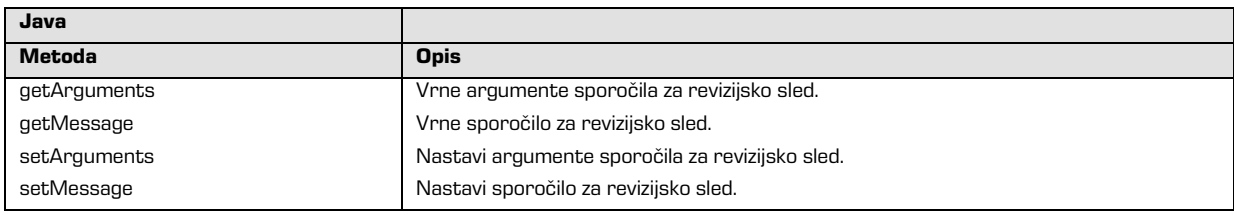

## <span id="page-33-0"></span>**5.3 Vmesnik za IMiS® /ARChive Server 9**

IMiS® /ARChive Server verzija 9 vpeljuje nov način arhiviranja vsebine preko t.i. entitetnega modela. API programskega vmesnika IMiS®/Storage Connector za IMiS®/ARChive Server verzija 9 uporabniku omogoča enostavno povezovanje in delo z arhivskimi strežniki. Vključuje delo z entitetami, metapodatki in vsebino preko registriranih uporabnikov arhiva. API je trenutno na voljo le v .NET različici.

Vmesnik do arhivskega strežnika IMiS® /ARChive Server verzija 9 je razdeljen v tri imenske prostore:

• *IMiS.StorageConnector*; vsebuje enumeratorje, razrede in vmesnike, med katerimi je vredno izpostaviti razred StorageConnector in vmesnik lArchive. Razred *StorageConnector* predstavlja primarni objekt vmesnika IMiS®/Storage Connector.

Vmesnik IArchive predstavlja arhiv na strani odjemalca, ki je povezan z določenim arhivskim strežnikom.

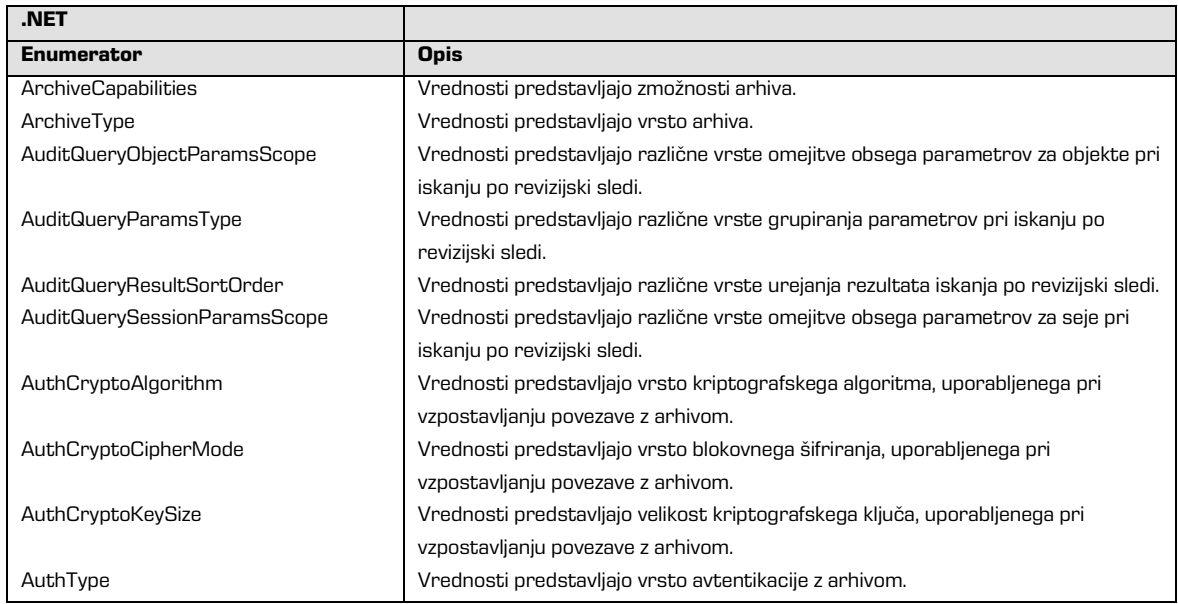

Imenski prostor IMiS.StorageConnector vsebuje naslednje elemente:

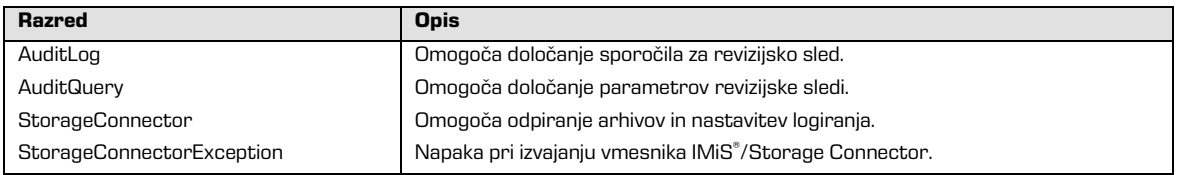

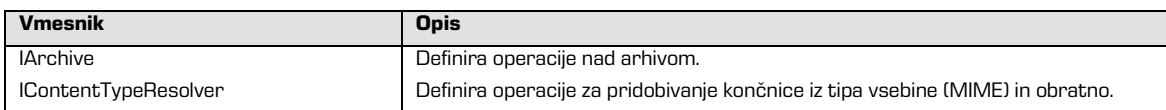

• IMiS.StorageConnector.EntityModel: vsebuje enumeratorje, razrede in vmesnike entitetnega modela na IMiS®/ARChive Server verzija 9. Vmesniki *IClass, IFolder* in IDocument predstavljajo različne vrste entitet na arhivu (razred, zadeva in dokument). Vmesnik IEntityStub predstavlja javno dostopne metapodatke o posamezni entiteti. Vmesnik IProperty predstavlja posamezen metapodatek entitete. Vmesnik IContent predstavlja vsebino dokumenta v obliki datotek, ki je dostopna preko IContentPart vmesnika.

Imenski prostor *IMiS.StorageConnector.EntityModel* vsebuje naslednje elemente:

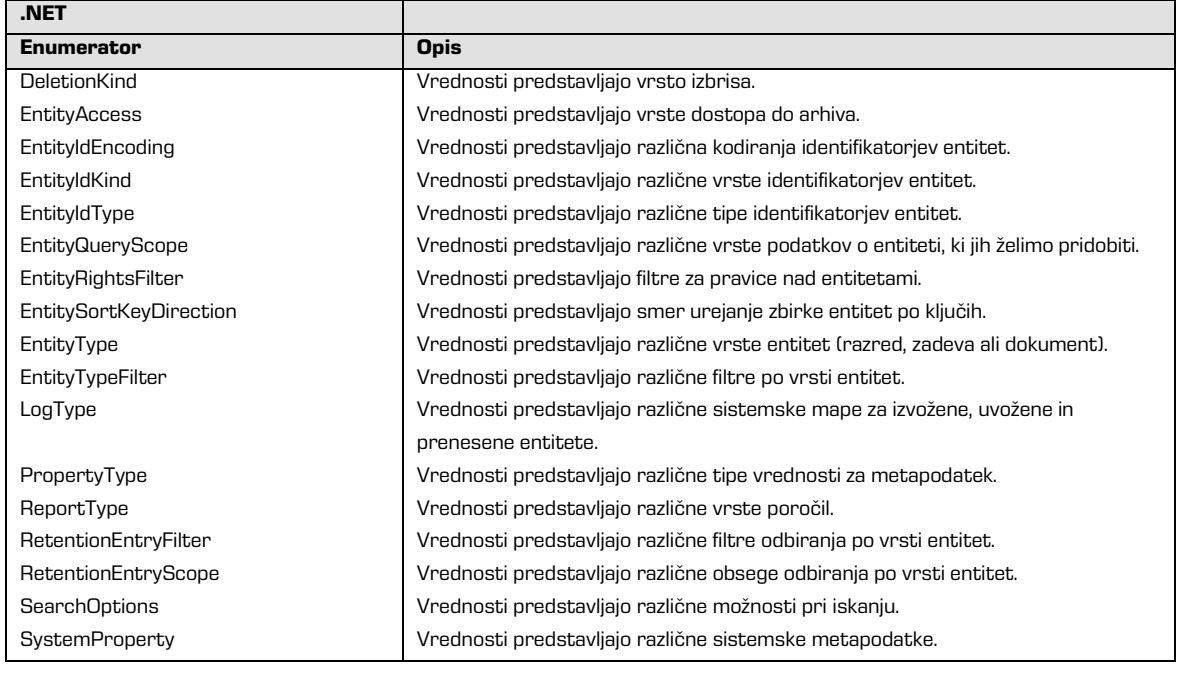

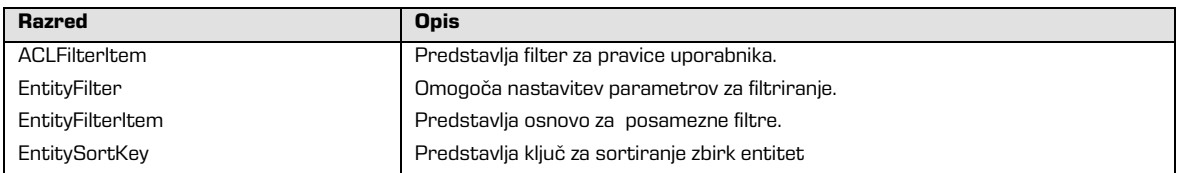

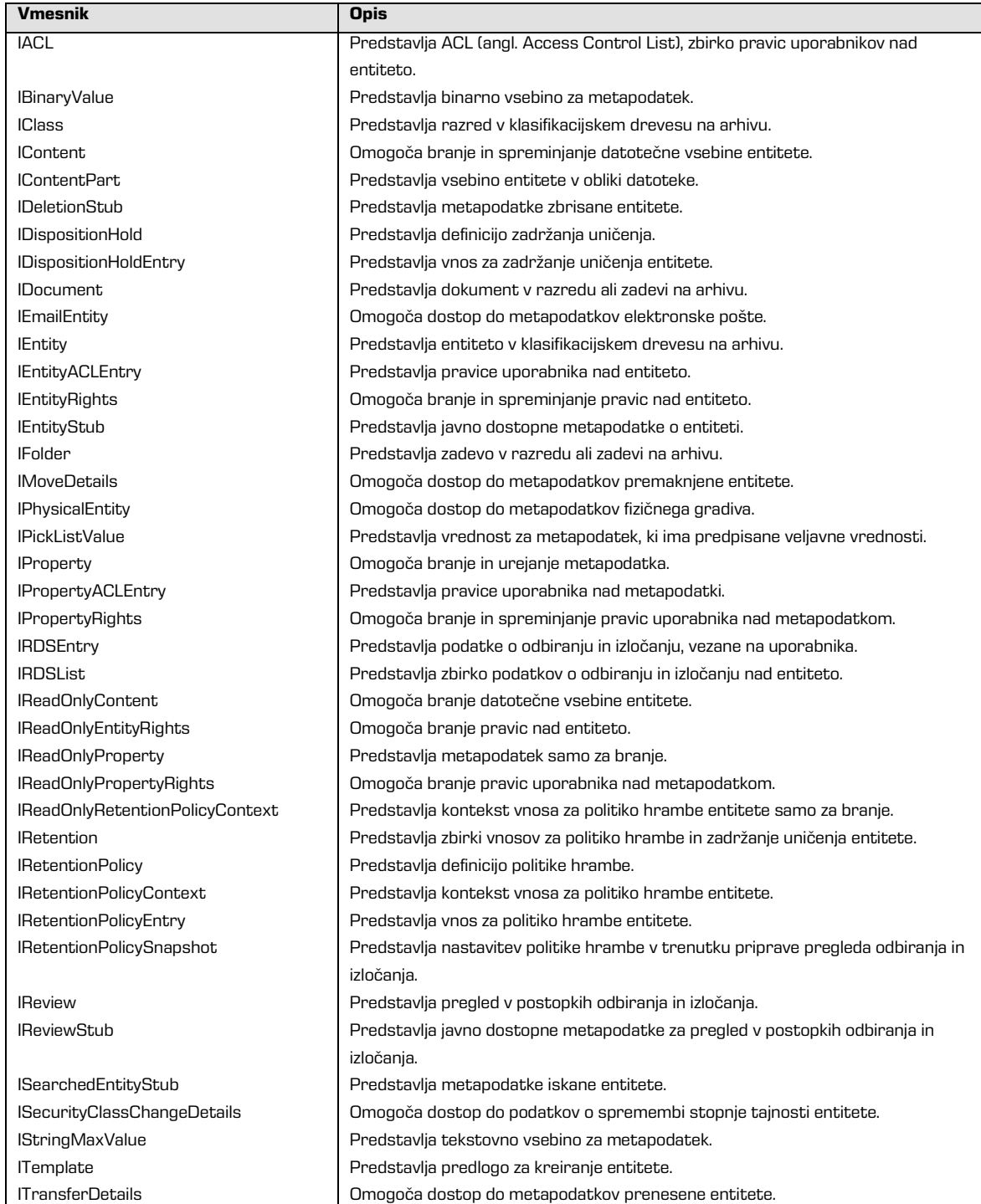
• *IMiS.StorageConnector.Services*: vsebuje enumeratorje, razrede in vmesnike storitev, ki jih omogoča IMiS®/ARChive Server verzija 9. Vmesnik *IDirectory* omogoča pridobivanje informacije o registriranih uporabnikih arhiva. Vmesnik *IDirectoryEntity* predstavlja »uporabnika« arhiva, ki je lahko skupina ali posamezni uporabnik.

Imenski prostor *IMiS.StorageConnector.Services* vsebuje naslednje elemente:

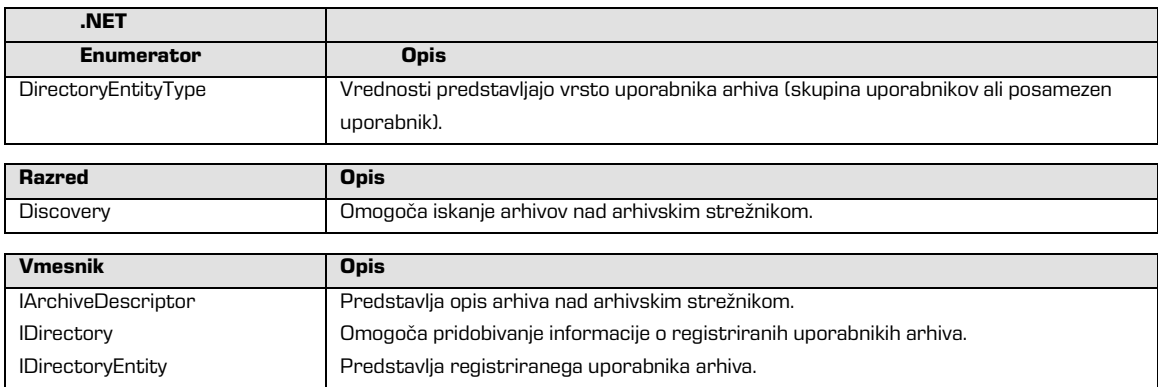

V nadaljevanju sledi podrobnejši opis zgoraj izpostavljenih gradnikov vmesnika IMiS® /Storage Connector za IMiS® /ARChive Server verzija 9.

# **5.3.1 Objekt »StorageConnector«**

Objekt *StorageConnector* je primarni objekt programskega vmesnika IMiS®/Storage Connector.

Dostop do »singleton« instance objekta je urejen preko lastnosti *Instance*, ki je veljavna le do klica metode Freelnstance. Objekt vsebuje metodo OpenArchive za odpiranje arhiva na strani odjemalca (*glej poglavje 5.3.2 Vmesnik »IArchive«*) do različnih arhivskih strežnikov, od katerih je trenutno podprt le arhivski strežnik IMiS® /ARChive Server. Objekt omogoča še nastavitev logiranja in vsebuje konstante, ki predstavljajo imena različnih možnosti, ki jih lahko skupaj z ustreznimi vrednostmi posredujemo pri odpiranju arhiva.

V nadaljevanju je arhiv do arhivskega strežnika IMiS® /ARChive Server označen s predpono IMiSARChive, kar ustreza ArchiveType vrednosti v vmesniku.

# Objekt StorageConnector vsebuje naslednje elemente:

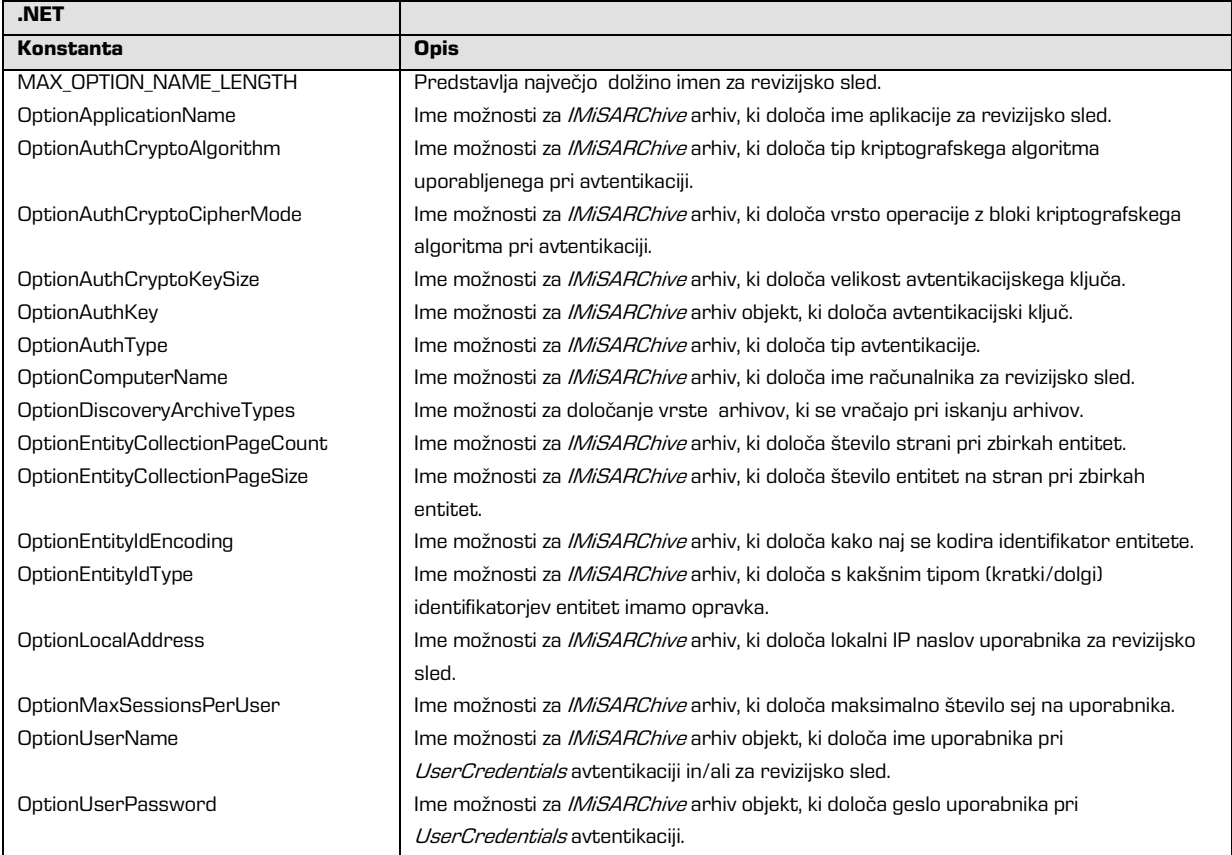

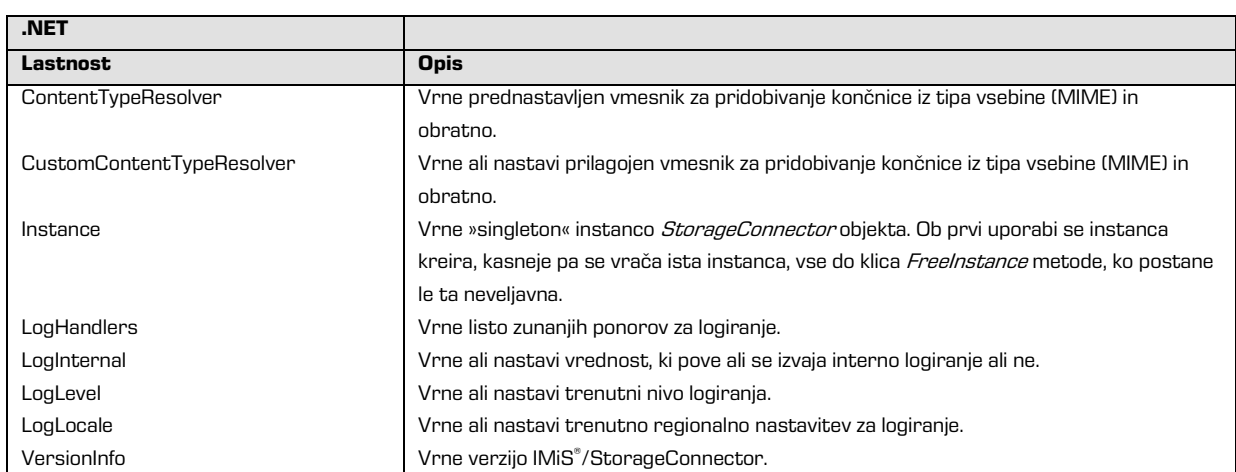

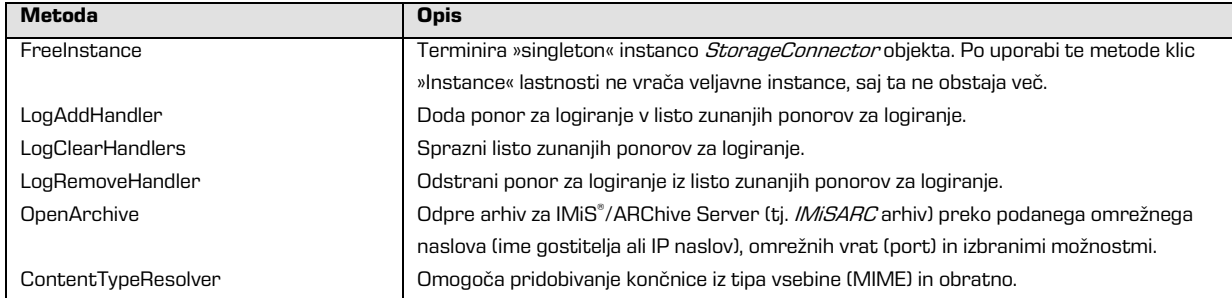

# **5.3.2 Vmesnik »IArchive«**

Vmesnik IArchive predstavlja arhiv na strani odjemalca, ki je povezan z arhivskim strežnikom.

Vsebuje operacije: kreiranje in odpiranje entitet (razredov, zadev in dokumentov) ter

pridobivanje revizijske sledi preko AuditLogQuery metode in iskanje nad arhivom preko Search metode.

Določenim operacijam na arhivu je možno določiti tudi sporočilo za revizijsko sled s pomočjo AuditLog objekta (glej poglavje 5.3.8 Objekt »Auditlog«), ki ga je potrebno ponastaviti za vsako operacijo posebej.

Vmesnik IArchive ima naslednje elemente:

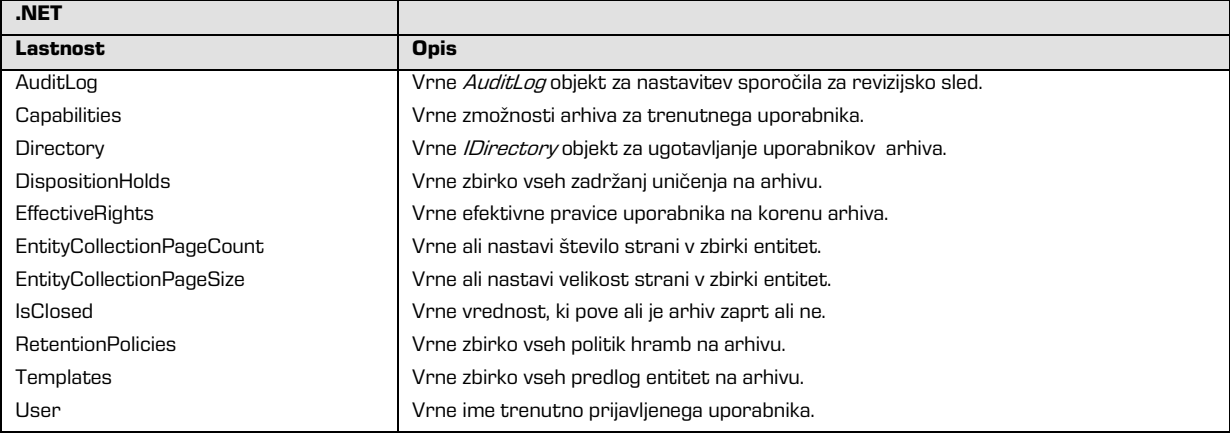

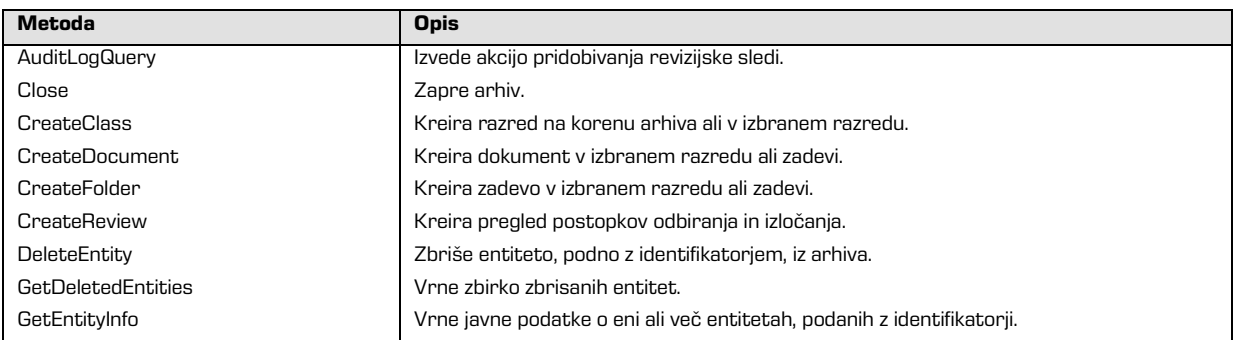

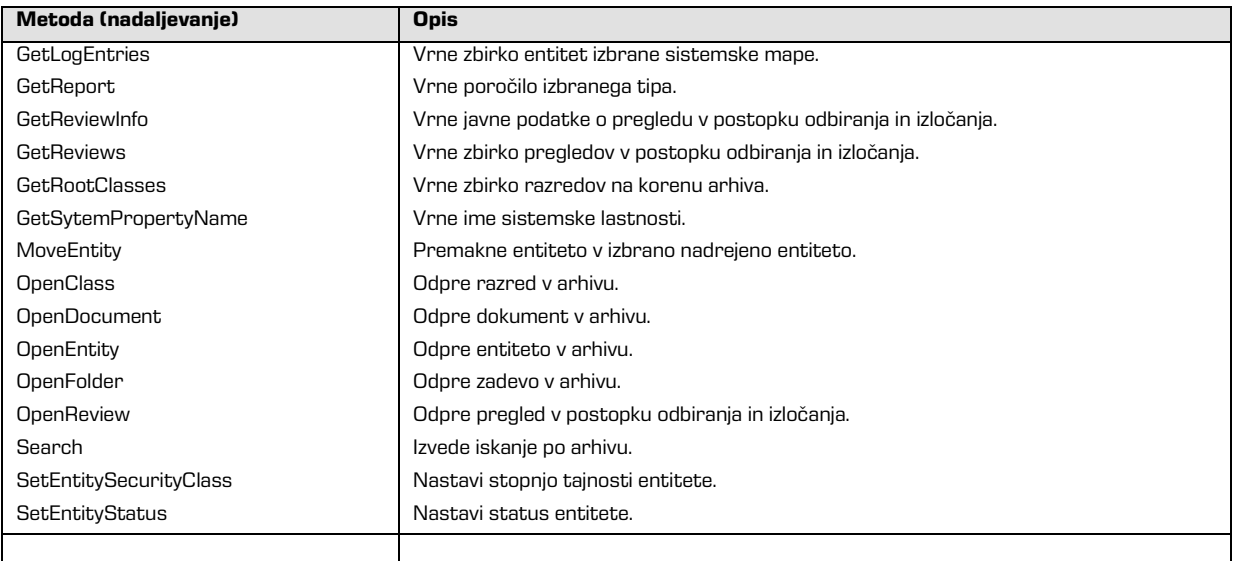

# **5.3.3 Vmesnika »IDirectory« in »IDirectoryEntity«**

Vmesnik IDirectory predstavlja storitev ugotavljanja registriranih uporabnikov arhiva.

Registrirani uporabniki so predstavljeni preko vmesnika *IDirectoryEntity*, ki je unikatno določen

preko *Subject* lastnosti. Storitev je na voljo za avtenticiranega uporabnika arhiva.

Vmesnik IDirectory vsebuje naslednje elemente:

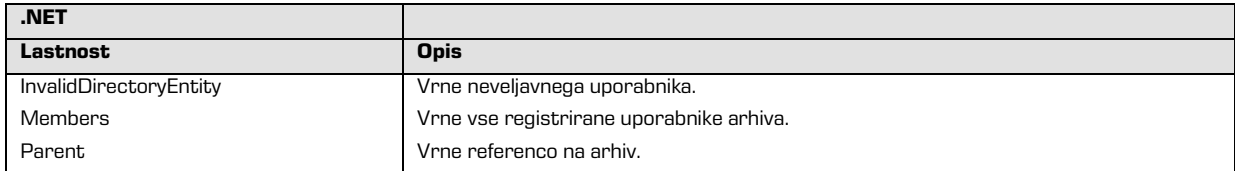

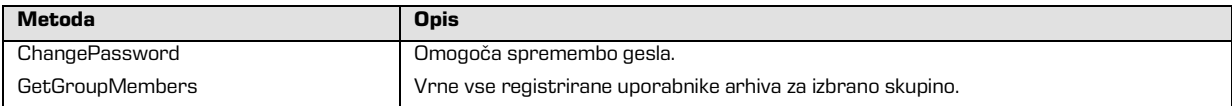

Vmesnik IDirectoryEntity vsebuje naslednje elemente:

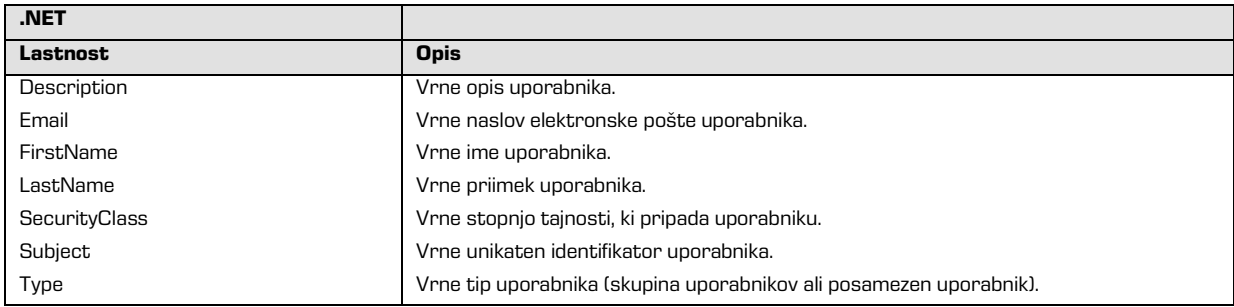

# **5.3.4 Vmesnik »IEntityStub«**

Vmesnik IEntityStub predstavlja javno dostopne podatke o posamezni entiteti. Med drugimi naziv preko Title lastnosti, klasifikacijsko oznako preko ClassificationCode lastnosti, zbirko javnih metapodatkov preko Properties lastnosti, ter metode kot so Open za odpiranje entitete v načinu za branje ali urejanje in *Search* za iskanje podrejenih entitet.

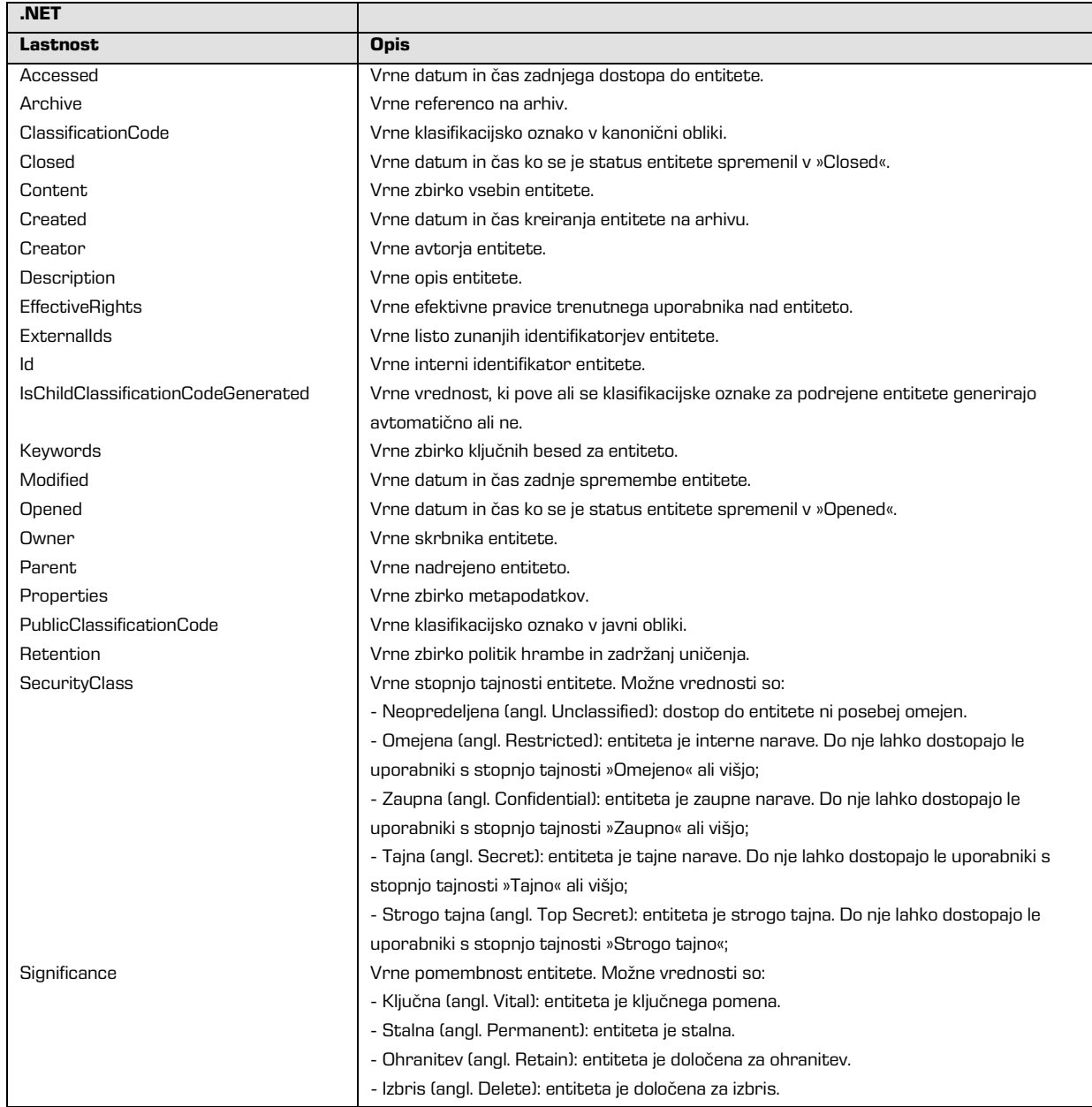

Vmesnik *IEntityStub* vsebuje naslednje elemente:

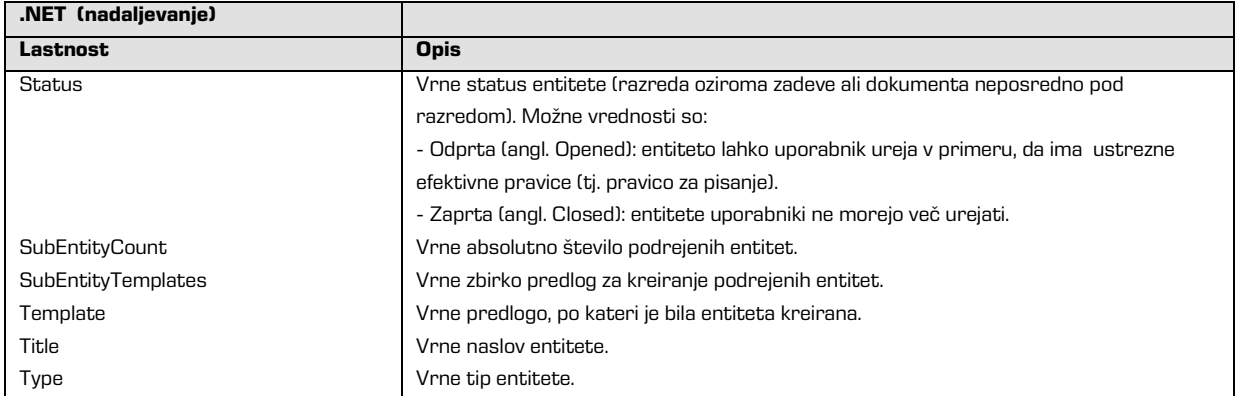

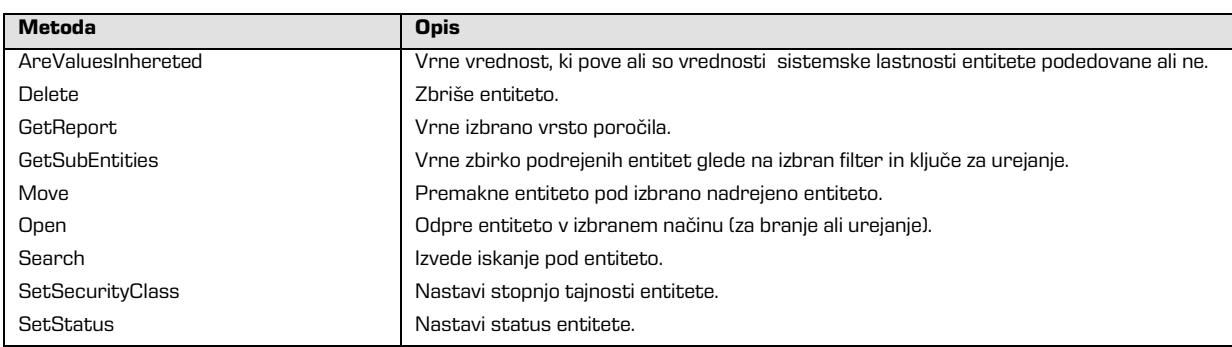

# **5.3.5 Vmesniki »IEntity«, »IClass«, »IFolder« in »IDocument«**

Vmesnik *IEntity* predstavlja entiteto, ki je bila odprta v načinu za branje ali urejanje. Vsebuje skupne lastnosti in metode entitet v entitetnem modelu. Izvedeni vmesniki *IClass, IFolder* in IDocument predstavljajo specializacijo entitet za razred, zadevo in dokument. Poleg javno dostopnih podatkov o entiteti (*glej poglavje 5.3.4 Vmesnik »IEntityStub«*) so na voljo še lastnosti kot so: *EffectiveRights* za pregled efektivnih pravic trenutnega uporabnika nad entiteto, PhysicalEntity, ki združuje metapodatke o fizičnem gradivu, ter metode Save za shranjevanje sprememb na entiteti.

Vmesnik *IEntity* vsebuje naslednje elemente:

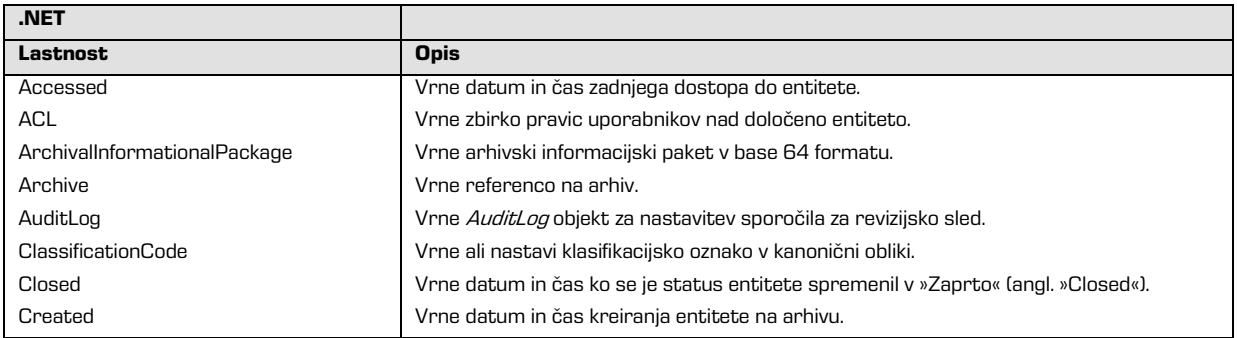

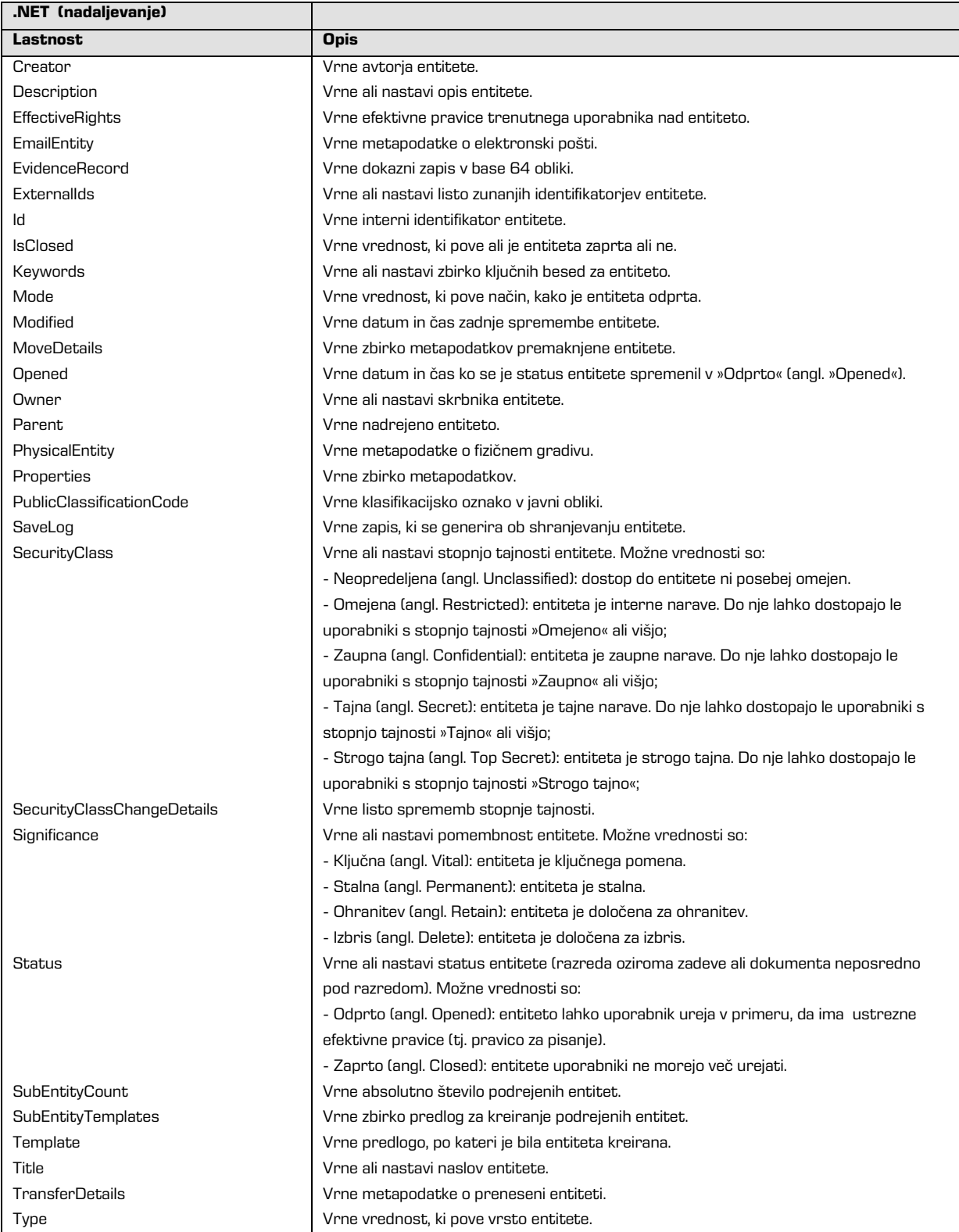

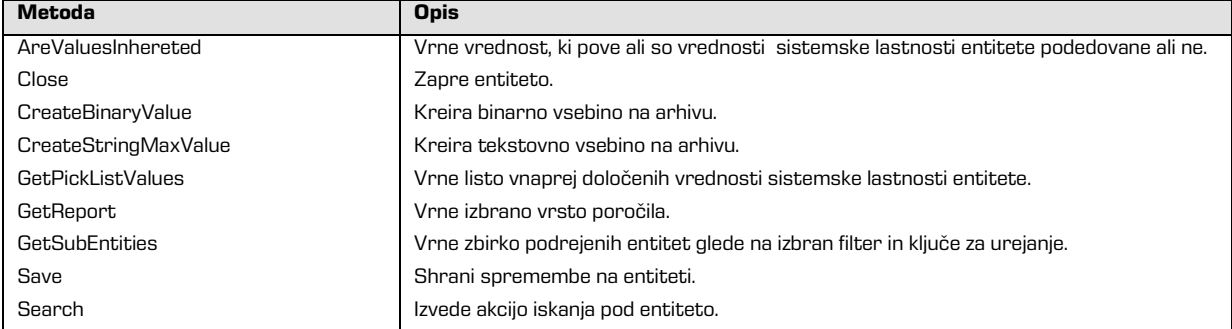

### Vmesnik *IClass* vsebuje poleg elementov *IEntity* še naslednje elemente:

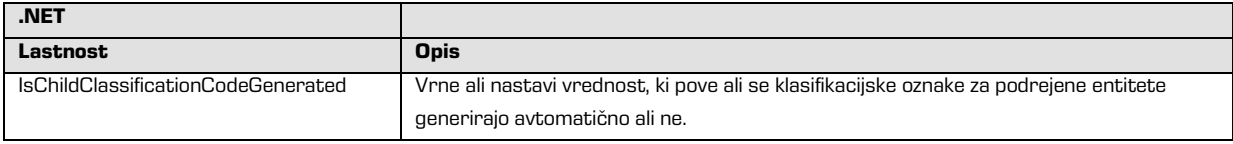

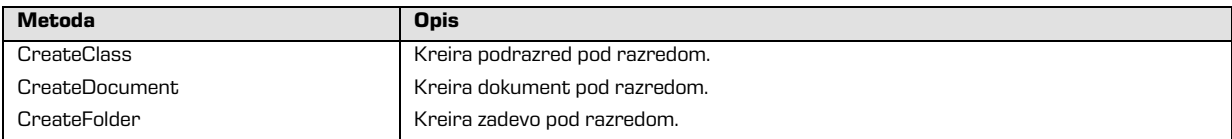

#### Vmesnik *IFolder* vsebuje poleg elementov *IEntity* še naslednje elemente:

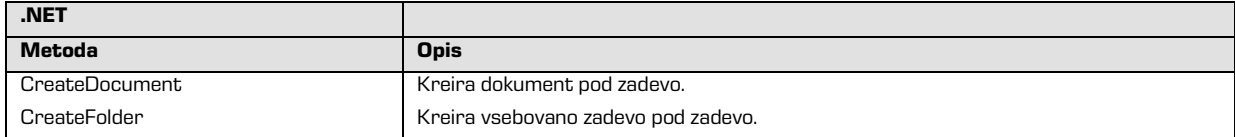

#### Objekt *IDocument* vsebuje poleg elementov IEntity še naslednje elemente:

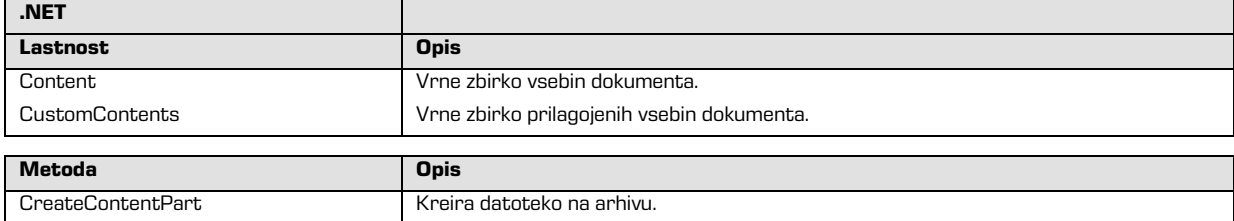

### **5.3.6 Vmesnika »IReadOnlyProperty« in »IProperty«**

Vmesnik IReadOnlyProperty predstavlja metapodatek, ki je namenjen samo branju.

Vsebuje lastnosti, ki opisujejo metapodatek in njegove vrednosti.

Tip metapodatka vrača lastnost Type, število vrednosti metapodatkov pa lastnost ValueCount.

Dostop do vrednosti metapodatka je omogočen z GetValue in GetValues metodami.

Izveden vmesnik *IProperty* predstavlja metapodatek, ki ga je mogoče spreminjati.

Poleg lastnosti in metod vmesnika IReadOnlyProperty, vsebuje še lastnost EffectiveRights za pregled efektivnih pravic trenutnega uporabnika nad metapodatkom ter metode SetValue in SetValues za nastavljanje ene ali več vrednosti metapodatka.

Vmesnik IReadOnlyProperty vsebuje naslednje elemente:

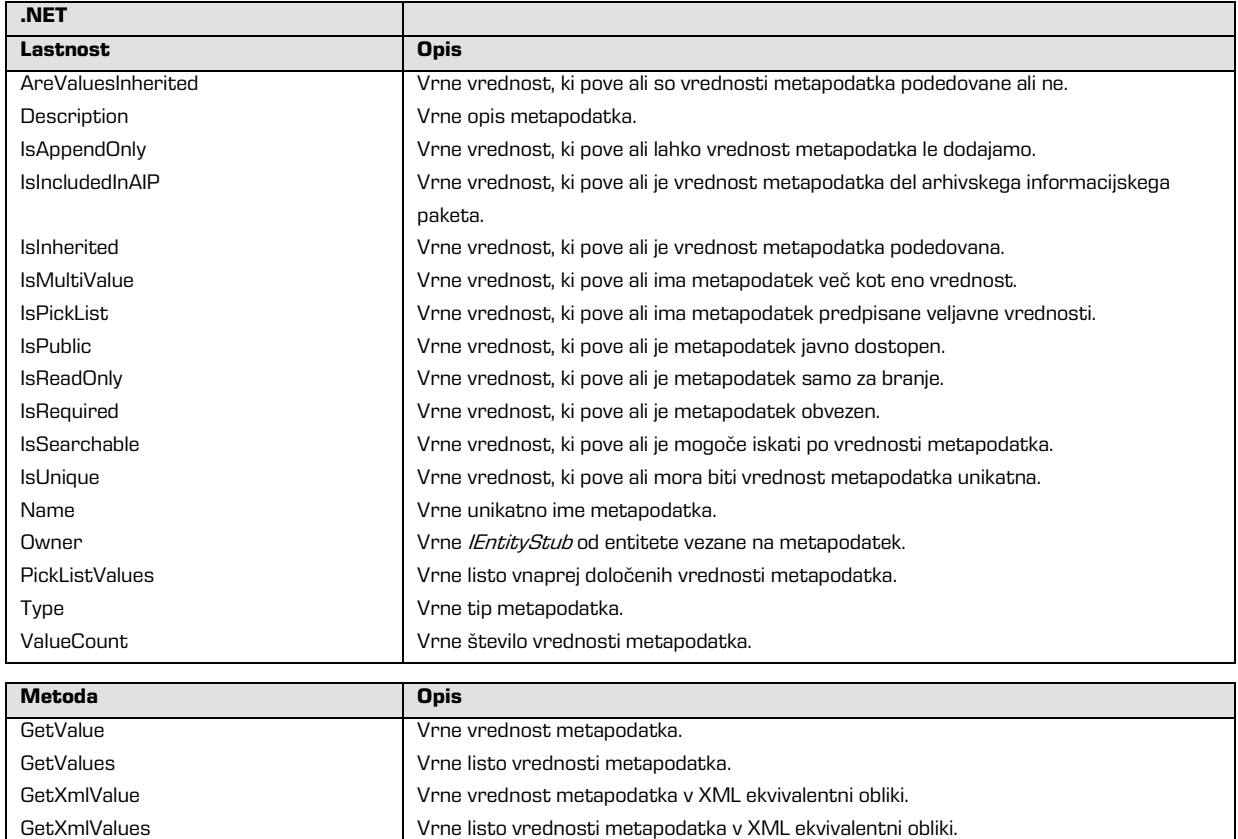

### Vmesnik *IProperty* vsebuje poleg elementov *IReadOnlyProperty* še naslednje elemente:

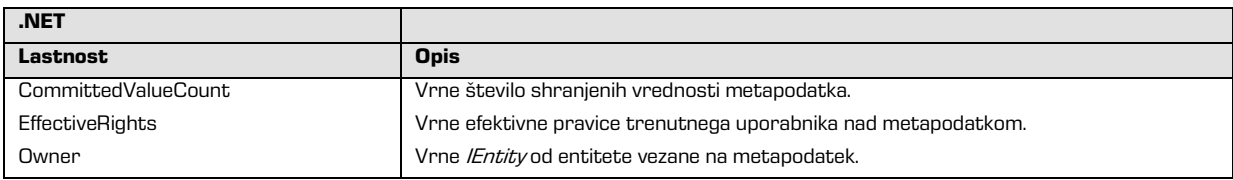

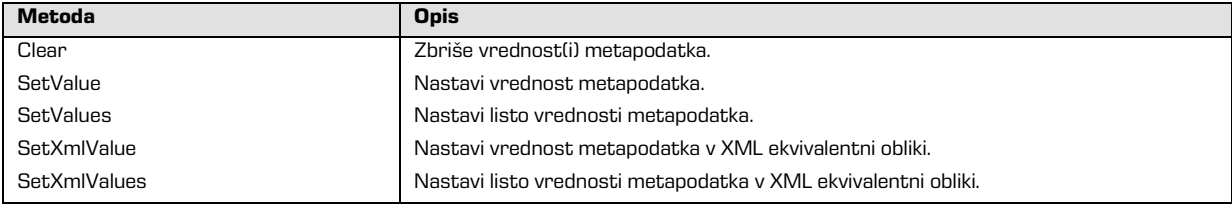

## **5.3.7 Vmesniki »IReadOnlyContent«, »IContent« in »IContentPart«**

Vmesnik IReadOnlyContent predstavlja vsebino entitete, namenjeno samo branju. Izveden vmesnik *IContent* predstavlja vsebino entitete, ki jo je mogoče spreminjati. Vsebina entitete je sestavljena iz ene ali več datotek, do katerih dostopamo preko vmesnika IContentPart.

Vmesnik IReadOnlyContent vsebuje naslednje elemente:

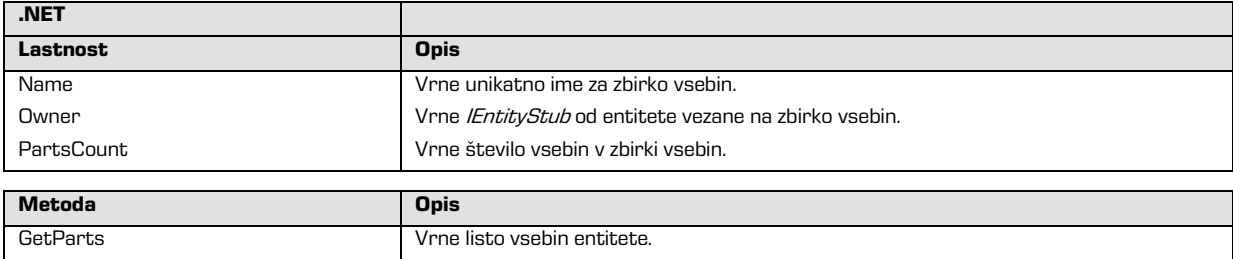

Vmesnik *IContent* vsebuje poleg elementov *IReadOnlyContent* še naslednje elemente:

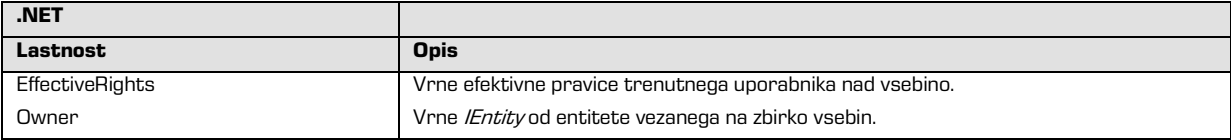

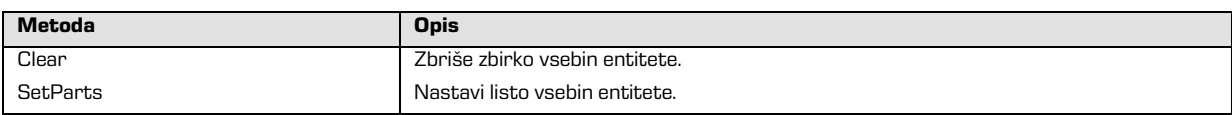

#### Vmesnik IContentPart vsebuje naslednje elemente:

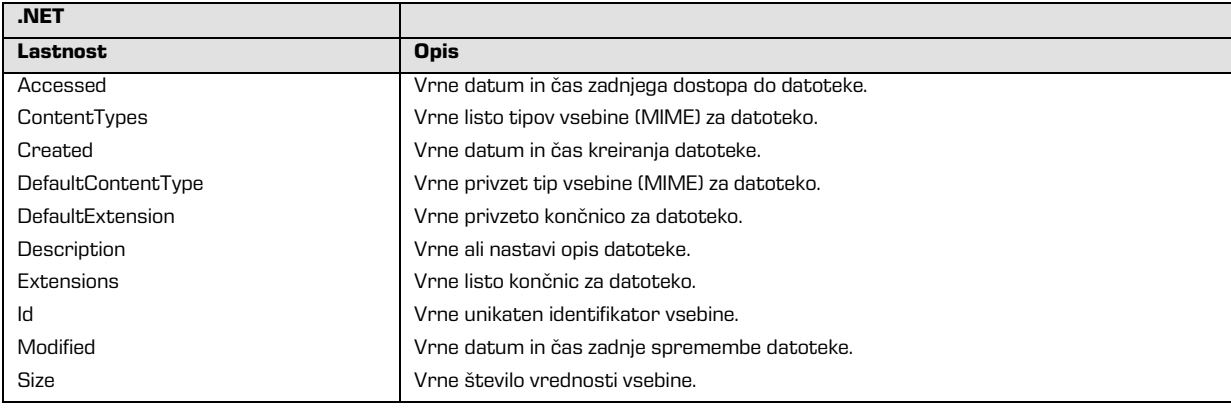

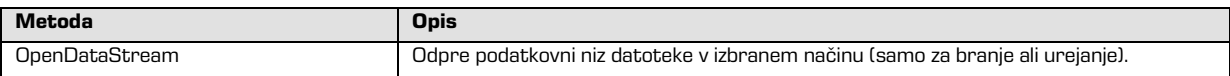

# **5.3.8 Vmesniki »IRetention«, »IRetentionPolicyEntry«,**

# **»IRetentionPolicyContext« in »IDispositionHoldEntry«**

Vmesnik *IRetention* predstavlja zbirki vnosov za politike hrambe in zadržanja uničenja entitete. Omogoča dostop in shranjevanje sprememb nad omenjenima zbirkama. Vnos za politiko hrambe nad entiteto predstavlja *IRetentionPolicyEntry* vmesnik, ki ga podrobno določa še IRetentionPolicyContext vmesnik. Vnos za zadržanje uničenja entitete na drugi stani predstavlja IDispositionHoldEntry vmesnik.

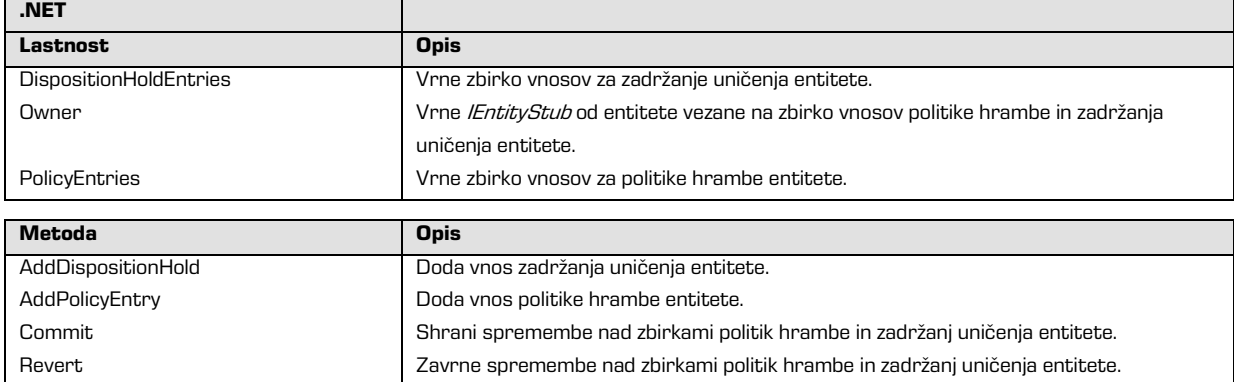

Vmesnik *IRetention* vsebuje naslednje elemente:

### Vmesnik IRetentionPolicyEntry vsebuje naslednje elemente:

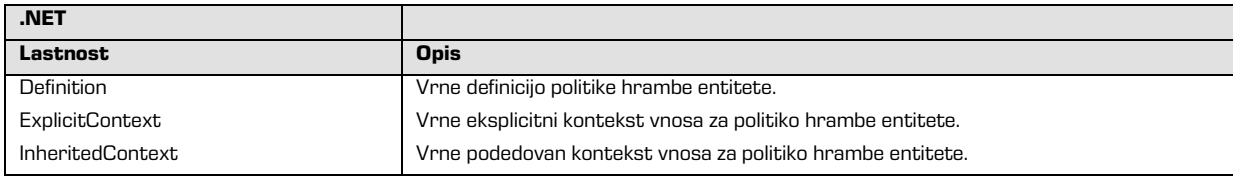

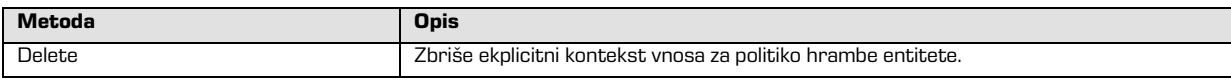

### Vmesnik IRetentionPolicyContext vsebuje naslednje elemente:

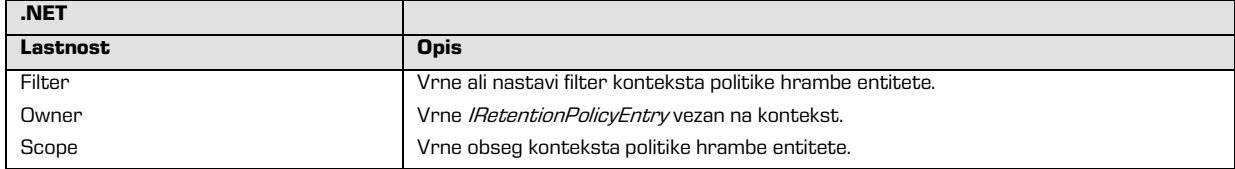

Vmesnik IDispositionHoldEntry vsebuje naslednje elemente:

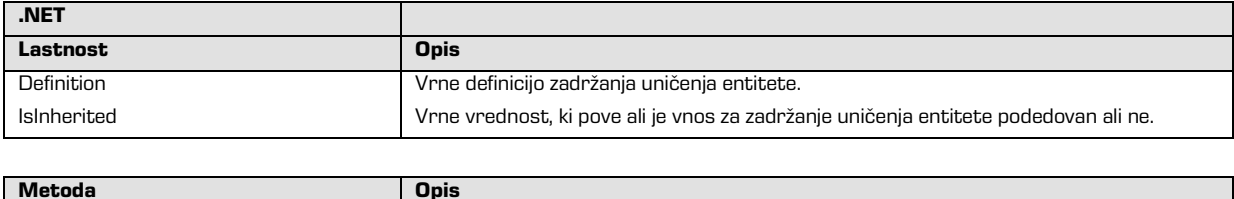

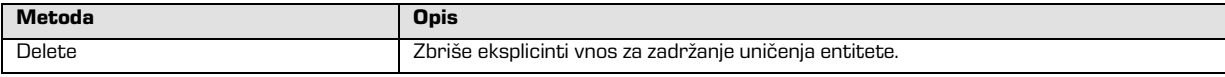

# **5.3.9 Vmesnik »IReviewStub«**

Vmesnik *IReviewStub* predstavlja javno dostopne metapodatke pregleda v postopku odbiranja in izločanja. Vmesnik je okrnjena različica vmesnika *IEntityStub* (*glej poglavje 5.3.4 Vmesnik* 

»IEntityStub«), ki sta mu dodani:

- lastnost *State*, ki predstavlja stanje pregleda v postopku odbiranja in izločanja;
- lastnost Message, kjer arhivski strežnik beleži sporočila o delovanju med izvajanjem pregleda v postopku odbiranja in izločanja.

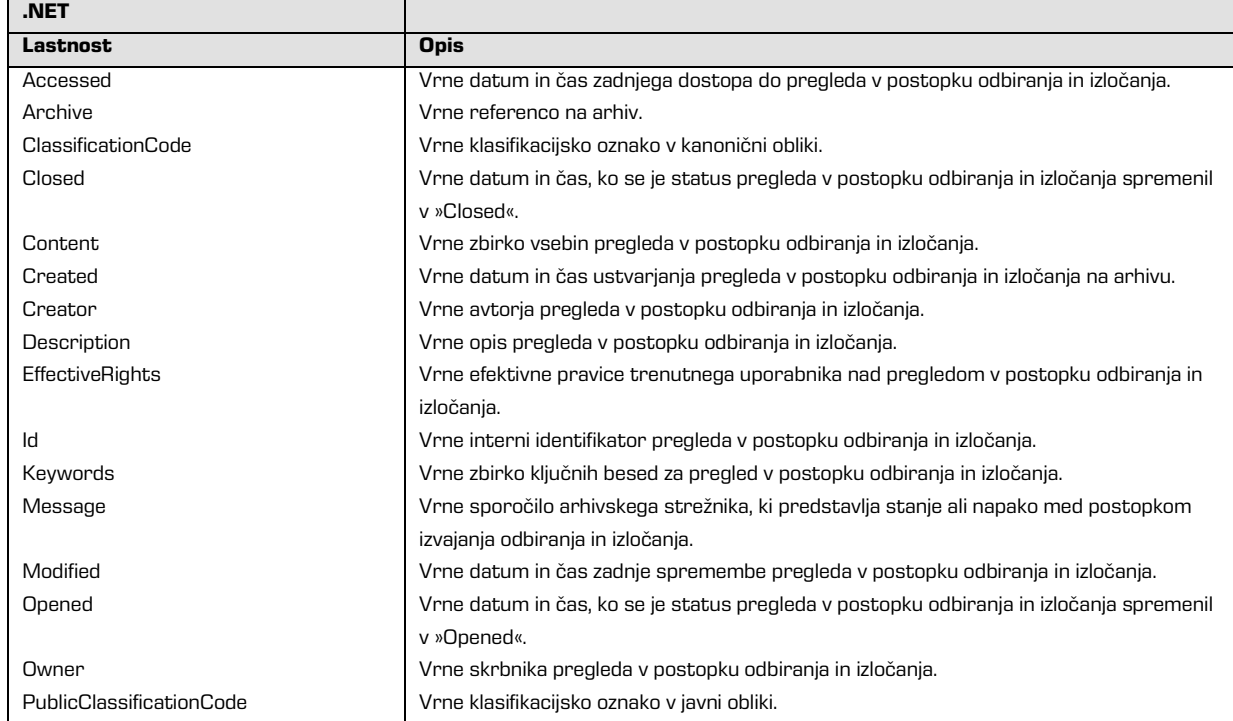

Vmesnik *IReviewStub* vsebuje naslednje elemente:

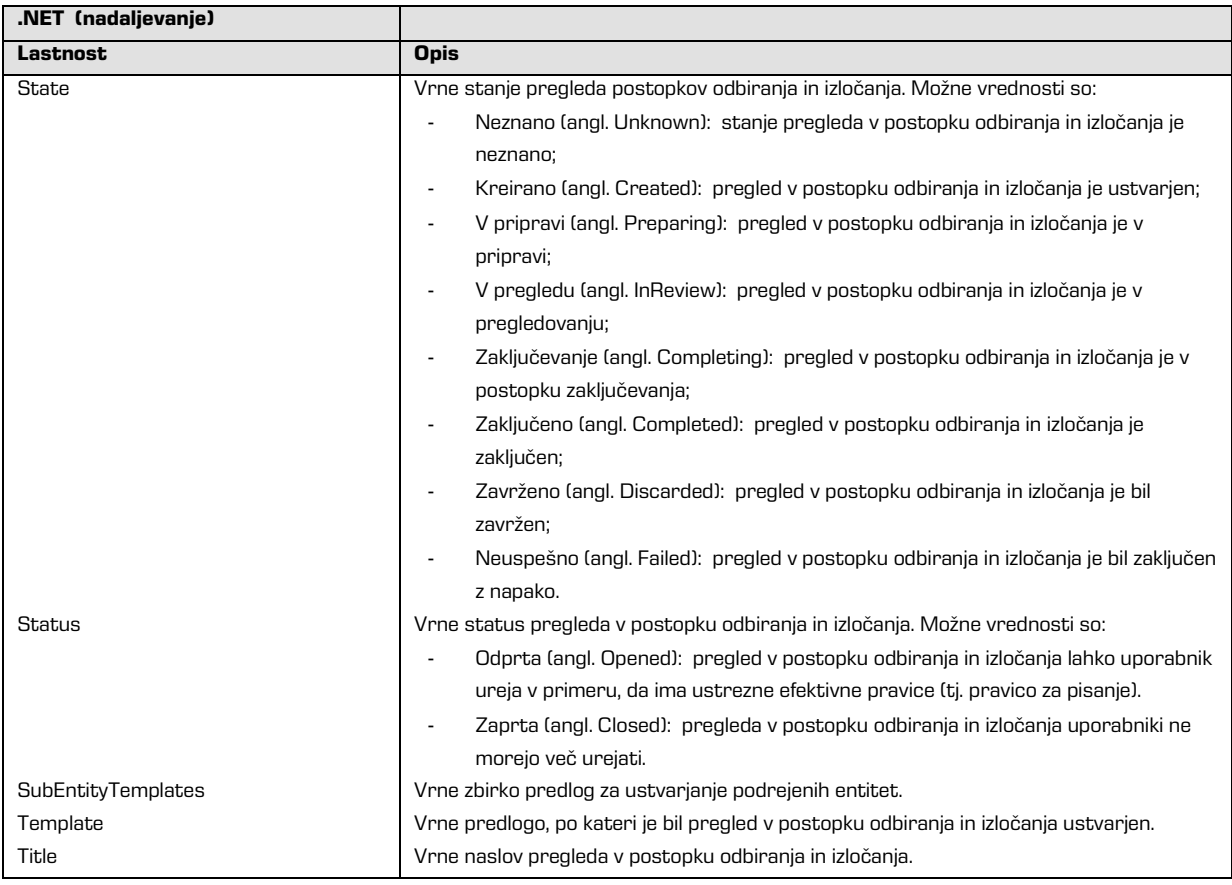

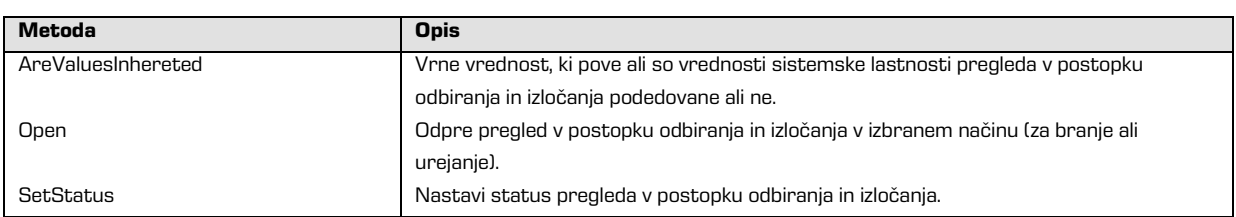

# **5.3.10 Vmesnik »IReview«**

Vmesnik *IReview* predstavlja pregled v postopku odbiranja in izločanja, ki je odprt v načinu za branje ali urejanje. Vmesnik predstavlja okrnjeno različico vmesnika IEntity (glej poglavje 5.3.5 Vmesnik »IEntity«, »IClass«, »IFolder« in »IDocument«). Poleg javno dostopnih podatkov pregleda v postopku odbiranja in izločanja (*glej poglavje 5.3.4 Vmesnik »IReviewStub«*), so na voljo še lastnosti kot so:

- *Action* za izbiro akcije v pregledu postopkov odbiranja in izločanja
- Members za določanje članov v pregledu postopkov odbiranja in izločanja
- ReviewedItems in ScheduledItems z zbirko entitet, ki so pregledane ali predmet pregleda v pregledu postopkov odbiranja in izločanja.

# Vmesnik *IReview* vsebuje naslednje elemente:

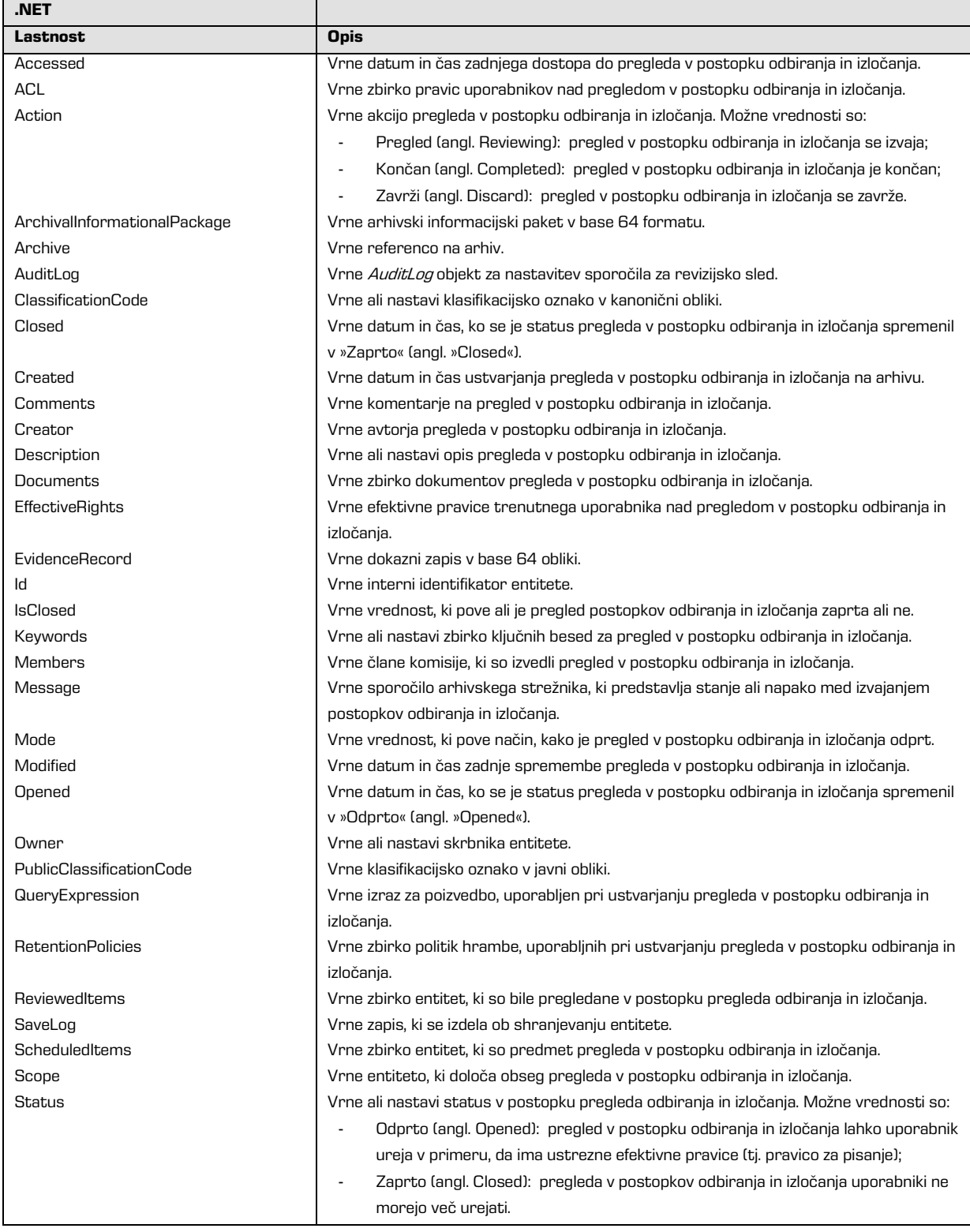

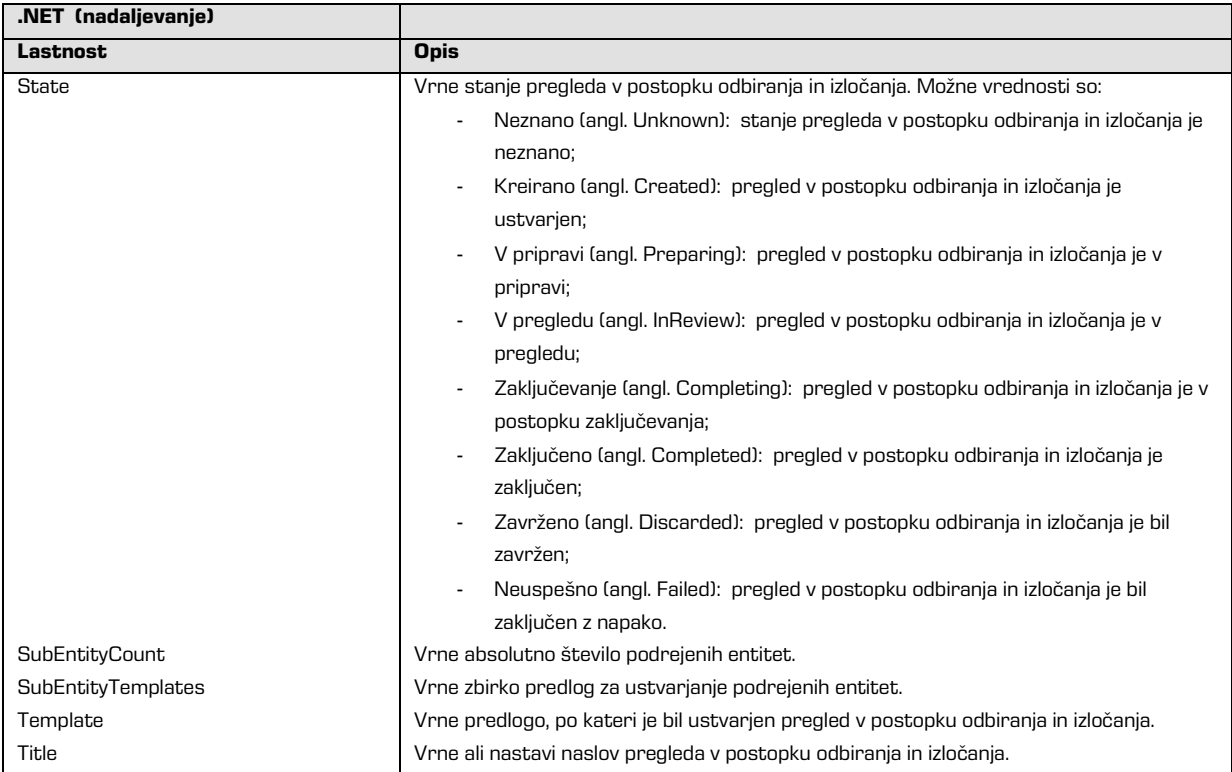

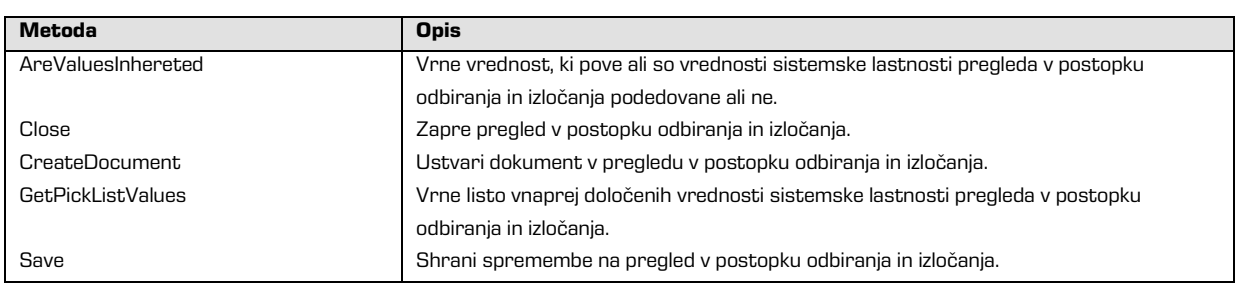

# **5.3.11 Objekt »Auditlog«**

Objekt AuditLog predstavlja sporočilo, ki se lahko uporabi v revizijski sledi za določene operacije nad entiteto, med katere sodijo: kreiranje, odpiranje, shranjevanje, premikanje in brisanje entitet.

Sporočilo mora biti posredovano v obliki formatiranega besedila v programskem jeziku C.

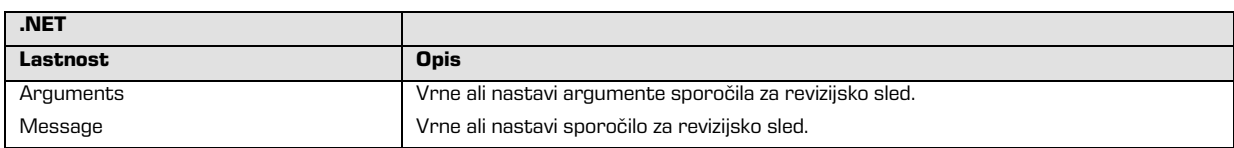

Objekt AuditLog vsebuje naslednje elemente:

# **5.3.12 Objekt »AuditQuery«**

Objekt AuditQuery predstavlja parametre za pridobivanje revizijske sledi. Parametri so razdeljeni v tri skupine: parametri vezani na seje (omrežni naslov, ime računalnika in ime uporabnika), objekte (identifikatorji objektov in identifikatorji dejanj) in datume. Parametri seje in objekta so lahko podani kot lista ali niz. Niz določa začetna in končna vrednost. Poleg teh parametrov imamo še parameter, ki določa vrstni red urejanja revizijske sledi. Revizijska sled se vrača v obliki podatkovnega niza (angl. Stream) preko AuditLogQuery metode IArchive vmesnika (glej poglavje 5.3.2 Vmesnik »IArchive«).

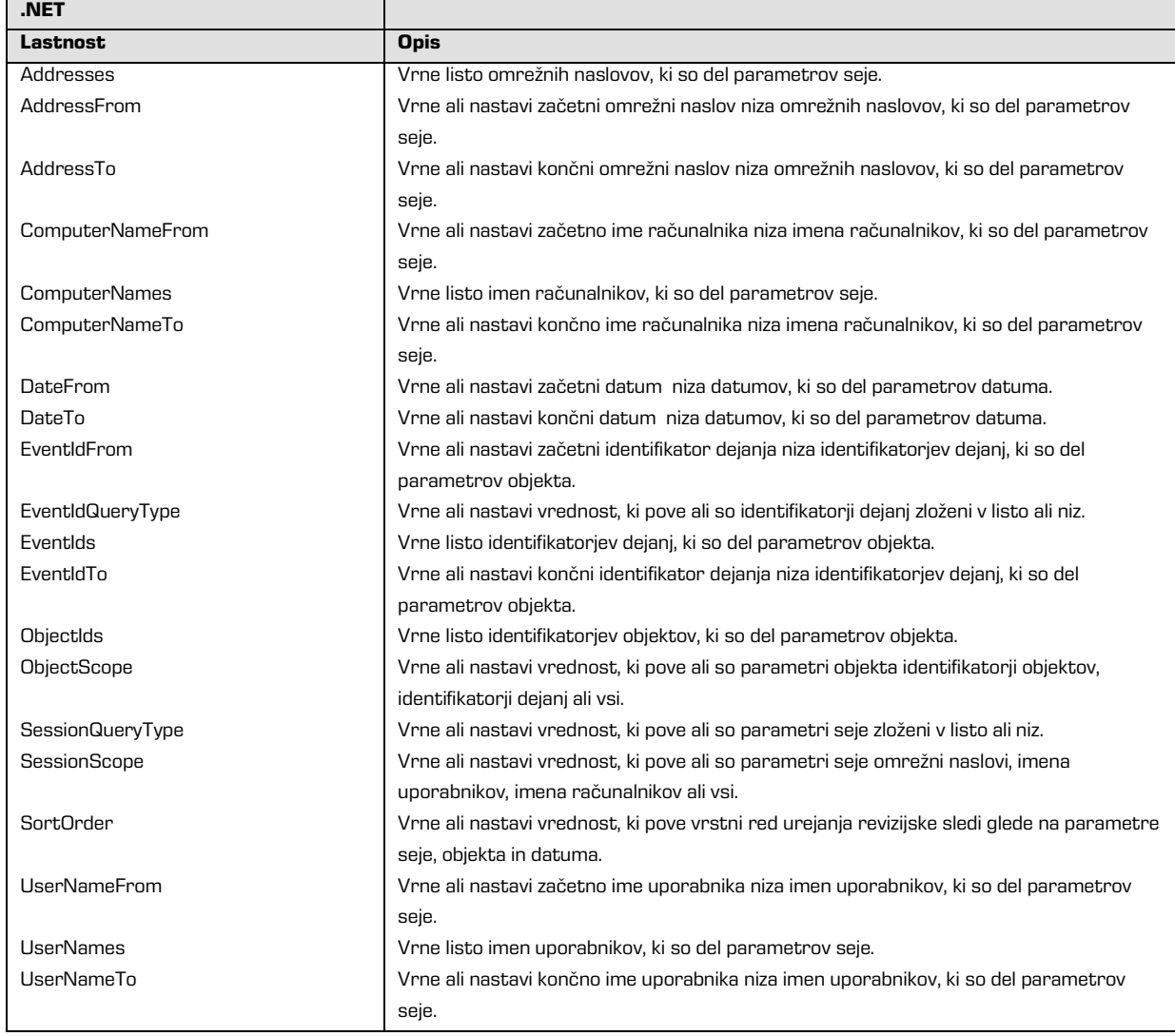

Objekt AuditQuery vsebuje naslednje elemente:

# **5.4 Primeri uporabe**

Ključna funkcionalnost vmesnika IMiS® /Storage Connector je posredovanje objektov med aplikacijskim in arhivskim strežnikom IMiS® /ARChive Server. Posredovanje pomeni shranjevanje objektov na arhivski strežnik in prevzem iz arhivskega strežnika.

# <span id="page-52-1"></span>**5.4.1 Inicializacija IMiS® /Storage Connector**

Izvajanje vmesnika IMiS®/Storage Connector se začne z inicializacijo *StorageConnector* instance. Ta se zgodi ob prvi uporabi StorageConnector razreda.

Pridobivanje instance *StorageConnector* objekta poteka na naslednji način:

**.NET** StorageConnector sc = StorageConnector.Instance;

**Java**

StorageConnector sc = StorageConnector.getInstance();

Instanca je določena in veljavna vse do finalizacije, ki je opisana v naslednjem poglavju

([glej poglavje 5.4.2 Finalizacija IMiS®](#page-52-0)/Storage Connector), po kateri se na zgoraj opisan način vrača nedefinirana vrednost.

# <span id="page-52-0"></span>**5.4.2 Finalizacija IMiS®/Storage Connector**

Finalizacija poskrbi za pravilno zaustavitev izvajanja vmesnika IMiS® /Storage Connector. Izvede se, ko sprostimo instanco *StorageConnector* objekta. Opravimo jo takrat, ko instance StorageConnector objekta ne uporabljamo več.

Sprostitev instance *StorageConnector* objekta se izvede na naslednji način:

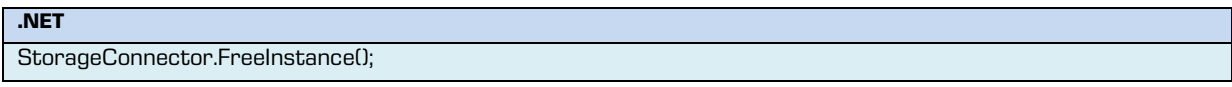

**Java**

StorageConnector.freeInstance();

Po uporabi te metode *StorageConnector* instanca ne obstaja več. Pridobivanje instance StorageConnector objekta, kot je opisano v prejšnjem razdelku (glej poglavje 5.4.1 Inicializacija IMIS®[/Storage Connector](#page-52-1)) pa vrača nedefinirano vrednost.

## **5.4.3 Primeri uporabe za IMiS®/ARChive Server verzija 7**

V tem poglavju so predstavljeni najbolj pogosti primeri uporabe vmesnika IMiS® /Storage Connector z arhivskim strežnikom IMiS® /ARChive Server verzija 7. Gre za operacije odpiranja arhiva, shranjevanja in prevzema dokumentov ter posredovanje podatkov za revizijsko sled.

### <span id="page-53-0"></span>**5.4.3.1 Odpiranje arhiva**

Za odpiranje arhiva potrebujemo StorageConnector instanco

([glej poglavje 5.4.1 Inicializacija IMiS®](#page-52-1)/Storage Connector), omrežni naslov strežnika (ime gostitelja ali IP naslov) in ustrezna vrata (port). Za odpiranje arhiva s PreSharedKey avtentikacijo moramo kreirati še zbirko dodatnih opcijskih parametrov, ki jih posredujemo metodi za odpiranje arhiva.

Primer odpiranja arhiva brez avtentikacije:

**.NET** StorageConnector sc = IMIS\_STORAGE\_CONNECTOR; string host = "iarc.acme.com"; int port = 16807; Storage stg = sc.OpenIMiSARCStorage(host, port);

**Java** StorageConnector sc = IMIS\_STORAGE\_CONNECTOR; String host = "iarc.acme.com"; int port = 16807; Storage stg = sc.openIMiSARCStorage(host, port);

Primer odpiranja arhiva s PresharedKey avtentikacijo:

**.NET**

```
StorageConnector sc = IMIS_STORAGE_CONNECTOR;
```
string host = "iarc.acme.com";

int port = 16807;

IDictionary options = new SortedList();

options.Add(StorageConnector.OptionAuthType, AuthType.PreSharedKey); options.Add(StorageConnector.OptionAuthKey, "psk1");

Storage stg = sc.OpenIMiSARCStorage(host, port, options);

#### **Java**

```
StorageConnector sc = IMIS_STORAGE_CONNECTOR;
String host = "iarc.acme.com";
int port = 16807;
Map options = new TreeMap();
```
options.put(StorageConnector.OPTION\_AUTH\_TYPE, new Integer(AuthType.PRE\_SHARED\_KEY)); options.put(StorageConnector.OPTION\_AUTH\_KEY, "psk1");

Storage stg = sc.openIMiSARCStorage(host, port, options);

### **5.4.3.2 Shranjevanje objektov**

Shranjevanje objektov na arhiv preko vmesnika IMiS® /Storage Connector poteka v naslednjih korakih:

- pridobivanje StorageConnector instance (glej poglavje 5.4.1 Inicializacija IMiS<sup>®</sup>/Storage [Connector](#page-52-1));
- odpiranje arhiva z omrežnim naslovom (ime gostitelja ali IP naslov) in vrati (port) ([glej poglavje 5.4.3.1 Odpiranje arhiva](#page-53-0));
- shranjevanje dokumenta v arhiv kot objekta na arhivskem strežniku.

#### **.NET**

```
Storage stg = IMIS_ARCHIVE_V7;
string fileName = "c:\acme.tif";
string profile = "Documents";
```
string objectId = stg.StoreObject(fileName, profile);

#### **Java**

```
Storage stg = IMIS_ARCHIVE_V7;
```
String fileName = "c:\acme.tif";

String profile = "Documents";

String objectId = stg.storeObject(fileName, profile);

### **5.4.3.3 Prevzem objektov**

Prevzem objektov shranjenih na arhiv preko vmesnika IMiS® /Storage Connector poteka v naslednjih korakih:

- pridobivanje *StorageConnector* instance (*glej poglavje 5.4.1 Inicializacija IMiS<sup>®</sup>/Storage* [Connector](#page-52-1));
- odpiranje arhiva z omrežnim naslovom (ime gostitelja ali IP naslov) in vrati (port) ([glej poglavje 5.4.3.1 Odpiranje arhiva](#page-53-0));
- prevzem dokumenta podanega z identifikatorjem objekta iz arhivskega strežnika.

Storage stg = IMIS ARCHIVE V7;

string objectId = "e1aeed50688b8fd6df2b1aa93a8bd08620b7332561d84016b80428b69fe45e49";

string fileName = stg.RetrieveObject(objectId);

**Java**

**.NET**

Storage stg = IMIS ARCHIVE V7;

String objectId = "e1aeed50688b8fd6df2b1aa93a8bd08620b7332561d84016b80428b69fe45e49";

String fileName = stg.retrieveObject(objectId);

### **5.4.3.4 Posredovanje podatkov za revizijsko sled**

Revizijska sled je funkcionalnost arhivskega strežnika IMiS® /ARChive Server.

Gre za dnevnik beleženja operacij nad objekti. Če je ta funkcionalnost omogočena na strežniku,

se od odjemalcev pri odpiranju arhiva zahteva posredovanje revizijskih podatkov.

V tem primeru moramo te podatke podati preko zbirke opcijskih parametrov.

Primer odpiranja arhiva z revizijskimi podatki:

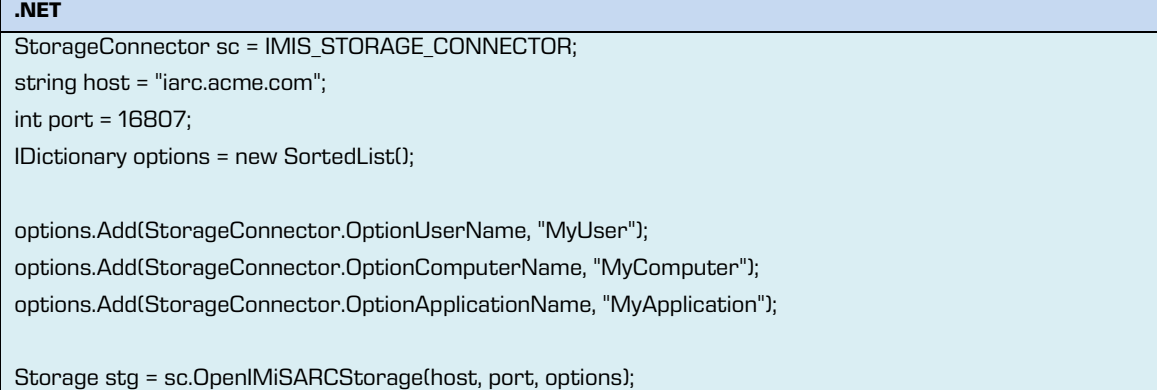

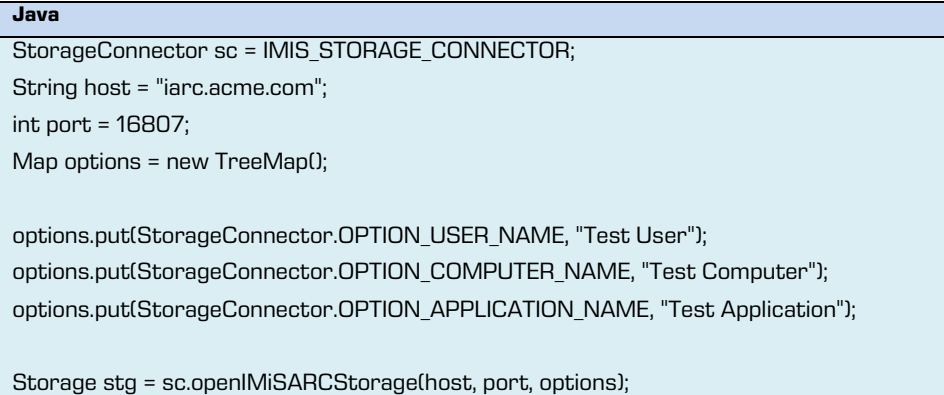

Primer posredovanja uporabniškega sporočila za revizijsko sled pri operaciji odpiranja objekta na arhivski strežnik:

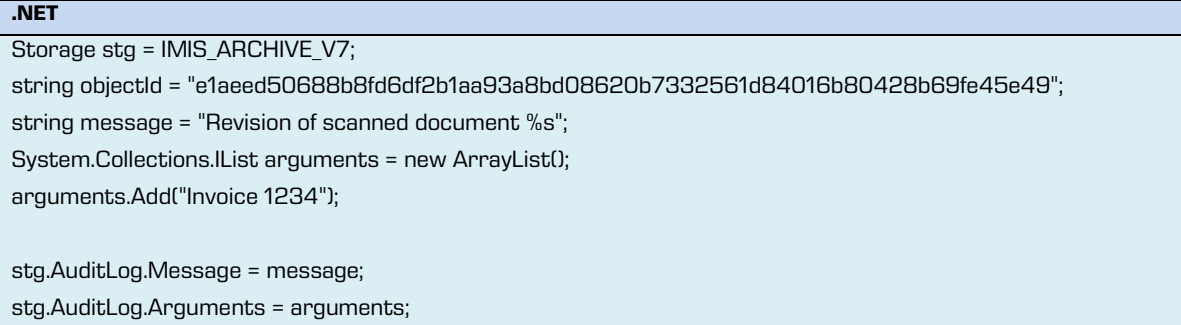

Document doc = stg.OpenObject(objectId, DocumentAccess.Read);

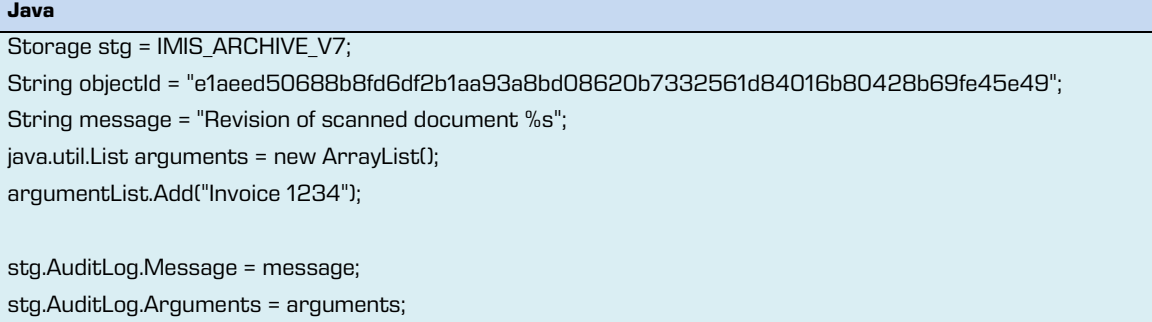

Document doc = stg.OpenObject(objectId, Document.MODE\_READONLY);

# **5.4.4 Primeri uporabe za IMiS®/ARChive Server verzija 9**

V tem poglavju so predstavljeni najbolj pogosti primeri uporabe vmesnika IMiS® /Storage Connector z arhivskim strežnikom IMiS® /ARChive Server verzija 9. Gre za operacije odpiranja arhiva, kreiranja entitet, branje in spreminjanje metapodatkov in vsebine v obliki datotek ter posredovanje podatkov za revizijsko sled.

### <span id="page-57-0"></span>**5.4.4.1 Odpiranje arhiva**

Za odpiranje arhiva potrebujemo *StorageConnector* instanco (*glej poglavje 5.4.1 Inicializacija* IMiS® [/Storage Connector](#page-52-1)), omrežni naslov strežnika (ime gostitelja ali IP naslov) in ustrezna vrata (port).

Za uporabo entitetnega modela na arhivskem strežniku IMiS® /ARChive Server verzija 9 je obvezna UserCredentials avtentikacija uporabnika, zato moramo kreirati še zbirko dodatnih opcijskih parametrov, ki jih posredujemo metodi za odpiranje arhiva.

Primer odpiranja arhiva z *UserCredentials* avtentikacijo:

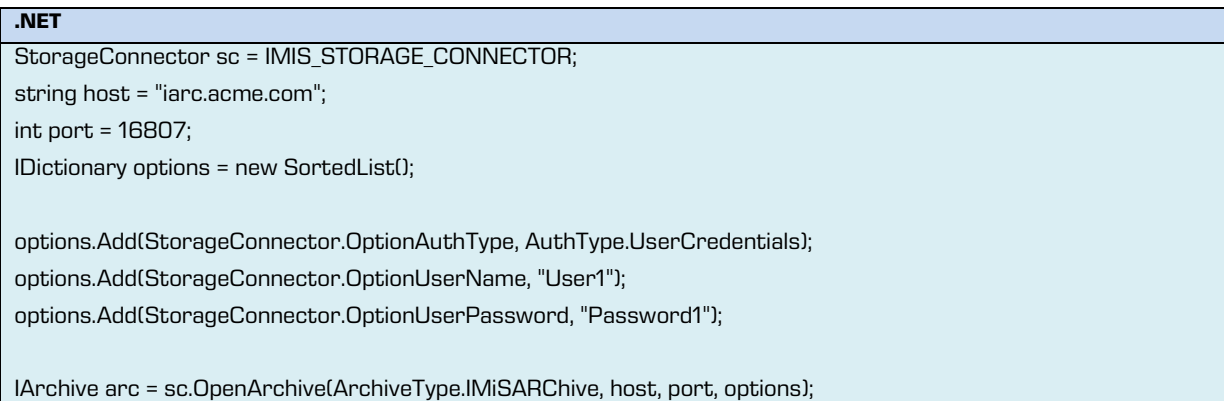

### **5.4.4.2 Javni podatki o korenskih razredih**

Pridobivanje javnih podatkov o korenskih razredih arhiva preko vmesnika IMiS® /Storage

Connector poteka v naslednjih korakih:

- pridobivanje *StorageConnector* instance (*glej poglavje 5.4.1 Inicializacija IMiS<sup>®</sup>/Storage* [Connector](#page-52-1));
- odpiranje arhiva z omrežnim naslovom (ime gostitelja ali IP naslov), vrati (port) in avtentikacijo uporabnika (*[glej poglavje 5.4.4.1 Odpiranje arhiva](#page-57-0)*);
- pridobivanje javnih podatkov o korenskih razredih arhiva preko metode na *IArchive* vmesniku

Primer pridobivanja javnih podatkov brez urejanja zbirke:

**.NET**

IArchive arc = IMIS\_ARCHIVE\_V9;

ILargeReadOnlyList<IEntityStub> stubs = arc.GetRootClasses(null);

Primer pridobivanja javnih podatkov z urejanjem zbirke po klasifikacijski oznaki:

```
.NET
IArchive arc = IMIS_ARCHIVE_V9;
IList<EntitySortKey> sortKeys = new List<EntitySortKey> { 
EntitySortKey.GetSystemPropertySortKey(SystemProperty.ClassificationCode, EntitySortKeyDirection.Ascending)
};
ILargeReadOnlyList<IEntityStub> stubs = arc.GetRootClasses(sortKeys);
```
# <span id="page-58-0"></span>**5.4.4.3 Javni podatki o entiteti**

Pridobivanje javnih podatkov o entiteti na arhivu preko vmesnika IMiS® /Storage Connector poteka v naslednjih korakih:

- pridobivanje *StorageConnector* instance (*glej poglavje 5.4.1 Inicializacija IMiS<sup>®</sup>/Storage* [Connector](#page-52-1));
- odpiranje arhiva z omrežnim naslovom (ime gostitelja ali IP naslov), vrati (port) in avtentikacijo uporabnika (*[glej poglavje 5.4.4.1 Odpiranje arhiva](#page-57-0)*);
- pridobivanje javnih podatkov o entiteti, ki jo določa identifikator ali klasifikacijska oznaka, preko metode na IArchive vmesniku.

Primer pridobivanja javnih podatkov o zadevi:

```
.NET
```
IArchive arc = IMIS\_ARCHIVE\_V9;

string classificationCode = FOLDER\_CLASS\_CODE;

IEntityStub stub = arc.GetEntityInfo(EntityIdKind.ClassificationCode, classificationCode);

### **5.4.4.4 Javni podatki o vsebovanih entitetah**

Branje vsebovanih entitet preko vmesnika IMiS® /Storage Connector poteka v naslednjih korakih:

- pridobivanje *StorageConnector* instance (*glej poglavje 5.4.1 Inicializacija IMiS<sup>®</sup>/Storage* [Connector](#page-52-1));
- odpiranje arhiva z omrežnim naslovom (ime gostitelja ali IP naslov), vrati (port) in avtentikacijo uporabnika (*[glej poglavje 5.4.4.1 Odpiranje arhiva](#page-57-0)*);
- pridobivanje javnih podatkov o izbrani entiteti na arhivu preko identifikatorja ali klasifikacijske oznake (*[glej poglavje 5.4.4.3 Javni podatki](#page-58-0) o entiteti*);
- branje javnih podatkov vsebovanih entitet preko metode na *IEntityStub* vmesniku.

Primer pridobivanja javnih podatkov o vsebovanih dokumentih v zadevi brez urejanja zbirke:

IEntityStub stub = FOLDER\_STUB;

ILargeReadOnlyList<IEntityStub> stubs = stub.GetSubEntities(null);

Primer pridobivanja javnih podatkov o vsebovanih entitetah z urejanjem zbirke po klasifikacijski oznaki:

**.NET**

**.NET**

IEntityStub stub = FOLDER\_STUB; IList<EntitySortKey> sortKeys = new List<EntitySortKey> { EntitySortKey.GetSystemPropertySortKey(SystemProperty.ClassificationCode, EntitySortKeyDirection.Ascending) }; ILargeReadOnlyList<IEntityStub> stubs = stub.GetSubEntities (sortKeys);

### **5.4.4.5 Kreiranje entitete**

Kreiranje entitete na arhivu preko vmesnika IMiS® /Storage Connector poteka v naslednjih korakih:

- pridobivanje *StorageConnector* instance (*[glej poglavje 5.4.1 Inicializacija IMiS®](#page-52-1)/Storage* [Connector](#page-52-1))
- odpiranje arhiva z omrežnim naslovom (ime gostitelja ali IP naslov), vrati (port) in avtentikacijo uporabnika ([glej poglavje 5.4.4.1 Odpiranje arhiva](#page-57-0))
- kreiranje entitete preko metode na *IArchive* vmesniku ali eni od specializacij *IEntity* vmesnika pri izbrani predlogi, ki jo določa unikatni identifikator predloge
- nastavljanje vrednosti obveznih sistemskih metapodatkov kot je naslov entitete;
- shranjevanje entitete na arhivu.

Primer kreiranja razreda pod korenom arhiva preko *IArchive* vmesnika:

```
.NET
IArchive arc = IMIS_ARCHIVE_V9;
string templateId = ROOT_CLASS_TEMPLATE;
IClass cls = arc.CreateClass(templateId);
cls.Title = "A root class";
cls.Save();
```
Primer kreiranja razreda pod razredom preko *IArchive* vmesnika:

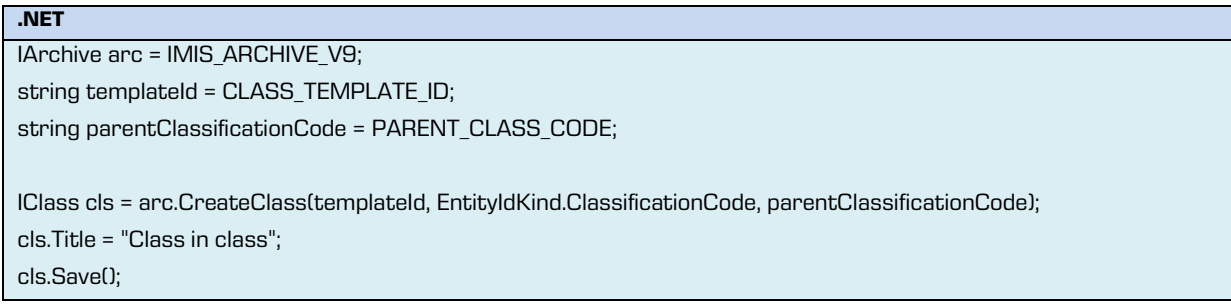

Primer kreiranja zadeve pod razredom preko *IClass* vmesnika:

```
.NET
IClass cls = CLASS_ENTITY;
string templateId = FOLDER_TEMPLATE_ID;
IFolder folder = cls.CreateFolder(templateId);
folder.Title = "Folder in class";
folder.Save();
```
Primer kreiranja dokumenta v zadevi preko *IFolder* vmesnika:

```
.NET
IFolder folder = FOLDER_ENTITY;
string templateId = DOCUMENT_TEMPLATE;
IDocument document = folder.CreateDocument(templateId);
document.Title = "Document in folder";
document.Save();
```
# <span id="page-60-0"></span>**5.4.4.6 Odpiranje entitete**

Odpiranje entitete na arhivu preko vmesnika IMiS® /Storage Connector poteka v naslednjih korakih:

- pridobivanje *StorageConnector* instance (*glej poglavje 5.4.1 Inicializacija IMiS<sup>®</sup>/Storage* [Connector](#page-52-1));
- odpiranje arhiva z omrežnim naslovom (ime gostitelja ali IP naslov), vrati (port) in avtentikacijo uporabnika ([glej poglavje 5.4.4.1 Odpiranje arhiva](#page-57-0));
- odpiranje entitete, ki jo določa identifikator ali klasifikacijska oznaka, preko metode na IArchive pri izbranem načinu dostopa (samo za branje ali urejanje) ali odpiranje entitete preko IEntityStub vmesnika.

**.NET**

**.NET**

Primer odpiranja dokumenta za branje preko *IArchive* vmesnika:

```
IArchive arc = IMIS_ARCHIVE_V9;
string classificationCode = DOCUMENT_CLASS_CODE;
```
IDocument document = arc.OpenDocument(EntityIdKind.ClassificationCode, classificationCode, EntityAccess.Read);

Primer odpiranja dokumenta za urejanje preko *IEntityStub* vmesnika:

IEntityStub stub = DOCUMENT\_STUB;

```
IDocument document = stub.Open(EntityAccess.ReadWrite);
```
### **5.4.4.7 Premik entitete**

Premik entitete na arhivu preko vmesnika IMiS® /Storage Connector poteka v naslednjih korakih:

- pridobivanje *StorageConnector* instance (*[glej poglavje 5.4.1 Inicializacija IMiS®](#page-52-1)/Storage* [Connector](#page-52-1));
- odpiranje arhiva z omrežnim naslovom (ime gostitelja ali IP naslov), vrati (port) in avtentikacijo uporabnika ([glej poglavje 5.4.4.1 Odpiranje arhiva](#page-57-0));
- premik entitete v izbrano nadrejeno entiteto, ki ju določata identifikatorja ali klasifikacijski oznaki, preko metode na *IArchive* vmesniku ali premik entitete preko *IEntityStub* vmesnika pri podanemu *IEntityStub* vmesniku nadrejene entitete.

Primer premika dokumenta preko *IArchive* vmesnika:

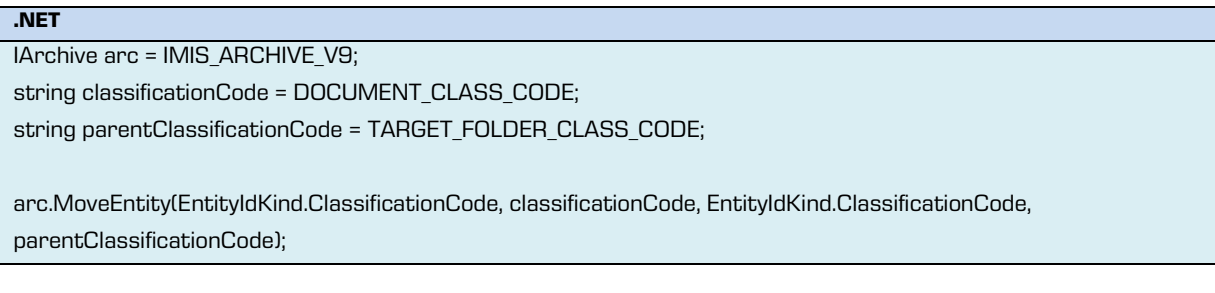

Primer premika dokumenta preko *IEntityStub* vmesnika:

IEntityStub stub = DOCUMENT\_STUB; IEntityStub parentStub = TARGET\_FOLDER\_STUB;

stub.Move(parentStub);

**.NET**

### **5.4.4.8 Brisanje entitete**

Brisanje entitete na arhivu preko vmesnika IMiS® /Storage Connector poteka v naslednjih korakih:

- pridobivanje *StorageConnector* instance (*glej poglavje 5.4.1 Inicializacija IMiS<sup>®</sup>/Storage* [Connector](#page-52-1));
- odpiranje arhiva z omrežnim naslovom (ime gostitelja ali IP naslov), vrati (port) in avtentikacijo uporabnika (*[glej poglavje 5.4.4.1 Odpiranje arhiva](#page-57-0)*);
- brisanje entitete na arhivu, ki jo določa identifikator ali klasifikacijska oznaka, preko metode na *IArchive* vmesniku ali brisanje entitete preko *IEntityStub* vmesnika.

Primer brisanja dokumenta preko *IArchive* vmesnika:

```
.NET
IArchive arc = IMIS_ARCHIVE_V9;
string classificationCode = DOCUMENT_CLASS_CODE;
```
arc.DeleteEntity(EntityIdKind.ClassificationCode, classificationCode);

Primer brisanja dokumenta preko *IEntityStub* vmesnika:

```
.NET
IEntityStub stub = DOCUMENT_STUB;
```
stub.Delete();

### **5.4.4.9 Branje in spreminjanje podatkov o entiteti**

Branje in spreminjanje podatkov o entiteti na arhivu preko vmesnika IMiS® /Storage Connector poteka v naslednjih korakih:

- pridobivanje *StorageConnector* instance (*glej poglavje 5.4.1 Inicializacija IMiS<sup>®</sup>/Storage* [Connector](#page-52-1));
- odpiranje arhiva z omrežnim naslovom (ime gostitelja ali IP naslov) in vrati (port), ter avtentikacijo uporabnika (*[glej poglavje 5.4.4.1 Odpiranje arhiva](#page-57-0)*);
- $\bullet$  odpiranje entitete na arhivu preko identifikatorja ali klasifikacijske oznake (glej poglavje [5.4.4.6 Odpiranje entitete](#page-60-0));
- branje in spreminjanje vrednosti metapodatka, ki ga določa unikatno ime;
- $\bullet$  shranjevanje sprememb vsebine entitete preko metode  $Save$  na entiteti.

Primer branja in spreminjanja metapodatka entitete:

```
.NET
IEntityStub doc = DOCUMENT_ENTITY;
string propertyName = CUSTOM_STRING_PROPERTY_NAME;
string propertyValue = doc.Properties[propertyName].GetValue();
System.Console.WriteLine(propertyValue);
doc.Properties[propertyName].SetValue("New custom value");
doc.Save();
propertyValue = doc.Properties[propertyName].GetValue();
System.Console.WriteLine(propertyValue);
```
# **5.4.4.10 Shranjevanje gradiva v dokument**

Shranjevanje datoteke v vsebino dokumenta na arhivu preko vmesnika IMiS® /Storage

Connector poteka v naslednjih korakih:

- pridobivanje *StorageConnector* instance (*[glej poglavje 5.4.1 Inicializacija IMiS®](#page-52-1)/Storage* [Connector](#page-52-1));
- odpiranje arhiva z omrežnim naslovom (ime gostitelja ali IP naslov) in vrati (port), ter avtentikacijo uporabnika (*[glej poglavje 5.4.4.1 Odpiranje arhiva](#page-57-0)*);
- odpiranje entitete na arhivu preko identifikatorja ali klasifikacijske kode v načinu za urejanje (*[glej poglavje 5.4.4.6 Odpiranje entitete](#page-60-0)*);
- kreiranje datoteke na arhivu preko metode na *IArchive* vmesniku ob posredovanju ustreznega tipa vsebine (MIME);
- prepisovanje vsebine datoteke na arhiv s pomočjo podatkovnega niza (angl. Stream);
- dodelitev datoteke vsebini dokumenta;
- shranjevanje sprememb vsebine entitete preko metode *Save* na dokumentu.

Primer shranjevanja datoteke pod vsebino dokumenta:

```
.NET
IDocument doc = DOCUMENT_ENTITY;
string fileName = "c:\\Temp\\test.tif ";
string contentType = "image/tiff";
IContentPart contentPart = doc.CreateContentPart(contentType);
Stream contentPartStream = contentPart.OpenDataStream(EntityAccess.ReadWrite);
try {
```

```
 FileStream fileStream = new FileStream(fileName, FileMode.Open);
  try {
   int len;
   byte[] buffer = new byte[8192];
   while (0 < (len = fileStream.Read(buffer, 0, buffer.Length)))
    contentPartStream.Write(buffer, 0, len);
   contentPartStream.Flush();
  }
  finally {
   fileStream.Close();
 }
}
finally {
  contentPartStream.Close();
}
IList<IContentPart> contentParts = doc.Content.GetParts();
contentParts.Add(contentPart);
content.SetParts(contentParts);
doc.Save();
```
### **5.4.4.11 Posredovanje podatkov za revizijsko sled**

Revizijska sled je funkcionalnost arhivskega strežnika IMiS® /ARChive Server, ki beleži operacije nad objekti. Če je ta funkcionalnost omogočena na strežniku, se od odjemalcev zahteva posredovanje revizijskih podatkov. Te podatke je potrebno preko zbirke opcijskih parametrov podati pri odpiranju arhiva. Za revizijsko sled sta pomembna uporabniško ime in ime računalnika. Ime aplikacije se trenutno uporablja le pri beleženju delovanja na samem arhivskem strežniku.

Primer odpiranja arhiva z revizijskimi podatki:

```
.NET
StorageConnector sc = IMIS_STORAGE_CONNECTOR;
string host = "iarc.acme.com";
int port = 16807;
IDictionary options = new SortedList();
options.Add(StorageConnector.OptionUserName, "MyUser");
options.Add(StorageConnector.OptionComputerName, "MyComputer");
options.Add(StorageConnector.OptionApplicationName, "MyApplication");
IArchive arc = sc.OpenArchive(ArchiveType.IMiSARChive, host, port, options);
```
Primer posredovanja uporabniškega sporočila za revizijsko sled pri operaciji odpiranja

dokumenta:

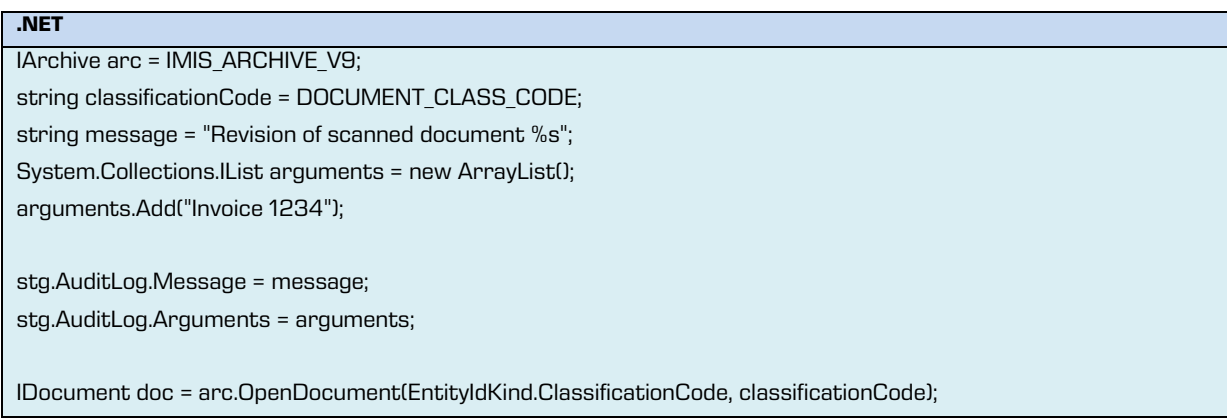

# **5.4.4.12 Javni podatki o pregledih v postopku odbiranja in izločanja**

Pridobivanje javnih podatkov pregleda v postopku odbiranja in izločanja na arhivu preko vmesnika IMiS® /Storage Connector poteka v naslednjih korakih:

- pridobivanje *StorageConnector* instance (*[glej poglavje 5.4.1 Inicializacija IMiS®](#page-52-1)/Storage* [Connector](#page-52-1));
- odpiranje arhiva z omrežnim naslovom (ime gostitelja ali IP naslov), vrati (port) in avtentikacijo uporabnika (*[glej poglavje 5.4.4.1 Odpiranje arhiva](#page-57-0)*);
- pridobivanje javnih podatkov vseh ali samo določenega pregleda v postopku odbiranja in izločanja, ki ga določa identifikator ali klasifikacijska oznaka, preko metode na *IArchive* vmesniku.

Primer pridobivanja javnih podatkov vseh pregledov v postopku odbiranja in izločanja brez urejanja zbirke:

### **.NET**

IArchive arc = IMIS\_ARCHIVE\_V9;

ILargeReadOnlyList<IReviewStub> reviewStubs = arc.GetReviews(null);

Primer pridobivanja javnih podatkov vseh pregledov v postopku odbiranja in izločanja z

urejanjem zbirke po klasifikacijski oznaki:

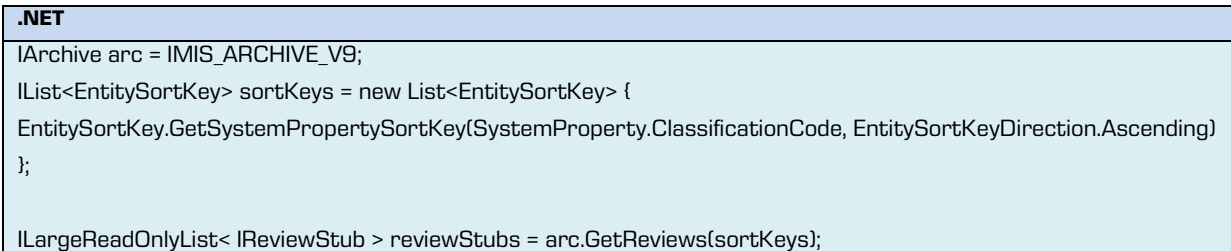

Primer pridobivanja javnih podatkov izbranega pregleda postopkov odbiranja in izločanja:

```
.NET
IArchive arc = IMIS_ARCHIVE_V9;
string classificationCode = REVIEW_CLASS_CODE;
IReviewStub reviewStub = arc.GetReviewInfo(EntityIdKind.ClassificationCode, classificationCode);
```
### **5.4.4.13 Ustvarjanje pregleda v postopku odbiranja in izločanja**

Ustvarjanje pregleda v postopku odbiranja in izločanja na arhivu preko vmesnika IMiS® /Storage Connector poteka v naslednjih korakih:

- pridobivanje *StorageConnector* instance (*glej poglavje 5.4.1 Inicializacija IMiS<sup>®</sup>/Storage* [Connector](#page-52-1));
- odpiranje arhiva z omrežnim naslovom (ime gostitelja ali IP naslov), vrati (port) in avtentikacijo uporabnika (*[glej poglavje 5.4.4.1 Odpiranje arhiva](#page-57-0)*);
- ustvarjanje pregleda v postopku odbiranja in izločanja preko ene od metod na IArchive vmesniku;
- nastavljanje vrednosti obveznih sistemskih metapodatkov kot sta naslov in člani komisije pri pregledu v postopku odbiranja in izločanja;
- shranjevanje pregleda v postopku odbiranja in izločanja na arhivu.

Primer ustvarjanja pregleda v postopku odbiranja in izločanja z izbranimi politikami hrambe preko *IArchive* vmesnika:

```
.NET
IArchive arc = IMIS_ARCHIVE_V9;
string templateId = ROOT_CLASS_TEMPLATE;
IList<string> members = MEMBERS;
IEntityStub scopeEntity = SCOPE_ENTITY;
ICollection<IRetentionPolicy> retentionPolicies = RETENTION_POLICIES;
```
IReview review = arc.CreateReview(scopeEntity, retentionPolicies); review.Title = "A review"; review.Members = members; review.Save();

Primer ustvarjanja pregleda v postopku odbiranja in izločanja z izbrano poizvedbo preko *IArchive* vmesnika:

```
.NET
IArchive arc = IMIS_ARCHIVE_V9;
string templateId = ROOT_CLASS_TEMPLATE;
IList<string> members = MEMBERS;
IEntityStub scopeEntity = SCOPE_ENTITY;
string queryExporession = QUERY_EXPRESSION;
IReview review = arc.CreateReview(scopeEntity, queryExporession);
review.Title = "A review";
review.Members = members;
review.Save();
```
# **5.4.4.14 Odpiranje pregleda postopkov odbiranja in izločanja**

Odpiranje pregleda postopkov odbiranja in izločanja na arhivu preko vmesnika IMiS®/Storage Connector poteka v naslednjih korakih:

- pridobivanje *StorageConnector* instance (*glej poglavje 5.4.1 Inicializacija IMiS<sup>®</sup>/Storage* [Connector](#page-52-1));
- odpiranje arhiva z omrežnim naslovom (ime gostitelja ali IP naslov), vrati (port) in avtentikacijo uporabnika (*[glej poglavje 5.4.4.1 Odpiranje arhiva](#page-57-0)*);
- odpiranje pregleda v postopku odbiranja in izločanja, ki jo določa identifikator ali klasifikacijska oznaka, preko metode na *IArchive* pri izbranem načinu dostopa (samo za branje ali urejanje) ali odpiranje pregleda postopkov odbiranja in izločanja preko IReviewStub vmesnika.

Primer odpiranja pregleda v postopku odbiranja in izločanja za branje preko *IArchive* vmesnika:

**.NET** IArchive arc = IMIS\_ARCHIVE\_V9; string classificationCode = REVIEW\_CLASS\_CODE;

IReview review = arc.OpenReview(EntityIdKind.ClassificationCode, classificationCode, EntityAccess.Read);

Primer odpiranja pregleda v postopku odbiranja in izločanja za urejanje preko *IReviewStub* vmesnika:

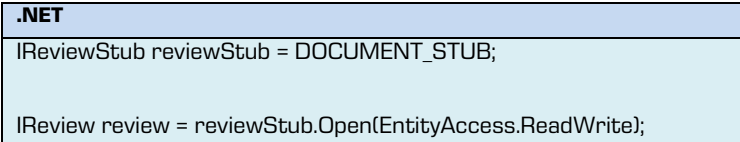

# **5.4.4.15 Iskanje po arhivu**

Arhivski strežnik IMiS/ARChive Server verzija 9 omogoča iskanje po metapodatkih entitet in/ali po polnem besedilu gradiva. Izvaja se lahko po celotnem arhivu ali samo pod izbrano entiteto v načrtu razvrščanja gradiva. Iskanje po arhivu preko vmesnika IMiS® /Storage Connector poteka v naslednjih korakih:

- pridobivanje *StorageConnector* instance (*glej poglavje 5.4.1 Inicializacija IMiS<sup>®</sup>/Storage* [Connector](#page-52-1));
- odpiranje arhiva z omrežnim naslovom (ime gostitelja ali IP naslov), vrati (port) in avtentikacijo uporabnika (*[glej poglavje 5.4.4.1 Odpiranje arhiva](#page-57-0)*);
- pregled javnih podatkov o entiteti (*[glej poglavje 5.4.4.3 Javni podatki](#page-58-0) o entiteti*) ali odpiranje entitete (*[glej poglavje 5.4.4.6 Odpiranje entitete](#page-60-0)*) preko identifikatorja ali klasifikacijske oznake, pod katero želimo iskati;
- iskanje po arhivu preko metode na *IArchive* vmesniku ali iskanje pod izbrano entiteto preko metode na *IEntityStub* ali *IEntity* vmesniku.

Primer iskanja razredov in zadev po celotnem arhivu, katerih naslov se začne s črko »A«:

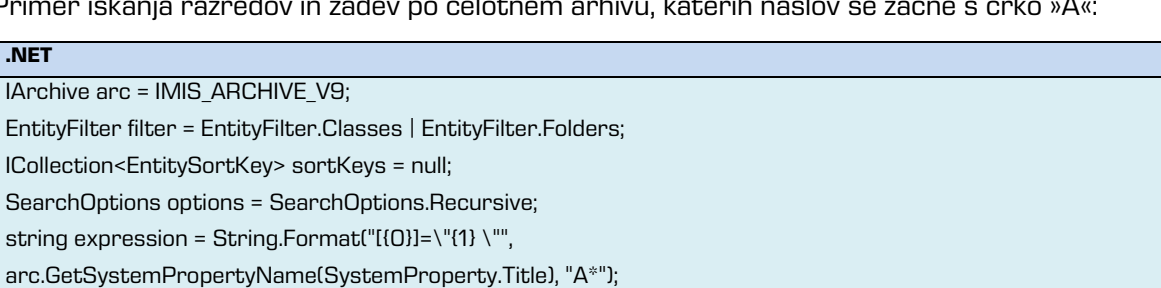

ILargeReadOnlyList<IEntityStub> stubs = arc.Search(filter, sortKeys, options, expression);

Primer iskanja po polnem besedilu v dokumentih pod izbrano zadevo, ki vsebuje besedo

»Invoice«:

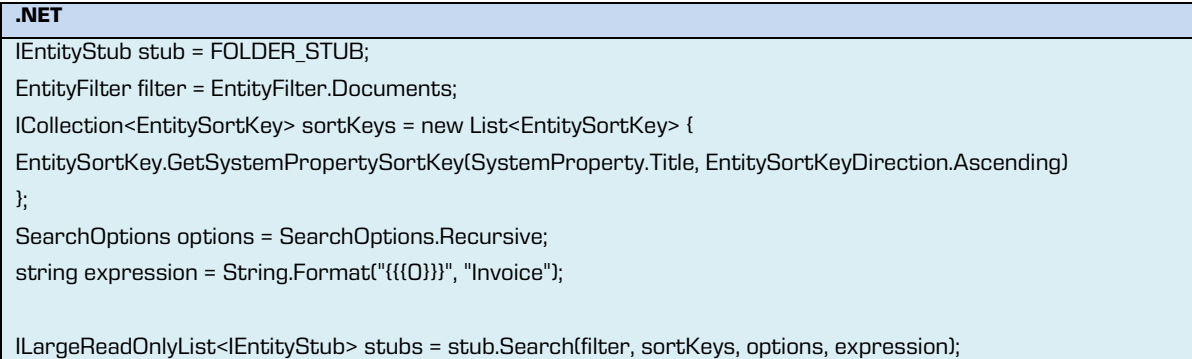

Primer iskanja po metapodatkih in polnem besedilu v dokumentih pod izbrano zadevo, katerih naslov se začne s črko »A« in vsebujejo besedo »Invoice«:

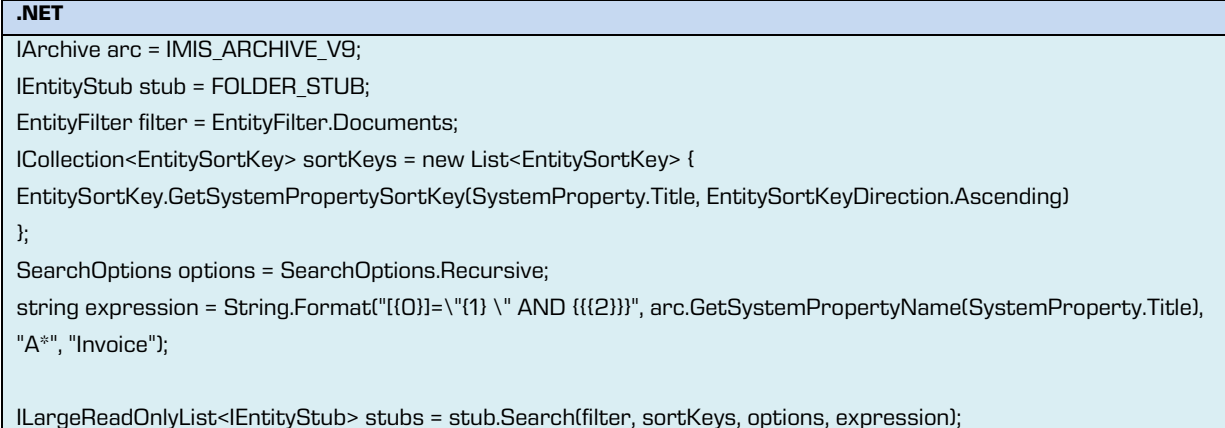

# **5.4.5 Logiranje v IMiS® /Storage Connector**

Logiranje ali beleženje zapisov o izvajanju vmesnika IMiS® /Storage Connector je pomembno za administratorje in razvijalce aplikacij pri spremljanju delovanja in v pomoč pri reševanju težav med izvajanjem.

Vmesnik omogoča dva načina logiranja. Prvo je tako imenovano interno logiranje v rotirajočo log datoteko na vnaprej določeni lokaciji in predpisano obliko zapisov. Drug način je prepuščen potrebam uporabnika. Uporabnik lahko sam določi ponor zapisov (log datoteka, konzolno okno, …) in prilagodi obliko zapisov po potrebi (na primer, zapisi so lahko v običajni tekstovni ali v XML obliki).

# <span id="page-70-0"></span>**5.4.5.1 Interno logiranje**

Vmesnik IMiS® /Storage Connector omogoča interno logiranje, kar pomeni, da vmesnik sam poskrbi za beleženje delovanja v rotirajočo log datoteko na vnaprej določeno lokacijo na datotečnem sistemu.

Interno logiranje v vmesnik je omogočeno preko *StorageConnector* instance (*glej poglavje 5.4.1 Inicializacija IMiS®[/Storage Connector](#page-52-1)*) na naslednji način:

**.NET**

StorageConnector sc = IMIS\_STORAGE\_CONNECTOR;

sc.LogInternal = true;

**Java**

StorageConnector sc = IMIS\_STORAGE\_CONNECTOR;

sc.logInternal(true);

V primeru vmesnika IMiS® /Storage Connector .NET je log datoteka rotirajoča in se nahaja v začasni sistemski mapi. Ime log datotek je enako *IMiS.StorageConnector.NET.X.log*, kjer je X generacijsko število, ki ločuje rotirajoče log datoteke.

Tudi v primeru IMiS® /Storage Connector Java je log datoteka rotirajoča. Ime log datotek je enako *IMiS.StorageConnector.Java.X.log*, kjer je *X* generacijsko število, ki ločuje rotirajoče log datoteke.

Nahaja se:

- na Windows sistemih v začasni sistemski mapi (na poti, ki jo vrne System.getPropertyl"java.io.tmpdir") metoda); sicer pa
- v domačem imeniku uporabnika (na poti, ki jo vrne System.getProperty(»user.home«) metoda).

Število rotirajočih log datotek je največ 10, vsaka datoteka pa je omejena na velikost približno 1MB.

# **5.4.5.2 Prilagojeno logiranje**

Logiranje v vmesniku IMiS® /Storage Connector lahko uporabnik prilagodi lastnim potrebam tako, da uporabi svoj ponor za beleženje zapisov o izvajanju produkta. Ponor je lahko eden od že implementiranih ponorov v .NET Framework-u ali Javi ali pa gre za lastno implementacijo.

V primeru vmesnika IMiS® /Storage Connector .NET mora ponor izhajati iz abstraktnega razreda *System.Diagnostics.TraceListener*. Več informacij o tem razredu se nahaja na Microsoft spletni strani:

[http://msdn.microsoft.com/en-us/library/system.diagnostics.tracelistener\(v=vs.80\).aspx](http://msdn.microsoft.com/en-us/library/system.diagnostics.tracelistener(v=vs.80).aspx) za .NET 2.0

[http://msdn.microsoft.com/en-us/library/system.diagnostics.tracelistener\(v=vs.90\).aspx](http://msdn.microsoft.com/en-us/library/system.diagnostics.tracelistener(v=vs.90).aspx) za .NET 3.5

[http://msdn.microsoft.com/en-us/library/system.diagnostics.tracelistener\(v=vs.100\).aspx](http://msdn.microsoft.com/en-us/library/system.diagnostics.tracelistener(v=vs.100).aspx) za .NET 4.0

Nekaj ponorov je že implementiranih v samem .NET Framework, na primer:

- *System.Diagnostics.TextWriterTraceListener*, ki zapisuje v datoteko ali v podatkovni tok (stream);
- *System.Diagnostics.ConsoleTraceListener*, ki zapisuje v konzolno okno;
- *System.Diagnostics.EventLogTraceListener*, ki zapisuje v sistemski log dogodkov.

Ponor v IMiS® /Storage Connector .NET lahko izhaja tudi iz abstraktnega razreda IMIS.Diagnostics.LogHandler. Ta izhaja iz razreda System.Diagnostics.TraceListener in ponuja dodatne možnosti za prilagoditev izpisa. Nahaja se v *imisbase.net.dll* knjižnici, ki je del vmesnika IMiS® /Storage Connector .NET.

Primer implementacije ponora, ki izhaja iz *IMiS.Diagnostics.LogHandler* razreda, je IMiS.Diagnostics.FileLogHandler. Ta zapisuje v datoteko in se ne nazadnje uporablja pri internem logiranju (*[glej poglavje 5.4.5.1 Interno logiranje](#page-70-0)*).

V primeru vmesnika IMiS® /Storage Connector Java mora ponor izhajati iz abstraktnega razreda java.util.logging.Handler. Več informacij o tem razredu se nahaja na Oracle spletni strani: <http://docs.oracle.com/javase/1.4.2/docs/>
Primeri implementiranih ponorov v Javi so:

- *java.util.logging.FileHandler*, ki zapisuje v datoteko;
- *java.util.logging.ConsoleHandler*, ki zapisuje v konzolno okno;
- *java.util.logging.SocketHandler*, ki zapisuje preko omrežja.

Prilagojeno logiranje je omogočeno preko StorageConnector instance (glej poglavje 5.4.1 Inicializacija IMiS®[/Storage Connector](#page-52-0)) tako, da administrator kreira ponor in ga doda v listo ponorov.

Primer kreiranja ponora, ki beleži v datoteko:

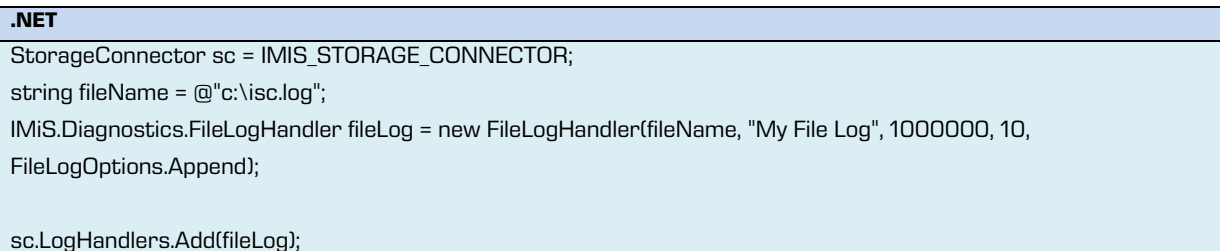

**Java**

```
StorageConnector sc = IMIS_STORAGE_CONNECTOR;
String fileName = "/isc.log";
java.util.logging.FileHandler fileLog = new FileHandler(fileName, 1000000, 10, true);
```
sc.logAddHandler(fileLog);

#### **5.4.5.3 Nivoji logiranja**

Vmesnik IMiS® /Storage Connector omogoča nastavljanje nivoja logiranja.

Administrator lahko nastavi omejitev na beleženje različnih vrst zapisov o delovanju v log datoteko ali drugo vrsto ponora.

Primer: beleženje samo napak in informativnih zapisov (privzeta nastavitev) ali beleženje vsega do najbolj podrobnih zapisov o delovanju.

V splošnem manj beleženja pomeni tudi večjo hitrost delovanja. Vendar pa je v primeru težav pri delovanju spreminjanje nivoja logiranja še posebej koristno. Smiselno je nastaviti nivo logiranja na najbolj podroben način in ponoviti dogodke, ki so povzročili težave.

V primeru, da administrator ne uspe rešiti težave s pomočjo analize loga svetujemo, da naj ga skupaj z opisom težave posreduje na *[podpora@imis.si](mailto:podpora@imis.si)*.

#### Nastavitev nivoja logiranja se izvaja z naslednjimi konstantami:

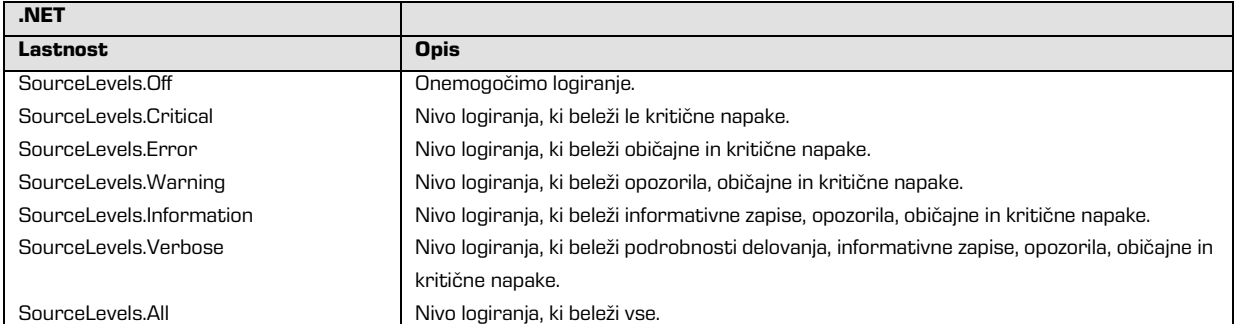

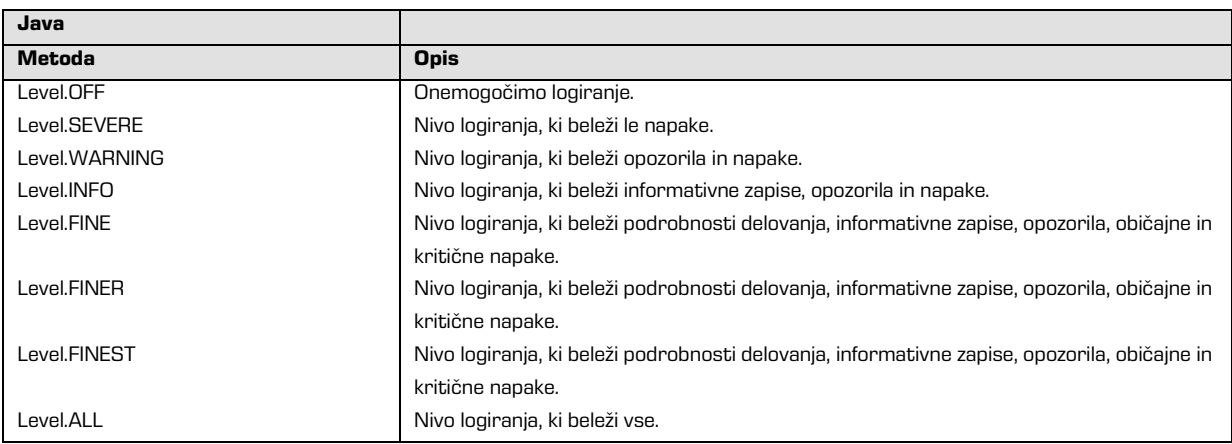

Nivo logiranja nastavimo preko *StorageConnector* instance (*glej poglavje 5.4.1 Inicializacija* IMIS®[/Storage Connector](#page-52-0)</u>) tako, da uporabimo eno od zgoraj naštetih konstant na način

predstavljen v spodnjem primeru.

#### Primer nastavitve nivoja logiranja na najbolj podroben nivo:

**.NET**

StorageConnector sc = IMIS\_STORAGE\_CONNECTOR;

sc.LogLevel = System.Diagnostics.SourceLevels.Verbose;

#### **Java**

StorageConnector sc = IMIS\_STORAGE\_CONNECTOR;

sc.logSetLevel(java.util.logging.Level.FINEST);

## **6 ODPRAVLJANJE TEŽAV**

### **6.1 Težave pri uporabi IMiS® /Storage Connector .NET**

V nadaljevanju so navedene pogoste težave pri uporabi IMiS® /Storage Connector vmesnika, njihov opis in navodilo za odpravo težav.

### **6.1.1 Težava z referencami na razvojnem projektu**

Pri razvoju aplikacij z vmesnikom IMiS® /Storage Connector .NET po navadi ni dovolj le referenca na storageconnector.net.dll knjižnico.

Primer: Če želi administrator v razvojnem projektu loviti napake, specifične za t vmesnik, se pri poizkusu izdelave binarne kode (build) …

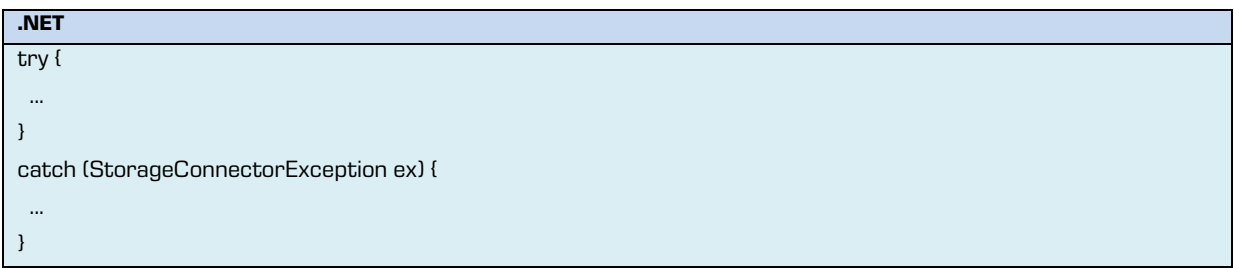

… pojavi naslednja težava:

1 The type 'IMiS.GlobalizedException' is defined in an assembly that is not referenced. You must add a reference to assembly 'imisbase.net, Version=2.0.0.0, Culture=neutral, PublicKeyToken=51833a6f82ea576f' 2 The type caught or thrown must be derived from System.Exception

Vzrok težave: Razvojno okolje zahteva v razvojnem projektu referenco na knjižnico, ki vsebuje neznani razred iz opisa napake. V konkretnem primeru je neznan razred definiran v *imisbase.net.dll* knjižnici,

ki ni navedena med referencami razvojnega projekta. Gre za osnovni razred za vse vrste napak v

IMiS® programski opremi na .NET platformi.

System.Exception IMiS.BaseException IMiS.GlobalizedException IMiS.StorageConnector.StorageConnectorException

*Odprava težave:* Razvojnemu projektu je potrebno med reference dodati referenco na

imisbase.net.d//knjižnico, ki je sicer prav tako del vmesnika.

### **6.2 Težave pri uporabi IMiS® /Storage Connector Java**

#### **6.2.1 Težava z referencami na razvojnem projektu**

Pri razvoju aplikacij z vmesnikom IMiS® /Storage Connector Java ni dovolj le referenca na storageconnector.jar knjižnico v classpath razvojnega projekta.

V primeru, da razvijalec aplikacij uporabi metodo, ki lahko vrne specifično napako za ta vmesnik,

kot je prikazano v naslednjem primeru …

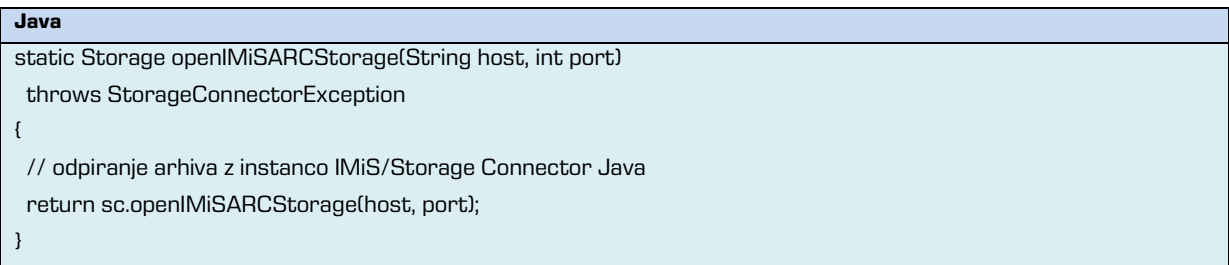

… pride do naslednje težave:

No exception of type StorageConnectorException can be thrown; an exception type must be a subclass of Throwable

Vzrok težave: Razvojno okolje zahteva v razvojnem projektu referenco na knjižnico, ki vsebuje neznani razred iz opisa napake. V konkretnem primeru gre za razred, ki je osnovni razred za vse napake v IMiS® programski opremi na Java platformi. Ta razred je določen v *imisbase.jar* knjižnici, ki ni navedena v *classpath* razvojnega projekta.

java.lang.Throwable java.lang.Exception

com.imis.GlobalizedException com.imis.storageconnector.StorageConnectorException

Odprava težave: Razvojnemu projektu je potrebno v classpath dodati referenco na imisbase.jar knjižnico, ki je del vmesnika IMiS® /Storage Connector Java.

#### **6.2.2 Težava z neobdelanimi napakami**

V primeru, da v razvojem projektu neke metode razvijalec aplikacij kliče metodo vmesnika

IMiS® /Storage Connector Java, ki lahko vrne napako kot je prikazano v naslednjem primeru …

```
Java
static Storage openIMiSARCStorage(String host, int port)
{
  // odpiranje arhiva z instanco IMiS/Storage Connector Java
  return sc.openIMiSARCStorage(host, port);
}
```
… pride do naslednje težave:

Unhandled exception type StorageConnectorException

Vzrok težave: Java pozna dve vrsti napak: preverljive (checked) in nepreverljive (unchecked) napake. Preverljive napake so vse napake, ki ne izhajajo niti iz java.lang. Error niti iz

java.lang.RuntimeException razreda in jih je potrebno ali obdelati znotraj metode ali pa navesti skupaj z deklaracijo metode.

V zgornjem primeru je napaka, ki jo lahko povzroči klicana metoda preverljiva, zato Java obvešča, da je napaka neobdelana.

Odprava težave: Kadar imamo opravka s preverljivo napako, jo je potrebno bodisi navesti skupaj z deklaracijo metode s pomočjo throws stavka ...

```
Java
static Storage OpenIMiSARCStorage(String host, int port)
  throws StorageConnectorException
{
  // odpiranje arhiva z instanco IMiS/Storage Connector Java
  return sc.openIMiSARCStorage(host, port);
}
```
… ali pa obdelati znotraj metode.

...

```
Java
static Storage OpenIMiSARCStorage(String host, int port)
{
  Storage stg = null;
  try {
   // odpiranje arhiva z instanco IMiS/Storage Connector Java
   stg = sc.openIMiSARCStorage(host, port);
  }
  catch (StorageConnectorException e) {
  \ensuremath{\mathcal{U}} ..
  }
  return stg;
}
```
#### **6.2.3 Težava pri odpiranju seje med strežnikom in odjemalcem**

Med izvajanjem vmesnika IMiS®/Storage Connector Java lahko pride do težave pri odpiranju seje med strežnikom IMiS® /ARChive Server in odjemalcem, ki ta vmesnik uporablja. Operacije na arhivu, kjer se težava pojavi so: kreiranje, odpiranje ali brisanje objektov. Težava se zabeleži v logu kot naslednja napaka:

**Java** com.imis.storageconnector.StorageConnectorException: Error occurred while opening session on IMiS/ARC Server <iarc.acme.com:16807> ... com.imis.imisarc.client.IAClientException: Authentication between server and client failed.

Vzrok težave: Vzrok so lahko neustrezne Java Cryptography Extension (JCE) policy knjižnice, ki so pri običajni namestitvi *Java Runtime Environment* (JRE) brez potrebne 192/256-bitne AES enkripcije zaradi zakonskih omejitev v ZDA glede izvoza kriptografskih produktov. Odprava težave: Potrebna je nadgraditev JCE policy datotek na Java JVM. V primeru Sun Microsystems JRE so *JCE policy* knjižnice na voljo na spodnji Oracle spletni strani: [http://www.oracle.com/technetwork/java/javasebusiness/downloads/java-archive-](http://www.oracle.com/technetwork/java/javasebusiness/downloads/java-archive-downloads-java-plat-419418.html%237503-jce-1.4.2-oth-JPR)

[downloads-java-plat-419418.html#7503-jce-1.4.2-oth-JPR](http://www.oracle.com/technetwork/java/javasebusiness/downloads/java-archive-downloads-java-plat-419418.html%237503-jce-1.4.2-oth-JPR)

V primeru uporabe IBM JRE se za ustrezne IBM JCE policy knjižnice obrnite na IBM spletno stran: <https://www14.software.ibm.com/webapp/iwm/web/preLogin.do?source=jcesdk>

JCE policy knjižnice nadomestijo obstoječe v JRE Security mapi ...

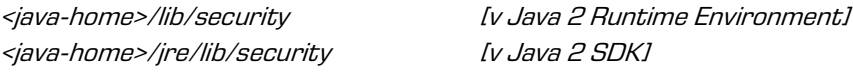

... kjer *<java-home>* predstavlja mapo, kjer je nameščen JRE ali JDK.

#### **6.2.4 Težava s pravicami za pisanje v log**

Pri aktivaciji logiranja v vmesniku IMiS® /Storage Connector Java se lahko pojavi težava zaradi

restriktivnih nastavitev pravic v Java okolju.

V sistemskem logu se težava zabeleži kot naslednja napaka:

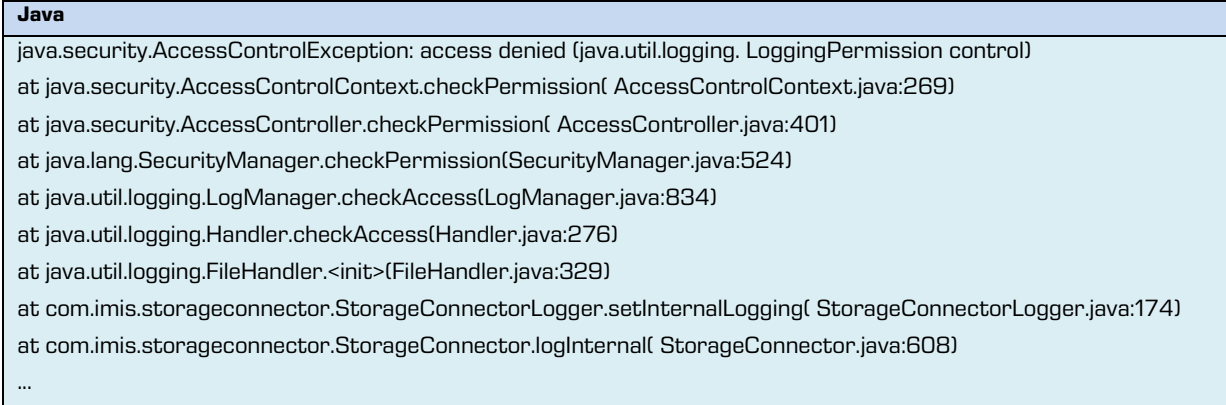

Vzrok težave: Vzrok so izključene pravice za logiranje v Java okolju. Konkretno gre za java.util.logging.LoggingPermission pravico, ki ni vključena v Java Authentication and Authorization Service (JAAS) policy datoteki.

Odprava težave. Potreben je popravek sistemske ali uporabniške *policy* datoteke tako, da vključuje pravico za pisanje v log (tj. java.util.logging.LoggingPermission). Spodnji primer prikazuje odpravo težave z internim logiranjem na projektu, ki uporablja vmesnik IMiS®/Storage Connector Java v Windows okolju, kjer je sistemska *policy* datoteka nadomeščena z uporabniško.

Za uspešno pisanje v log, ki se v Windows sistemu kreira v sistemski začasni mapi ([glej poglavje 5.4.5.1 Interno logiranje](#page-70-0)) je bilo poleg pravice za pisanje v log potrebno navesti tudi pravico za branje sistemske vrednosti »java.io.tmpdir« in pravico za branje, pisanje in brisanje v sistemski začasni mapi.

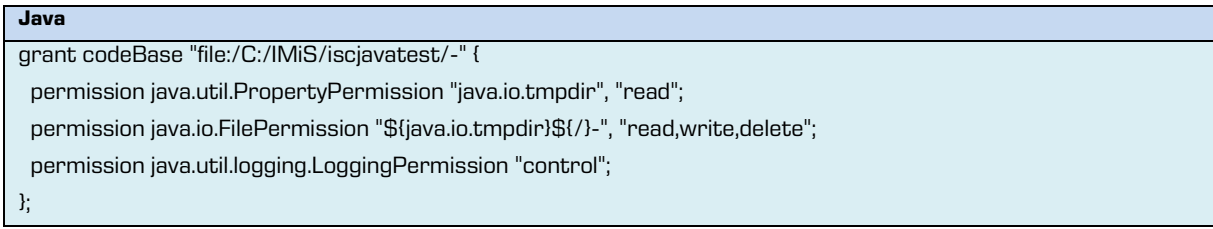

Več o pravicah in policy datotekah v Javi je opisano na Oracle spletnih straneh:

<http://docs.oracle.com/javase/1.4.2/docs/>

### **6.3 Seznam napak pri uporabi IMiS® /Storage Connector**

V nadaljevanju so navedene pogoste napake, ki se lahko pripetijo pri uporabi IMiS® /Storage Connector vmesnika. Opisu napake sledi vzrok ter ustrezna navodila pri obravnavi napake.

#### **6.3.1 Napake za IMiS® /ARChive Server 7**

#### **Napaka »Demo license expired.« (Evalvacija je potekla.)**

Obvestilo pomeni, da je potekla testna (ali demo) različica vmesnika IMiS® /Storage Connector .NET ali Java. Za podaljšanje testne različice se obrnite na *[info@imis.si](mailto:info@imis.si)*.

### **Napaka »Feature/method is currently not supported.« (Funkcionalnost oziroma operacija trenutno ni podprta.)**

Obvestilo pomeni, da funkcionalnost ali metoda, ki vrne to napako, trenutno ni podprta ali implementirana.

#### **Napaka »Error occurred while opening a session.« (Napaka pri odpiranju povezave.)**

Obvestilo pove, da se je pri poskusu vzpostavljanja povezave z arhivskim strežnikom IMiS® /ARChive Server pripetila napaka.

Vzrok napake je lahko napačno podano ime gostitelja ali omrežnih vrat, napaka pri določitvi omrežnega IP naslova iz imena gostitelja, napaka na omrežnih povezavah, neodziven strežnik, neveljaven odziv strežnika, napaka, ki jo je javil strežnik ob vzpostavljanju povezave ali neuspela avtentikacija med strežnikom in odjemalcem. Napaka predstavlja kritično težavo, za katero je morda potreben tudi poseg proizvajalca. Priporočljivo je takojšnje posredovanje loga o napaki proizvajalcu na *[podpora@imis.si](mailto:podpora@imis.si)*.

### **Napaka »Error occurred while creating an object on IMiS/ARC Server <**host**> (profile=<**profile\_name**> mime=<**mime\_type**>).« (Napaka pri kreiranju objekta na IMiS® /ARChive Server strežniku <**gostitelj**> (profil=<**ime\_profila**> mime=<**mime\_tip**>.))** Obvestilo pove, da se je pri poizkusu kreiranja objekta na arhivskem strežniku IMiS® /ARChive Server preko Storage.CreateObject()(.NET) oziroma Storage.createObject()(Java) pripetila napaka.

Vzrok napake je lahko napačno podan profil ali MIME tip, prekinjena povezava, napaka, ki jo je javil strežnik ob kreiranju objekta, ali težava povezana s kompresijsko knjižnico s strežnika. Napaka predstavlja kritično težavo, za katero je morda potreben tudi poseg proizvajalca. Priporočljivo je čim prej posredovati log o napaki proizvajalcu na *[podpora@imis.si](mailto:podpora@imis.si)*.

### **Napaka »Error occurred while opening object <**object\_identifier**> on IMiS/ARC Server <**host**> in mode <**access\_mode**>.« (Napaka pri odpiranju objekta <**identifikator\_objekta**> na IMiS® /ARChive Server strežniku <**gostitelj**> v načinu <**vrsta\_dostopa**>.)**

Obvestilo pove, da se je pri poizkusu odpiranja objekta na arhivskem strežniku IMiS® /ARChive Server preko Storage. OpenObject() (.NET) oziroma Storage. openObject() (Java) pripetila napaka.

Vzrok napake je lahko napačno podan identifikator objekta, prekinjena povezava, napaka, ki jo je javil strežnik ob odpiranju objekta, ali težava povezana s kompresijsko knjižnico s strežnika. Napaka predstavlja kritično težavo, za katero je morda potreben tudi poseg proizvajalca. Priporočljivo je čim prej posredovati log o napaki proizvajalcu na *[podpora@imis.si](mailto:podpora@imis.si)*.

### **Napaka »Error occurred while committing object <**object\_identifier**> changes on IMiS/ARC Server <**host**>.« (Napaka pri shranjevanju sprememb objekta <**identifikator\_objekta**> na IMiS/ARC strežniku <**gostitelj**>)**

Obvestilo pomeni, da se je zgodila napaka med shranjevanjem objekta na arhivskem strežniku IMIS®/ARChive Server z *Document.Save()* (.NET) oziroma *Document.save()* (Java) metodo. Vzrok napake je lahko prekinjena povezava, napaka na povezavi, napaka na strežniku ali pa je vzrok že zaprt objekt. Smiselno je posredovati log o napaki proizvajalcu na *[podpora@imis.si](mailto:podpora@imis.si)* v nadaljnjo analizo.

### **Napaka »Error occurred while moving object <**object\_identifier**> on IMiS/ARC Server <**host**> to new profile <**profile\_name**>.« (Napaka pri premikanju objekta <**identifikator\_objekta**> na IMiS® /ARChive Server strežniku <**gostitelj**> na novo izbrani profil <**ime\_profila**>.)**

Obvestilo pove, da se je pri poskusu premikanju objekta na arhivskem strežniku IMiS® /ARChive Server preko *Storage.MoveObject()* (.NET) oziroma *Storage.moveObject()* (Java) pripetila napaka. Napaka ne predstavlja težave, saj gre za funkcionalnost, ki ni podprta.

### **Napaka »Error occurred while removing object <**object\_identifier**> on IMiS® /ARChive Server <**host**>.« (Napaka pri brisanju objekta <**identifikator\_objekta**> na IMiS® /ARChive Server strežniku <**gostitelj**>.)**

Obvestilo pove, da se je pri poskusu brisanja objekta na arhivskem strežniku IMiS® /ARChive Server preko *Storage.DeleteObject()* (.NET) oziroma *Storage.deleteObject()* (Java) pripetila napaka.

Vzrok napake je lahko napačno podan identifikator objekta, prekinjena povezava, ali napaka, ki jo je javil strežnik ob brisanju objekta. Napaka predstavlja težavo, za katero je morda potreben tudi poseg proizvajalca. Priporočljivo je čim prej posredovati log o napaki proizvajalcu na [podpora@imis.si](mailto:podpora@imis.si).

### **Napaka »Error occurred while closing object <**object\_identifier**> on IMiS/ARC Server <**host**>.« (Napaka pri zapiranju objekta <**identifikator\_objekta**> na IMiS/ARC strežniku <**gostitelj**>)**

Obvestilo pomeni, da se je zgodila napaka med zapiranjem objekta na arhivskem strežniku IMIS®/ARChive Server z *Document.Close()* (.NET) oziroma *Document.close()* (Java) metodo. Vzrok napake je lahko prekinjena povezava, napaka, ki jo je javil strežnik ob zapiranju objekta, ali pa je vzrok že zaprt objekt. Napaka teoretično ne predstavlja večje težave, je pa smiselno posredovati log o napaki proizvajalcu na *[podpora@imis.si](mailto:podpora@imis.si)* v nadaljnjo analizo.

### **Napaka »Object identifier is not valid until new object is saved.« (Identifikator objekta ni veljaven dokler se nov objekt ne shrani.)**

Obvestilo pomeni, da je bil preko *Document.Id* (.NET) ali *Document.getId()* (Java) zahtevan identifikator objekta za sveže kreiran objekt na arhivskem strežniku IMiS® /ARChive Server, ki še ni bil prvič shranjen. Dokler objekt ni shranjen nima veljavnega identifikatorja. Napaka ne predstavlja težave, pač pa opozarja na nepravilno uporabo.

### **Napaka »Operation on closed object is not allowed.« (Operacije na zaprtem objektu niso dovoljene.)**

Obvestilo pomeni, da je bil objekt v času klica metode, ki vrne to napako že zaprt preko Document.Close() (.NET) oziroma Document.close() (Java) metode. Napaka ne predstavlja težave ampak opozarja na nepravilno uporabo.

### **Napaka »Operation on closed storage is not allowed.« (Operacije na zaprti shrambi niso dovoljene.)**

Obvestilo pomeni, da je bil arhiv v času klica metode, ki vrne to napako, že zaprt preko *Storage.Close()* (.NET) oziroma *Storage.close()* (Java) metode. Napaka ne predstavlja težave ampak opozarja na nepravilno uporabo.

### **Napaka »File has no extension which is required if MIME type is not provided!« (Datoteka nima končnice, ki je potrebna, če MIME tip ni podan!)**

Obvestilo pove, da se je pri poizkusu shranjevanja objekta na arhivski strežnik IMiS® /ARChive Server preko Storage. StoreObject() (.NET) oziroma Storage. storeObject() (Java) pripetila napaka zaradi posredovanega imena datoteke brez končnice v primeru, ko MIME tip ni podan. Napaka ne predstavlja težave, pač pa opozarja na nepravilno uporabo. Za pomoč pri reševanju te težave se lahko administrator skupaj s posredovanim logom o napaki

obrne proizvajalcu na *[podpora@imis.si](mailto:podpora@imis.si)* 

### **Napaka »Error getting object data stream.« (Napaka pri pridobivanju objektnega podatkovnega toka.**

Obvestilo pomeni, da se je pri pridobivanju podatkovnega toka za objekt, ki se nahaja na arhivskem strežniku IMiS®/ARChive Server preko *Document.DataStream* (.NET) pripetila napaka.

Vzrok napake je lahko prekinjena povezava, težava povezana s kompresijsko knjižnico s strežnika ali pa je vzrok že zaprt objekt. Napaka predstavlja kritično težavo, za katero je morda potreben tudi poseg proizvajalca. Priporočljivo je čim prej posredovati log o napaki proizvajalcu na [podpora@imis.si](mailto:podpora@imis.si).

### **Napaka »Error getting object input data stream.« (Napaka pri pridobivanju objektnega podatkovnega toka za branje.)**

Obvestilo pomeni, da se je pri pridobivanju podatkovnega toka za branje objekta na arhivskem strežniku IMiS®/ARChive Server preko *Document.getInputDataStream()* (Java) pripetila napaka.

Vzrok napake je lahko prekinjena povezava, nedovoljena hkratna uporaba s podatkovnim tokom za pisanje, težava povezana s kompresijsko knjižnico s strežnika ali pa je vzrok že zaprt objekt. Napaka predstavlja kritično težavo za katero je morda potreben tudi poseg proizvajalca. Priporočljivo je takojšnje posredovanje loga o napaki proizvajalcu na *[podpora@imis.si](mailto:podpora@imis.si)*.

### **Napaka »Error getting object output data stream.« (Napaka pri pridobivanju objektnega podatkovnega toka za pisanje.)**

Obvestilo pomeni, da se je pri pridobivanju podatkovnega toka za pisanje objekta na arhivskem strežniku IMiS®/ARChive Server preko *Document.getInputDataStream()* (Java) pripetila napaka.

Vzrok napake je lahko prekinjena povezava, nedovoljena hkratna uporaba s podatkovnim tokom za branje, težava povezana s kompresijsko knjižnico s strežnika ali pa je vzrok že zaprt objekt. Napaka predstavlja kritično težavo za katero je morda potreben tudi poseg proizvajalca. Priporočljivo je takojšnje posredovanje loga o napaki proizvajalcu na *[podpora@imis.si](mailto:podpora@imis.si)*.

### **Napaka »Error copying stream contents.« (Napaka pri kopiranju vsebine na**

#### **podatkovnem viru.)**

Obvestilo pomeni, da je pri kopiranju vsebine objekta preko podatkovnega toka za objekt zgodila napaka.

Vzrok je lahko napaka na izvornem podatkovnem toku ali na podatkovnem toku za pisanje objekta na arhivskem strežniku IMiS® /ARChive Server. Napaka predstavlja težavo, za katero se je priporočljivo skupaj s logom o napaki obrniti na proizvajalca na *[podpora@imis.si](mailto:podpora@imis.si)*.

#### **6.3.2 Napake za IMiS®/ARChive Server 9**

#### **Napaka »Demo license expired.« (Evalvacija je potekla.)**

Obvestilo pomeni, da je potekla testna (ali demo) različica vmesnika IMiS® /Storage Connector .NET ali Java. Za podaljšanje testne različice se obrnite na *[info@imis.si](mailto:info@imis.si)*.

#### **Napaka »Error occurred while opening a session.« (Napaka pri odpiranju povezave.)**

Obvestilo pove, da se je pri poskusu vzpostavljanja povezave z arhivskim strežnikom IMiS® /ARChive Server pripetila napaka.

Vzrok napake je lahko napačno podano ime gostitelja ali omrežnih vrat, napaka pri določitvi omrežnega IP naslova iz imena gostitelja, napaka na omrežnih povezavah, neodziven strežnik, neveljaven odziv strežnika ali napaka, ki jo je javil strežnik ob vzpostavljanju povezave med strežnikom in odjemalcem. Napaka predstavlja kritično težavo, za katero je morda potreben tudi poseg proizvajalca. Priporočljivo je takojšnje posredovanje loga o napaki proizvajalcu na [podpora@imis.si](mailto:podpora@imis.si).

### **Napaka »User name or password for UserCredentials authentication is invalid.« (Uporabnisko ime ali geslo za UserCredentials avtentikacijo je neveljavno.)**

Obvestilo pove, da se je pri poskusu vzpostavljanja povezave z arhivskim strežnikom IMiS® /ARChive Server pripetila napaka.

Vzrok napake je neuspela avtentikacija med strežnikom in odjemalcem. Napaka ne predstavlja težave, ampak opozarja na posredovanje napačnih podatkov za avtentikacijo (tj. napačno uporabniško ime ali geslo).

### **Napaka »Error occurred while getting available archives on server <**host**>.« (Napaka pri pridobivanju razpolozljivih arhivov na strezniku <**gostitelj**>.)**

Obvestilo pove, da se je pri pridobivanju arhivov na arhivskem strežniku IMiS® /ARChive Server pripetila napaka.

Vzrok napake je napaka, ki jo javi strežnik. Napaka lahko predstavlja kritično težavo, za katero je morda potreben tudi poseg proizvajalca. Priporočljivo je takojšnje posredovanje loga o napaki proizvajalcu na *[podpora@imis.si](mailto:podpora@imis.si)*.

### **Napaka »Error occurred while getting directory members on archive <**host**>.« (Napaka pri pridobivanju skupin in/ali uporabnikov iz imenika na arhivu <**gostitelj**>.)**

Obvestilo pove, da se je pri pridobivanju skupin in/ali uporabnikov iz imenika na arhivskem strežniku IMiS® /ARChive Server pripetila napaka.

Vzrok napake je napaka, ki jo javi strežnik. Napaka lahko predstavlja kritično težavo, za katero je morda potreben tudi poseg proizvajalca. Priporočljivo je takojšnje posredovanje loga o napaki proizvajalcu na *[podpora@imis.si](mailto:podpora@imis.si)*.

### **Napaka »Error occurred while getting root classes on archive <**host**>.« (Napaka pri pridobivanju zbirke korenskih razredov na arhivu <**gostitelj**>.)**

Obvestilo pove, da se je pri pridobivanju zbirke korenskih razredov na arhivskem strežniku IMiS® /ARChive Server pripetila napaka.

Vzrok napake je napaka, ki jo javi strežnik. Napaka lahko predstavlja kritično težavo, za katero je morda potreben tudi poseg proizvajalca. Priporočljivo je takojšnje posredovanje loga o napaki proizvajalcu na *[podpora@imis.si](mailto:podpora@imis.si)*.

### **Napaka »Error occurred while getting child entity stubs.« (Napaka pri pridobivanju zbirke vsebovanih entitet.)**

Obvestilo pove, da se je pri pridobivanju zbirke vsebovanih entitet na arhivskem strežniku IMiS® /ARChive Server pripetila napaka.

Vzrok napake je napaka, ki jo javi strežnik. Napaka lahko predstavlja kritično težavo, za katero je morda potreben tudi poseg proizvajalca. Priporočljivo je takojšnje posredovanje loga o napaki proizvajalcu na *[podpora@imis.si](mailto:podpora@imis.si)*.

### **Napaka »Error occurred while getting templates on archive <**host**>.« (Napaka pri pridobivanju predlog (anglesko: templates) na arhivu <**gostitelj**>.)**

Obvestilo pove, da se je pri pridobivanju predlog za entitete na arhivskem strežniku IMiS® /ARChive Server pripetila napaka.

Vzrok napake je napaka, ki jo javi strežnik. Napaka lahko predstavlja kritično težavo, za katero je morda potreben tudi poseg proizvajalca. Priporočljivo je takojšnje posredovanje loga o napaki proizvajalcu na *[podpora@imis.si](mailto:podpora@imis.si)*.

### **Napaka »Error occurred while creating entity on archive <**host**>.« (Napaka pri kreiranju entitete na arhivu <**gostitelj**>.)**

Obvestilo pove, da se je pri poskusu kreiranja entitete na arhivskem strežniku IMiS® /ARChive Server pripetila napaka.

Vzrok napake je lahko, da uporabnik nima pravice za pisanje na nadrejeni entiteti, da ima nadrejena entiteta status *Closed*, ali pa kaka druga napaka, ki jo javi strežnik pri kreiranju entitete. Napaka lahko predstavlja kritično težavo, za katero je morda potreben tudi poseg proizvajalca. Priporočljivo je takojšnje posredovanje loga o napaki proizvajalcu na [podpora@imis.si](mailto:podpora@imis.si).

### **Napaka »Error occurred while opening entity <**entity\_identifier**> on archive <**host**>.« (Napaka pri odpiranju entitete <**identifikator\_entitete**> na arhivu <**gostitelj**>.)**

Obvestilo pove, da se je pri poskusu odpiranja entitete na arhivskem strežniku IMiS® /ARChive Server pripetila napaka.

Vzrok napake je lahko, da uporabnik nima pravice za branje, da je entiteta že odprta v načinu za urejanje ali kaka druga napaka, ki jo javi strežnik pri odpiranju entitete. Napaka lahko predstavlja kritično težavo, za katero je morda potreben tudi poseg proizvajalca. Priporočljivo je takojšnje posredovanje loga o napaki proizvajalcu na *[podpora@imis.si](mailto:podpora@imis.si)*.

### **Napaka »Operation on unsaved new entity is not allowed.« (Operacija ni dovoljena dokler se nova entiteta ne shrani.)**

Obvestilo pomeni, da je prišlo do nedovoljene operacije na neshranjeni novi entiteti. Napaka se zgodi, ko poskusi uporabnik dostopati do podatkov, ki se generirajo šele po uspešnem shranitvi entitete na arhivskem strežniku IMiS® /ARChive Server. Na primer, napaka se zgodi pri branju *Id, ClassificationCode, PublicClassificationCode* ali uporabi GetReport metode na IEntity vmesniku. Napaka ne predstavlja težave, pač pa opozarja na nepravilno uporabo.

### **Napaka »Operation on saved entity is not allowed.« (Operacija na shranjeni entiteti ni dovoljena.)**

Obvestilo pomeni, da je prišlo do nedovoljene operacije na shranjeni entiteti. Napaka se zgodi pri poskusu spreminjanja podatkov, ki se lahko nastavijo samo na novi entiteti. Na primer, napaka se zgodi pri spreminjanju vrednosti za ClassificationCode, Status ali SecurityClass na IEntity vmesniku. Napaka ne predstavlja težave, pač pa opozarja na nepravilno uporabo.

### **Napaka »Operation on entity opened in read-only mode is not allowed.« (Operacija na entiteti odprti samo za branje ni dovoljena.)**

Obvestilo pomeni, da je prišlo do nedovoljene operacije urejanja na entiteti odprti samo za branje. Napaka se zgodi pri poskusu spreminjanja podatkov o entiteti odprti samo za branje, na primer, ko poskusi uporabnik nastaviti novo vrednost za Title, Description ali Owner na IEntity vmesniku. Napaka ne predstavlja težave, pač pa opozarja na nepravilno uporabo.

### **Napaka »Operation on closed entity is not allowed.« (Operacija na zaprti entiteti ni dovoljena.)**

Obvestilo pomeni, da je prišlo do nedovoljene operacije na zaprti entiteti. Napaka se zgodi v primeru, da izvajamo operacije vezane na entiteto po klicu metode Close na IEntity vmesniku. Napaka ne predstavlja težave, pač pa opozarja na nepravilno uporabo.

### **Napaka »Error occurred while committing entity changes on archive <**host**>.« (Napaka pri shranjevanju sprememb entitete na arhivu <**gostitelj**>.)**

Obvestilo pove, da se je pri poskusu shranjevanja sprememb entitete na arhivskem strežniku IMiS® /ARChive Server pripetila napaka.

Vzrok napake je napaka, ki jo javi strežnik pri shranjevanju entitete.

Napaka lahko predstavlja kritično težavo, za katero je morda potreben tudi poseg proizvajalca. Priporočljivo je takojšnje posredovanje loga o napaki proizvajalcu na *[podpora@imis.si](mailto:podpora@imis.si)*.

### **Napaka »Error occurred while moving entity <**entity\_identifier**> on archive <**host**>.« (Napaka pri premikanju entitete <**identifikator\_entitete**> na arhivu <**gostitelj**>.)**

Obvestilo pove, da se je pri poskusu premika entitete na arhivskem strežniku IMiS® /ARChive Server pripetila napaka.

Vzrok napake je lahko, da uporabnik nima pravice za pisanje, da ima ena od nadrejenih entitet ali ciljna nadrejena entiteta status *Closed*, ali kaka druga napaka, ki jo javi strežnik pri premikanju entitete. Napaka lahko predstavlja kritično težavo, za katero je morda potreben tudi poseg proizvajalca. Priporočljivo je takojšnje posredovanje loga o napaki proizvajalcu na [podpora@imis.si](mailto:podpora@imis.si).

### **Napaka »Error occurred while removing entity <**entity\_identifier**> on archive <**host**>.« (Napaka pri brisanju entitete <**identifikator\_entitete**> na arhivu <**gostitelj**>.)**

Obvestilo pove, da se je pri poskusu brisanja entitete na arhivskem strežniku IMiS® /ARChive Server pripetila napaka.

Vzrok napake je lahko, da uporabnik nima pravice za brisanje, da ima ena od nadrejenih entitet status *Closed*, da ima entiteta pomembnost *Vital* ali *Permanent*, ali kaka druga napaka, ki jo javi strežnik pri brisanju entitete. Napaka lahko predstavlja kritično težavo, za katero je morda potreben tudi poseg proizvajalca. Priporočljivo je takojšnje posredovanje loga o napaki proizvajalcu na *[podpora@imis.si](mailto:podpora@imis.si)*.

### **Napaka »Error occurred while setting entity property value.« (Napaka pri nastavljanju vrednosti za lastnost na entiteti.)**

Obvestilo pove, da se je pri poskusu nastavljanja vrednosti metapodatka entitete na arhivskem strežniku IMiS® /ARChive Server pripetila napaka.

Vzrok napake je napaka, ki jo javi strežnik pri nastavljanja vrednosti metapodatka entitete. Napaka lahko predstavlja kritično težavo, za katero je morda potreben tudi poseg proizvajalca. Priporočljivo je takojšnje posredovanje loga o napaki proizvajalcu na *[podpora@imis.si](mailto:podpora@imis.si)*.

### **Napaka »Error occurred while creating binary/file/string value.« (Napaka pri kreiranju binarne/datotečne/tekstovne vrednosti.)**

Obvestilo pove, da se je pri poskusu kreiranja binarne/datotečne/tekstovne vrednosti na arhivskem strežniku IMiS® /ARChive Server pripetila napaka.

Vzrok napake je napaka, ki jo javi strežnik pri kreiranju binarne/datotečne/tekstovne vrednosti. Napaka lahko predstavlja kritično težavo, za katero je morda potreben tudi poseg proizvajalca. Priporočljivo je takojšnje posredovanje loga o napaki proizvajalcu na *[podpora@imis.si](mailto:podpora@imis.si)*.

### **Napaka »Error occurred while opening binary/file/string value data stream.« (Napaka pri odpiranju podatkovnega toka binarne/datotečne/tekstovne vrednosti.)**

Obvestilo pove, da se je pri poskusu odpiranja podatkovnega toka binarne/datotečne/tekstovne vrednosti za lastnost entitete na arhivskem strežniku IMiS® /ARChive Server pripetila napaka. Vzrok napake je napaka, ki jo javi strežnik pri odpiranju entitete.

Napaka lahko predstavlja kritično težavo, za katero je morda potreben tudi poseg proizvajalca. Priporočljivo je takojšnje posredovanje loga o napaki proizvajalcu na *[podpora@imis.si](mailto:podpora@imis.si)*.

### **Napaka »Property <**property\_name**> is not present in entity's template <**template\_identifier**>.« (Lastnost entitete <**ime\_lastnosti**> ni prisotna v predlogi entitete <**identifikator\_predloge**>.)**

Obvestilo pove, da se je pri poskusu branja ali urejanja metapodatka entitete na arhivskem strežniku IMiS® /ARChive Server pripetila napaka.

Vzrok napake je nepravilna konfiguracija arhivskega strežnika, za katero je potreben poseg proizvajalca. Priporočljivo je takojšnje posredovanje loga o napaki proizvajalcu na [podpora@imis.si](mailto:podpora@imis.si).

### **Napaka »System property <**property\_name**> is not present in entity's template <**template\_identifier**>.« (Sistemska lastnost <**ime\_lastnosti**> ni prisotna v predlogi entitete <**identifikator\_predloge**>.)**

Obvestilo pove, da se je pri poskusu branja ali urejanja sistemskega metapodatka entitete na arhivskem strežniku IMiS® /ARChive Server pripetila napaka.

Vzrok napake je nepravilna konfiguracija arhivskega strežnika, za katero je potreben poseg proizvajalca. Priporočljivo je takojšnje posredovanje loga o napaki proizvajalcu na [podpora@imis.si](mailto:podpora@imis.si).

### **Napaka »Generic argument type <**generic\_type**> is not compatible with property type <**property\_type**>.« (Tip genericnega argumenta <**generičen\_tip**> ni kompatibilen s tipom lastnosti <**tip\_lastnosti**>.)**

Obvestilo pove, da se je pri poskusu branja ali urejanja metapodatka entitete pripetila napaka. Vzrok napake je uporaba napačnega generičnega tipa pri klicanju GetValue/GetValues ali SetValue/ SetValues metode na IReadOnlyProperty/ IProperty vmesniku,

ki ne ustreza tipu vrednosti za metapodatek. Napaka ne predstavlja težave ampak opozarja na nepravilno uporabo.

#### **Napaka »Error occurred while performing search on archive/entity**

# **<**host**/**entity\_identifier**>.« (Napaka pri izvajanju iskanja na arhivu/entiteti <**

#### gostitelj**/**identifikator\_entitete**>.)**

Obvestilo pove, da se je pri poskusu iskanja na celotnem arhivu ali pod izbrano entiteto na arhivskem strežniku IMiS® /ARChive Server pripetila napaka.

Vzrok napake je napaka, ki jo javi strežnik pri iskanju po arhivu.

Napaka lahko predstavlja kritično težavo, za katero je morda potreben tudi poseg proizvajalca.

Priporočljivo je takojšnje posredovanje loga o napaki proizvajalcu na *[podpora@imis.si](mailto:podpora@imis.si)*.